<span id="page-0-0"></span>Luismar Leão Souto

# **PRODUÇÃO DE CONTEÚDO DIGITAL PARA O ENSINO DE MATEMÁTICA**

Rio Grande, Rio Grande do Sul, Brasil

Janeiro, 2019

Luismar Leão Souto

# **PRODUÇÃO DE CONTEÚDO DIGITAL PARA O ENSINO DE MATEMÁTICA**

Dissertação submetida por LUISMAR LEÃO SOUTO como requisito parcial para obtenção do grau de Mestre, pelo Curso de Mestrado Profssional em Matemática em Rede Nacional - PROFMAT junto ao Instituto de Matemática, Estatística e Física da Universidade Federal do Rio Grande

Universidade Federal do Rio Grande - FURG Instituto de Matemática, Estatística e Física - IMEF Curso de Mestrado Profssional em Matemática em Rede Nacional - PROFMAT

Orientador: Dr. Rafael Cavalheiro Coorientador: Dra. Bárbara Denicol do Amaral Rodriguez

> Rio Grande, Rio Grande do Sul, Brasil Janeiro, 2019

Colaboradores

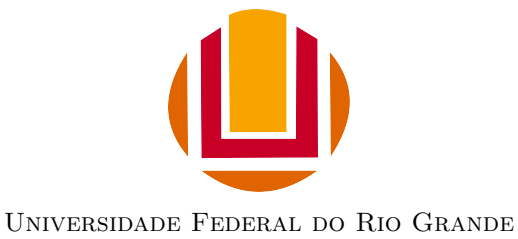

<http://www.furg.br>

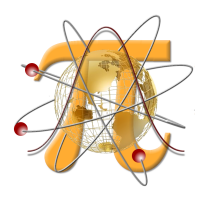

Instituto de Matemática, Estatística e Física <http://www.imef.furg.br>

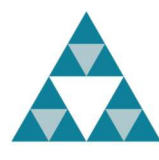

Mestrado Profissional em Matemática em Rede Nacional <http://www.profmat-sbm.org.br>

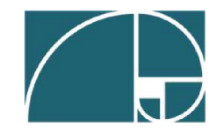

Sociedade Brasileira de Matemática <http://www.sbm.org.br>

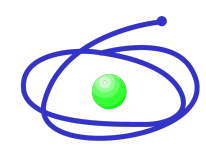

Coordenação de Aperfeiçoamento de Pessoal de Nível Superior <http://www.capes.gov.br>

### Ficha catalográfica

S728p Souto, Luismar Leão. Produção de conteúdo digital para o ensino de Matemática / Luismar Leão Souto. – 2019. 66 f. Dissertação (mestrado) – Universidade Federal do Rio Grande – FURG, Programa de Pós-Graduação em Matemática, Rio Grande/RS, 2019. Orientador: Dr. Rafael Cavalheiro. Coorientadora: Dra. Bárbara Denicol do Amaral Rodriguez. 1. Matemática 2. *B-learning* 3. Vídeoaulas I. Cavalheiro, Rafael II. Rodriguez, Bárbara Denicol do Amaral III. Título. CDU 51:37

Catalogação na Fonte: Bibliotecário José Paulo dos Santos CRB 10/2344

Luismar Leão Souto

# **PRODUÇÃO DE CONTEÚDO DIGITAL PARA O ENSINO DE MATEMÁTICA**

Dissertação submetida por LUISMAR LEÃO SOUTO como requisito parcial para obtenção do grau de Mestre, pelo Curso de Mestrado Profssional em Matemática em Rede Nacional - PROFMAT junto ao Instituto de Matemática, Estatística e Física da Universidade Federal do Rio Grande

Trabalho aprovado. Rio Grande, 30 de janeiro de 2019

**Dr. Rafael Cavalheiro** (Orientador - FURG)

**Dra. Bárbara Denicol do Amaral Rodriguez** (Coorientadora - FURG)

> **Dra. Daiane Silva de Freitas** (Avaliador - FURG)

**Samuel Volkweis Leite** (Avaliador - UFRGS)

Rio Grande, Rio Grande do Sul, Brasil Janeiro, 2019

*Este trabalho é dedicado ao meu flho Mathias e meus alunos. Que eles sejam curiosos e incansáveis na busca por conhecimento, que sejam sempre questionadores e nunca desistam dos seus sonhos.*

# Agradecimentos

Agradeço primeiramente a minha amada esposa Vanise Neufeld Kroker e meu flho Mathias Kroker Souto por terem compreendido minhas ausências, não medido esforços para que eu chegasse ao fnal desta longa jornada. Acreditando e me incentivando, principalmente nas horas mais difíceis. Meu amado flho, quando iniciei o mestrado tu tinhas apenas 1 ano de idade, muitas foram as vezes que senta-se do meu lado e "estudasse" comigo, a você e sua mãe, obrigado por existirem em minha vida!

Aos meus pais Luiz Edson Costa Souto e Adelcia de Fátima Leão Souto, por minha educação, meus valores e princípios, os quais me permitiram chegar até aqui e com certeza me farão continuar.

Aos meus sogros Evald e Elfride por terem compreendido minha ausência em reuniões familiares, sei que vocês dão um grande valor a elas e também por terem cuidado do Mathias quando eu estava ausente.

As minhas irmãs Ana Paula e Juliane, pelo carinho e motivação que me dão. Juliane obrigado pelas diversas vezes que fcaste com o Mathias depois do trabalho, pois eu estava ausente.

Ao meu cunhado Jonas pelos meses que me hospedou em pelotas em seu apartamento para que eu pudesse estudar.

Aos amigos Richarlhes e Letícia por fcarem com o Mathias inúmeras vezes, cuidando do Mathias para que eu pudesse frequentar as aulas.

A professora Nara Maestri Carvalho pela revisão ortográfca, que como sempre foi impecável.

Ao orientador deste projeto, Dr. Rafael Cavalheiro e a co-orientadora Dra. Bárbara Denicol do Amaral Rodriguez pelo profssionalismo que me trataram e pela troca de informação e experiência. Agradeço, principalmente, pela confança em me aceitar como seu orientando.

Aos colegas de curso, os quais vou levar para a vida como grandes amigos e colegas de profssão, o meu muito obrigado.

Aos professores do PROFMAT que durante o curso não exitaram em sanar minhas dúvidas e afições, pelos momentos de refexão, formação e troca de experiências, obrigado.

Ao professor Maurício Zahn pelos conselhos em 2016, que me incentivou ao ingresso neste programa de mestrado

# Resumo

Este trabalho tem por objetivo mesclar ferramentas da educação a distância com aulas tradicionais (*b-learning*), através do uso de uma plataforma virtual de aprendizagem. É apresentado ao professor como desenvolver a sua própria plataforma virtual de aprendizagem e criar conteúdos digitais para seus alunos, como por exemplo, a gravação de videoaulas, trabalhos online e utilização do aplicativo Zappar. A dissertação apresenta os resultados obtidos com o trabalho desenvolvido em sala de aula em algumas turmas do oitavo ano do ensino fundamental de uma escola privada na região da Campanha no Rio Grande do Sul.

**Palavras-chaves**: matemática, *b-learning*, videoaulas

# Abstract

This work has as objective to mix tools of distance education with traditional classes (*b-learning*), through the use of a virtual learning platform. It's presented to a teacher how to develop his own virtual learning platform and create digital contents for his pupils, for example, the video recording of the lessons, online works and the use of Zappar App. The dissertation presents the results obtained with the work developed in classroom in some groups of the eighth year of the Basic education from a private school in the region of the Campanha Gaucha.

**Key-words**: mathematics, b-learning, video lessons

# Lista de ilustrações

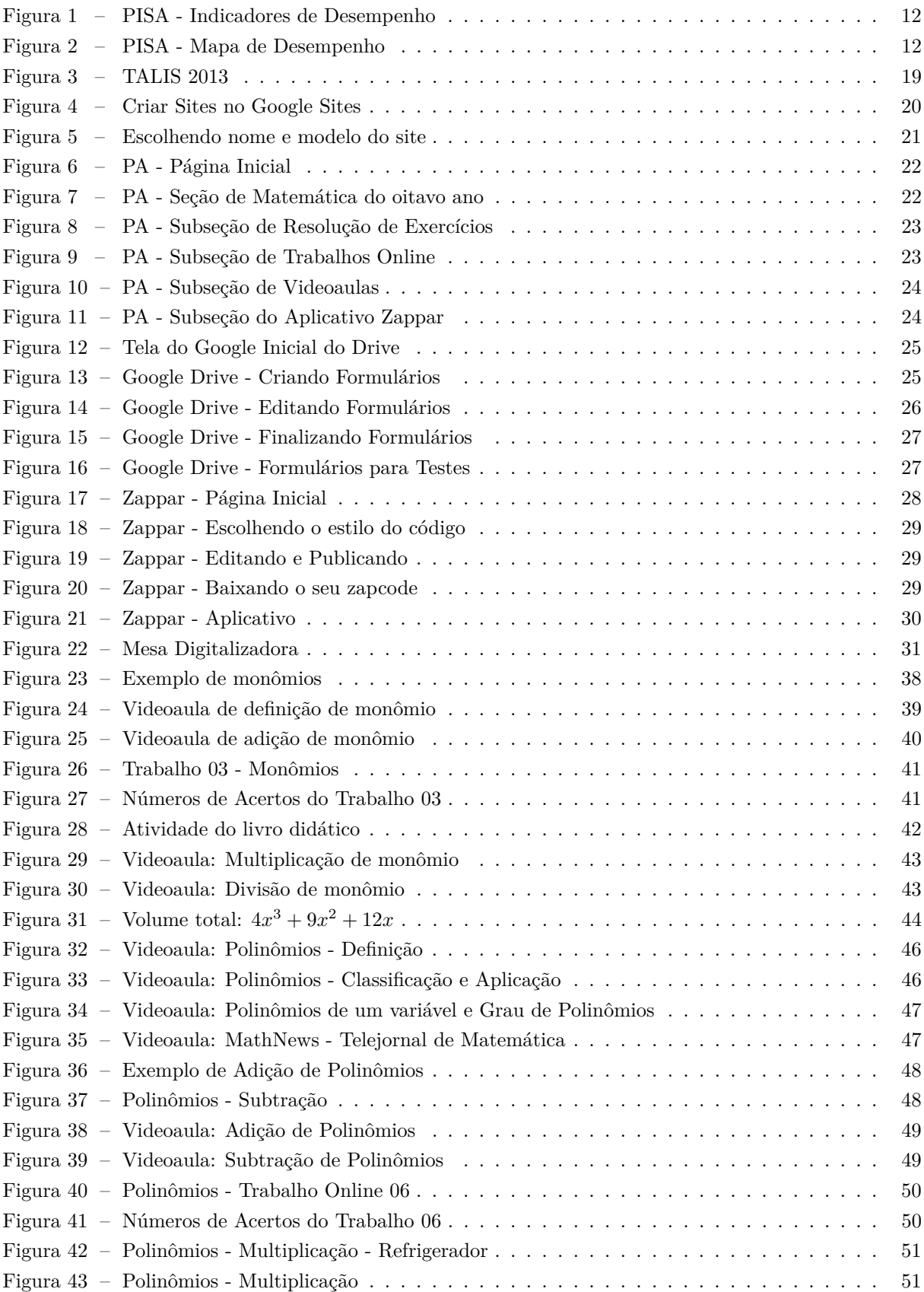

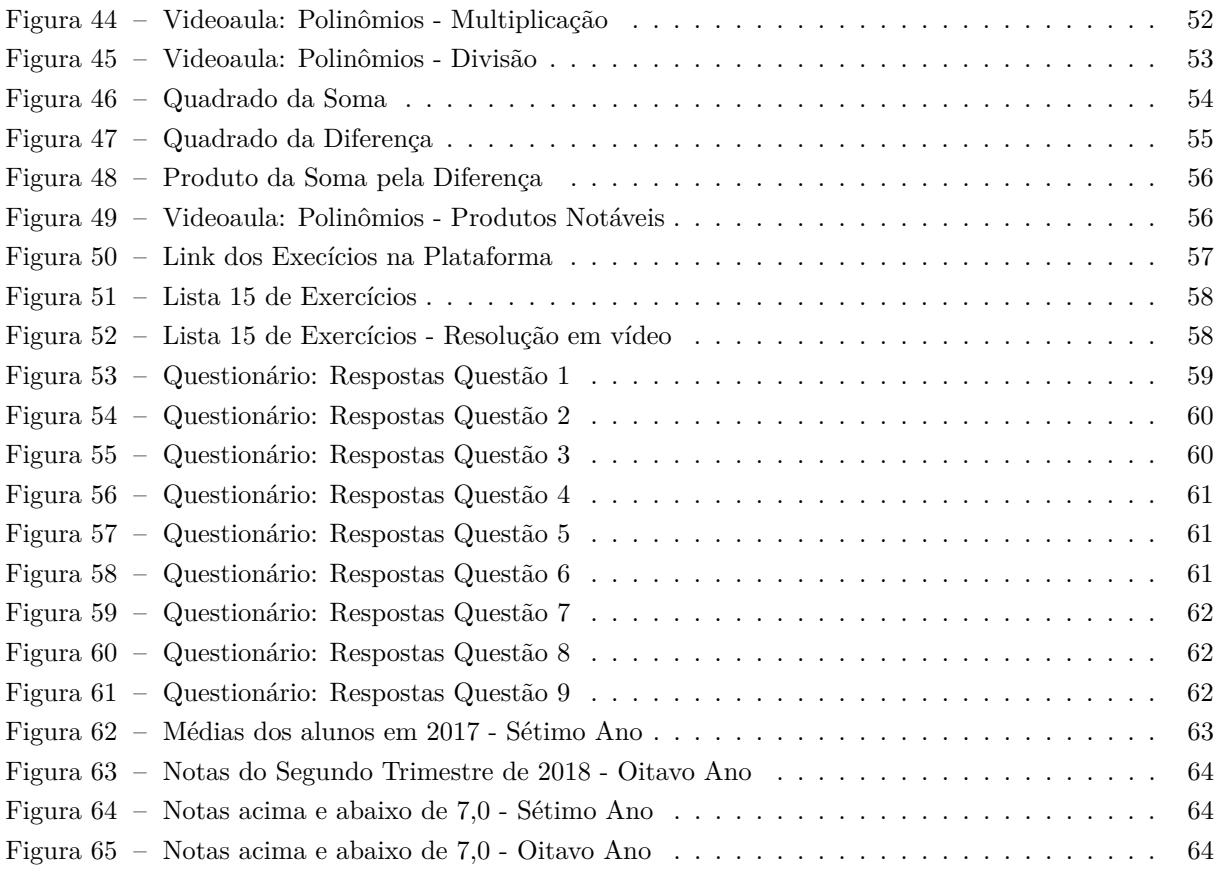

# Sumário

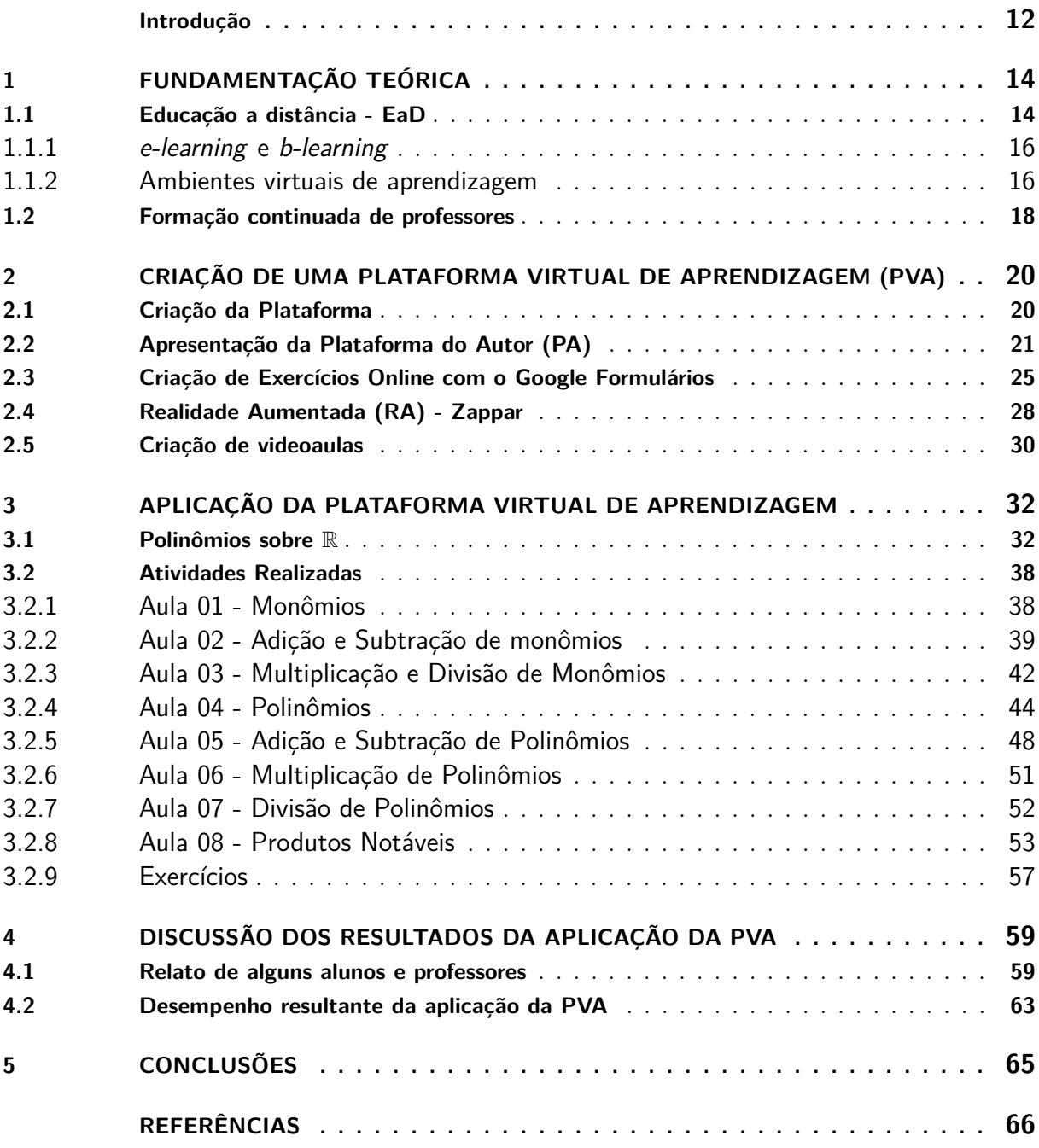

# Introdução

<span id="page-12-3"></span><span id="page-12-2"></span>O Brasil vive um momento delicado em vários sentidos, um deles, em particular, é a educação. Considerada o alicerce do desenvolvimento de qualquer sociedade, a educação brasileira, no que tange à matemática, apresenta uma qualidade distante da ideal, como mostra o *Programme for International Student Assessment* - PISA (Programa Internacional de Avaliação de Estudantes), conforme Figura [1.](#page-12-0) A aplicação desta avaliação é feita de três em três anos durante o mês de maio.

<span id="page-12-0"></span>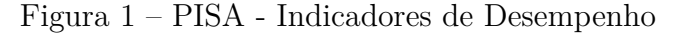

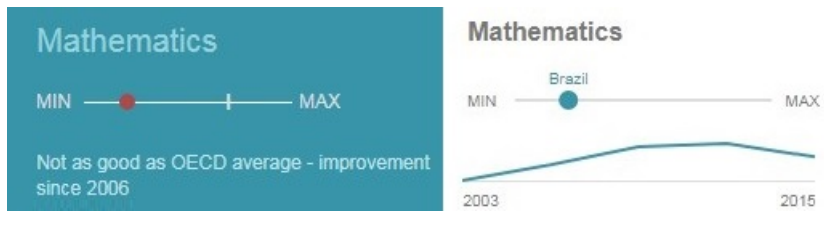

Fonte:<http://www.compareyourcountry.org/pisa/country/bra?lg=en>

É evidente o baixo desempenho em matemática de nossos estudantes. Conforme visto na Figura [1,](#page-12-0) mesmo havendo uma ligeira melhora entre os anos 2003 e 2012, houve uma queda entre 2012 e 2015. O desempenho dos alunos não é bom comparado com a média da OCDE (Organização para a Cooperação e Desenvolvimento Econômico), como visualizado no mapa da Figura [2.](#page-12-1) Como podemos ver, o Brasil está abaixo (*below*, em vermelho) da média (*average*, em laranja). Os países em verde estão acima (*above*) da média e os países em cinza não realizaram a última avaliação.

<span id="page-12-1"></span>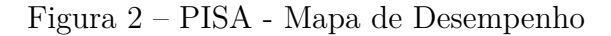

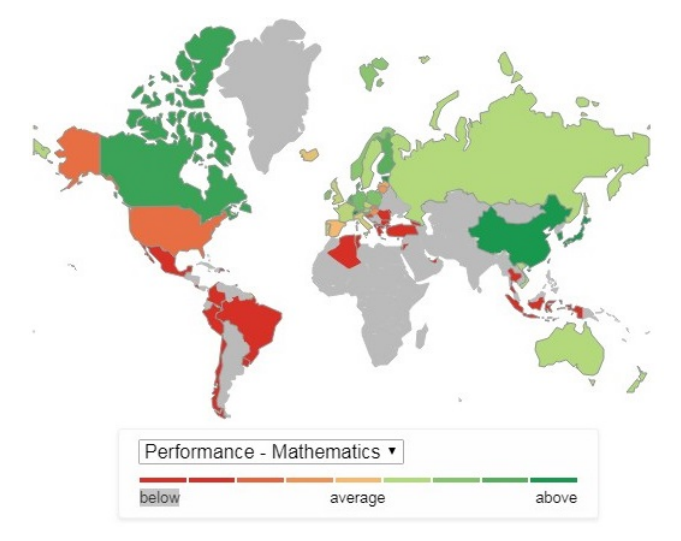

Fonte:<https://www.compareyourcountry.org/pisa>

O baixo desempenho brasileiro observado na Figura [2](#page-12-1) é sentido por nós, professores, todos os dias em sala de aula. Entre os vários motivos deste desempenho, destacamos o baixo interesse dos alunos pela matemática e, também, a formação dos professores, que podem estar desatualizados em relação às práticas pedagógicas, em particular, com relação ao uso de tecnologia da informação no processo de ensino-aprendizagem.

Segundo [\(ROCHA, 2014\)](#page-67-0),

<span id="page-13-0"></span>Na percepção dos alunos, o insucesso em Matemática se explica pela falta de empenho, estudo e interesse deles próprios, mas também concordam com a ideia de que a Matemática é fácil, quando os conteúdos são bem compreendidos, e que gostar de Matemática depende do estímulo do professor. (...) Dentre os vários fatores que podem justifcar a difculdade de os alunos compreenderem os conteúdos matemáticos e, com isso, construírem uma representação sobre a disciplina, aqui foram contemplados o fator pedagógico e a forma como o ensino tem sido organizado e as maneiras de se conduzir a aprendizagem

Segundo relatório elaborado pelo Centro de Estudos sobre as Tecnologias da Informação e da Comunicação [\(CETIC.BR, 2017\)](#page-66-1), 77% dos professores não realizaram curso de formação continuada sobre o uso de tecnologias em atividades de ensino. Os resultados apontam, ainda, que a formação inicial de professores não apresenta sufciente foco no letramento digital, entendido como a habilidade necessária para integrar as tecnologias de informação e da comunicação (TIC) na prática pedagógica. Devemos quebrar esse paradigma, o professor do século XXI precisar ter um perfl inovador, a aula tradicional (quadro e giz) não deve ser a única metodologia empregada pelo professor.

Fazer uso de metodologias que estimulem o estudante a construir novos saberes, aproveitando a curiosidade e facilidade dos nativos digitais frente aos recursos tecnológicos, pode ser uma excelente estratégia para o engajamento dos estudantes nas atividades realizadas dentro e fora da sala de aula, auxiliando assim na compreensão dos conceitos matemáticos. Neste trabalho optamos pelo uso de tecnologias da modalidade EaD como auxílio em cursos presenciais, também conhecido como *b-learning*, em que o autor cria um ambiente próprio de ensino, onde é possível a customização do mesmo durante o processo de ensino, diferentemente de plataformas já disponíveis na internet [\(CORRÊA, 2016\)](#page-66-2) e [\(MOGNHOL,](#page-67-1) [2015\)](#page-67-1). Evidentemente, tal ambiente pode ser aplicado indiferentemente do conteúdo a ser trabalhado. Porém, foi a difculdade na aprendizagem de polinômios por turmas do oitavo ano do ensino fundamental de em uma escola privada da região da Campanha Gaúcha, que motivou a aplicação deste trabalho nessas turmas. São apresentadas ferramentas para gravação de videoaulas, exercícios online, bem como formas de publicá-los na internet. Tais ferramentas foram utilizadas na aplicação desta dissertação como forma de aproximar aluno, conteúdo e professor durante o processo de aprendizagem. O uso de tecnologias aliado a educação tradicional no ensino de matemática é recorrente na Base Nacional Comum Curricular, BNCC, [\(BRASIL, 2018\)](#page-66-3), "Resolver e elaborar problemas, com e sem uso de tecnologias". Tais ações envolvem, além da preparação dos alunos, a preparação e capacitação dos professores. Vale destacar que este trabalho é pioneiro neste programa de mestrado.

A dissertação foi organizada em cinco capítulos. No Capítulo [1](#page-14-0) há uma descrição e histórico do ensino a distância no Brasil e no Mundo. Comentamos também os conceitos de *e-learning*, *b-learning* e ambientes virtuais de aprendizagem, bem como a formação dos professores acerca de novas tecnologias aplicadas ao ensino. No Capítulo [2](#page-20-1) apresentamos os recursos tecnológicos envolvidos no trabalho descrito nesta dissertação em um formato que o leitor possa utilizá-los, personalizando-os de acordo com a realidade de seus alunos.

Apresentada a fundamentação teórica (Capítulo [1\)](#page-14-0) e as ferramentas tecnológicas utilizadas no trabalho (Capítulo [2\)](#page-20-1), no Capítulo [3](#page-32-0) descrevemos as atividades aplicadas em sala de aula pelo autor. Neste mesmo capítulo apresentamos um pequeno texto que expõe alguns conceitos básicos sobre o assunto de polinômios. No Capítulo [4](#page-59-1) apresentamos relatos de alunos e professores sobre as ferramentas utilizadas e um questionário, respondido de forma voluntária pelos alunos, sobre o ensino de matemática e as ferramentas utilizadas nessa dissertação. Por fm, no Capítulo [5](#page-65-0) comentamos os resultados obtidos com este trabalho.

# <span id="page-14-2"></span><span id="page-14-0"></span>1 Fundamentação Teórica

Neste capítulo são apresentados os ambientes virtuais de aprendizagem (AVA), os quais são hoje a principal ferramenta utilizada na educação a distância (EaD), mas que também podem ser de grande auxílio como complemento em cursos presenciais. Apresentamos ainda os conceitos de *e-learning* e *blearning*. O primeiro tem a internet como principal meio de comunicação, enquanto o segundo faz uso de atividades tanto presenciais quanto online. Além disso, apresentamos neste capítulo informações sobre a formação dos professores acerca das tecnologias de informação utilizadas no ensino.

## <span id="page-14-1"></span>1.1 Educação a distância - EaD

A educação a distância (EaD) teve o primeiro registro em 1728, quando o jornal Gazeta de Boston ofereceu material para tutoria por meio de correspondência. Mais de um século depois, em 1829, a educação a distância chegou à Suécia com o Instituto Líber Hermondes. A expansão continuou e, em 1840, a primeira escola por correspondência da Europa foi inaugurada no Reino Unido.

Em 1904, o Jornal do Brasil oferecia o curso de datilógrafo. Alguns anos depois surgiu o Instituto Monitor, primeiro a oferecer sistematicamente cursos profssionalizantes a distância por correspondência. Já a EaD pelo sistema radiofônico brasileiro teve início em 1923, na Rádio Sociedade do Rio de Janeiro.

Em 1935, o Japanese National Public Broadcasting Service investiu nesse meio de comunicação como complemento da escola ofcial, utilizando o rádio como meio de comunicação.

Já em 1956, iniciou-se a veiculação de programas educativos pela televisão na Chicago TV College, nos Estados Unidos. Depois dessas datas, os acontecimentos que marcam a difusão da EaD passaram a ser mais frequentes em diferentes locais do mundo.

Em 1996 [\(BRASIL, 1996\)](#page-66-4), a Lei de Diretrizes e Bases da Educação Nacional (LDB) reconheceu a educação a distância, EaD, como modalidade válida e equivalente para todos os níveis de ensino. A difusão aconteceu em todos os níveis de ensino, marcada especialmente pela criação, em 2005, da Universidade Aberta do Brasil (UAB), que integrou cursos, pesquisas e programas de educação superior à distância.

A educação a distância teve grande impulso com o surgimento e evolução do rádio, do telégrafo e do telefone. Estes equipamentos caracterizaram o início da era dos meios modernos de comunicação. O desenvolvimento das telecomunicações com meios interativos e a relativa popularização do computador e da internet proporcionaram novas perspectivas, se constituindo em ferramentas importantes para a contínua evolução do EaD, sobretudo após a segunda metade do século XX. Vivenciamos nos últimos anos um crescente interesse dos alunos por essa modalidade de ensino, o que consequentemente despertou interesse de professores e pesquisadores, que procuraram conceituar a EaD e descrever com segurança as suas metodologias. Entre estes podemos citar Desmond Keegan [\(KEEGAN, 1996\)](#page-66-5), que identifca alguns elementos-chave dos processos educacionais a distância, tais como:

- ∙ distância física entre professores e alunos;
- ∙ infuência de uma organização educacional;
- ∙ uso da mídia para interligar professores e alunos;
- ∙ troca de comunicação bidirecional;
- ∙ aprendizes vistos como indivíduos, ao invés de grupos de alunos.

<span id="page-15-0"></span>Podemos citar também o pesquisador brasileiro, Marcelo Borba [\(MALHEIROS; AMARAL;](#page-67-2) [BORBA, 2011\)](#page-67-2), doutor em educação matemática pela Cornell University, EUA, 2011:

> EaD online pode ser entendida como a modalidade de educação que acontece primordialmente mediada por interações via internet e tecnologias associadas. Cursos e disciplinas cuja interação aconteça utilizando interfaces como salas de bate-papo, videoconferências, fóruns, etc. se encaixam nessa modalidade.

As interfaces citadas por [\(MALHEIROS; AMARAL; BORBA, 2011\)](#page-67-2) são denominadas ambientes virtuais de aprendizagens (AVA), os quais serão tratadas algumas vezes neste trabalho como plataformas virtuais de aprendizagem (PVA).

Existem duas abordagens pedagógicas na educação a distância: o auto-instrucional e o colaborativo. O primeiro se fundamenta na ideia de que a transmissão de informação é a base da educação, neste caso o aluno aprende aquilo que lhe é ensinado a partir de um foco de transmissão, entrando em contato com o professor para sanar eventuais dúvidas. O modelo colaborativo segue o princípio de que a interação entre alunos e professores é essencial para o processo educativo, ou seja, o aprendizado ocorre através da construção coletiva, a partir do questionamento, problematização, discussão, apresentação de dúvidas e troca de informações.

O uso de tecnologias da informação no ensino da matemática não é novidade e mostra-se um grande aliado no processo de aprendizagem, pois torna o aluno protagonista no processo de ensino. Em [\(BONA; FAGUNDES; BASSO., 2011\)](#page-66-6), os autores destacam a necessidade de o professor despertar a curiosidade do estudante em aprender a aprender determinados conteúdos e o uso de recursos tecnológicos auxilia nesse processo. No entanto, neste mesmo trabalho os autores também destacam a importância do planejamento do professor correlacionado com o estudante, pois a ferramenta em si não é capaz de estimular o aluno. A concepção de educação ainda é o que o professor tem a ensinar, seja na modalidade presencial ou a distância.

A educação tradicional não está conseguindo nutrir as novas necessidades do aluno nativo digital. Para [\(CASTELLS, 2007\)](#page-66-7), a avalanche de informações disponível torna necessário encontrar novas formas de ultrapassar os métodos tradicionais de ensino, assim como outras maneiras de encantar e motivar os alunos da nova geração nas atividades educacionais. Não se pode ignorar que há uma demanda educacional por novas ferramentas de ensino.

Em [\(GONÇALVES, 2009\)](#page-66-8), o autor faz um comparativo entre o ensino tradicional e o ensino a distância:

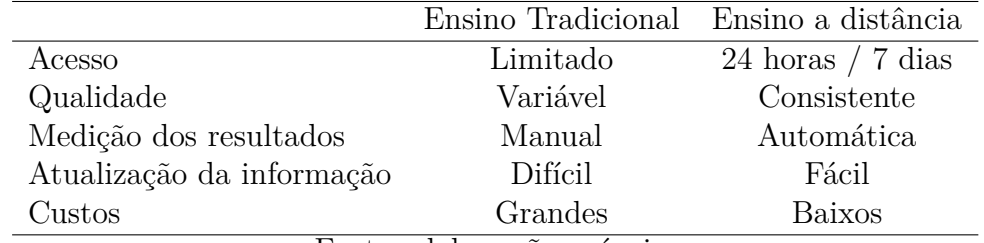

Tabela 1 – Principais diferenças entre o ensino tradicional e o ensino a distância.

#### <span id="page-16-2"></span><span id="page-16-0"></span>1.1.1 e-learning e b-learning

O termo *e-learning*, ou *electronic learning* pode ser traduzido como e-aprendizagem ou e-ensino. É uma modalidade de EaD que pode utilizar a internet como meio de comunicação. Foi desenvolvida inicialmente por empresas para treinamento de seus funcionários, mas com o tempo ganhou a área acadêmica, envolvendo profssionais de diversas áreas. Para [\(BRAS; FIGUEIRA; PAIVA, 2006\)](#page-66-9), *elearning* é uma situação de ensino-aprendizagem em que o instrutor e o aluno estão separados no tempo, ou no local, ou em ambos. Os materiais de aprendizagem são fornecidos de forma remota, síncrona ou assíncrona, por correio, e-mail, vídeo ou audioconferência, TV, etc.

Já não é possível entender o ensino-aprendizagem sem o recurso mais ou menos intensivo do *elearning*. A nível das escolas do ensino básico, secundário e universidades é utilizado como complemento ao ensino tradicional, através da disponibilização de materiais didático-pedagógicos. Também é aplicado em outras instituições públicas e privadas, tais como bancos, hospitais, empresas, que usam o *e-learning* como meio de formação dos seus funcionários; e utilizado por algumas empresas como a Editora Moderna, que em seu site, vende às escolas, professores e alunos o acesso a materiais didático-pedagógicos.

O *e-learning* já é utilizado em escolas públicas ou privadas há algum tempo, seja na sala de aula ou como material complementar dos livros didáticos. Porém o *e-learning*, assim como o modelo tradicional de ensino (quadro e giz) não pode ser encarado como uma única solução. Uma boa proposta é unir o modelo tradicional de ensino com o *e-learning*, o que é chamado de *b-learning*. O *b-learning*, ou *blended learning* (ensino misturado), consiste de atividades presenciais e online. Segundo [\(GOMES, 2005\)](#page-66-10), *b-learning* implica na disponibilização de materiais (referentes aos conteúdos de ensino, frequentemente referidos por e-conteúdos) especifcamente construídos para estes ambientes de aprendizagem, tais como as atividades descritas neste trabalho.

#### <span id="page-16-1"></span>1.1.2 Ambientes virtuais de aprendizagem

Ambientes Virtuais de Aprendizagem (AVA) são softwares educacionais via internet, destinados a apoiar atividades de educação a distância. Estes softwares oferecem um conjunto de tecnologias de informação e comunicação, que permitem desenvolver as atividades no tempo, espaço e ritmo de cada participante, conforme [\(MENDONÇA; RIBEIRO, 2007\)](#page-67-3).

Os ambientes virtuais de aprendizagem podem ser utilizados em: atividades presenciais, onde possibilitam aumento nas interações para além da sala de aula; ou em atividades semi-presenciais, onde, nos encontros presenciais e nas atividades à distância, oferecem suporte para a comunicação e interação entre os participantes. Conforme [\(MORAIS, 2002\)](#page-67-4), em qualquer situação de aprendizagem, a interação entre os participantes é de extrema importância. É por meio das interações que se torna possível a troca de experiências, o estabelecimento de parcerias e a cooperação. O uso de um AVA oferece as seguintes vantagens:

- ∙ a interação entre o computador e o aluno;
- ∙ a possibilidade de se dar atenção individual ao aluno;
- ∙ a possibilidade do aluno controlar seu próprio ritmo de aprendizagem, assim como a sequência e o tempo;
- ∙ a apresentação dos materiais de estudo de modo criativo, atrativo e integrado, estimulando e motivando a aprendizagem;
- ∙ a possibilidade de ser usada para avaliar o aluno.

<span id="page-17-0"></span>Os ambientes virtuais de aprendizagem agregam várias tecnologias encontradas na Web para prover a comunicação, disponibilização de materiais e administração do curso. O conjunto de funcionalidades que cada ambiente possui é estabelecido pelos requisitos defnidos em cada um deles. Conforme [\(GONZALES, 2015\)](#page-66-11), as funcionalidades dos ambientes virtuais de aprendizagem podem ser organizadas em quatro grupos de ferramentas: de Coordenação, de Comunicação, de Produção dos Alunos ou de Cooperação e de Administração.

- ∙ As Ferramentas de Coordenação servem de suporte para a organização de um curso. São utilizadas pelo professor para disponibilizar informações aos alunos, tanto informações das metodologias do curso (procedimento, duração, objetivos, expectativa, avaliação) e estrutura do ambiente (descrição dos recursos, dinâmica do curso, agenda, etc), quanto informações pedagógicas: material de apoio (guias, tutoriais), material de leitura (textos de referência, links interessantes, bibliografa, etc) e recurso de perguntas frequentes (reúne as perguntas mais comuns dos alunos e as respostas correspondentes do professor).
- ∙ As Ferramentas de Comunicação englobam fóruns de discussão, bate-papo, correio eletrônico e conferência entre os participantes do ambiente. Têm o objetivo de facilitar o processo de ensinoaprendizagem e estimular a colaboração e interação entre os participantes e o aprendizado contínuo.
- ∙ As Ferramentas de Produção dos Alunos ou de Cooperação oferecem o espaço de publicação e organização do trabalho dos alunos ou grupos de alunos, através do portfólio, diário, mural e perfl (de alunos e/ou grupos de alunos).
- ∙ As Ferramentas de Administração oferecem recursos de gerenciamento do curso (cronograma, ferramentas disponibilizadas, inscrições, etc), de alunos (relatórios de acesso, frequência no ambiente, utilização de ferramentas, etc) e de apoio à tutoria (inserir material didático, atualizar agenda, habilitar ferramentas do ambiente, etc).

Atualmente existem várias ferramentas online que podem ser utilizadas em complemento ao ensino presencial, entre elas:

- ∙ Youtube: rede social de compartilhamento de vídeos, os quais são postados pelos usuários em seus respectivos canais. Entre estes, há uma variedade imensa de canais dedicados a matemática, onde alunos de todo o mundo podem reforçar os conhecimentos escolares, ou até mesmo aprofundá-los. Fonte:<www.youtube.com>
- ∙ Portal da Matemática OBMEP: o portal oferece, gratuitamente, uma variedade de materiais relacionados à grade curricular do  $6^{\circ}$  ano do Ensino Fundamental ao  $3^{\circ}$  ano do Ensino Médio, além de tópicos adicionais que não costumam ser abordados no Ensino Fundamental ou Médio. Buscando complementar o aprendizado da matemática, o portal disponibiliza videoaulas, exercícios resolvidos, caderno de exercícios, material teórico e aplicativos iterativos.

Os materiais do portal estão organizados em módulos que tratam de assuntos específcos. Cada módulo está associado a algum ano escolar, dependendo do assunto abordado, mas sempre pode haver diferenças com a grade curricular da escola.

Há uma grande quantidade de testes com perguntas dissertativas e de múltipla escolha, para que o aluno exercite seu conhecimento quantas vezes desejar. Além disso, é possível fazer uma avaliação geral do módulo e obter o certifcado online.

Professores podem formar turmas, trocar mensagens e acompanhar o andamento de seus alunos dentro do Portal. Basta gerar um Código de Orientador e divulgar a seus alunos.

Fonte[:http://matematica.obmep.org.br/](http://matematica.obmep.org.br/)

<span id="page-18-1"></span>∙ Khan Academy: A plataforma oferece exercícios, vídeos de instrução e um painel de aprendizado personalizado que habilita os estudantes a aprender no seu próprio ritmo, dentro e fora da sala de aula. São abordados assuntos de matemática, ciência, programação de computadores, história, história da arte, economia e muito mais. As missões de matemática guiam os estudantes do jardim de infância até o cálculo, usando tecnologias adaptativas de ponta que identifcam os pontos fortes e as lacunas no aprendizado. A Khan academy possui várias parcerias como a NASA, o Museu de Arte Moderna, a Academia de Ciências da Califórnia e o MIT para oferecer conteúdo especializado. Fonte: https://pt.khanacademy.org

O professor precisa entender que a utilização das diferentes modalidades de EaD e/ou tecnologias de informação e comunicação não implica abolir completamente métodos tradicionais de ensino (como quadro e giz). As escolas devem integrar essas ferramentas no currículo escolar. O professor pode fazer uso delas para lecionar aulas mais atrativas, tornando o processo de ensino um ambiente propício à construção do conhecimento. Reconhecemos a importância do uso de novos recursos e metodologias no ensino atual, porém acreditamos que muitos professores ainda não utilizam tais recursos porque não se sentem capacitados. Esperamos que este trabalho desperte o interesse dos professores para o uso de novas metodologias de ensino.

## <span id="page-18-0"></span>1.2 Formação continuada de professores

Alguns professores ainda têm difculdade no que tange ao uso da tecnologia em sala de aula. A formação continuada vem atualizando estes profssionais ao longo dos anos, porém ainda há uma certa resistência por parte dos docentes. Segundo [\(FUGIOMO; ALTOÉ, 2009\)](#page-66-12):

> percebe-se que muitas professoras persistem em adotar o método tradicional no desenvolvimento de suas práticas pedagógicas. Com isso, a introdução de novos recursos tecnológicos na escola sempre vem acompanhada da resistência de algumas professoras para a ideia de experimentar o novo e, por isso, às vezes negam a sua existência e em outras as afrmam.

Outro fator que prejudica a formação dos professores é a falta de tempo para aperfeiçoamento do profssional. Conforme a Pesquisa Internacional sobre Ensino e Aprendizagem (TALIS) da Organização para a Cooperação e Desenvolvimento Econômico (OCDE), o professor brasileiro está sobrecarregado. O baixo número de contratos de tempo integral preocupa especialistas, por forçar o professor a buscar outras fontes de renda e interferir no regime de dedicação exclusiva. Quase que inexistente na educação básica, o regime de dedicação exclusiva é apontado como benéfco para a qualidade do ensino pela OCDE. Segundo [\(CONZI, 2014\)](#page-66-13), se o educador procurar o segundo emprego, precisará se desdobrar nos horários de trabalho, o que compromete o tempo que deveria dispor para planejar as aulas, corrigir temas, analisar as especifcidades de cada aluno e cuidar de atividades fundamentais.

Na mesma reportagem a pesquisadora Tania Beatriz Iwaszko Marques, da Faculdade de Educação da Universidade Federal do Rio Grande do Sul (UFRGS), salienta que educadores necessitam do tempo fora da sala de aula para a preparação de aulas. Segundo [\(MEC, 2014\)](#page-67-5), o percentual de professores que participaram de atividades de formação continuada em 2012 está acima da média. Porém, o mesmo estudo atesta que apenas dois terços dos professores brasileiros participaram de cursos e ofcinas nos doze meses que antecederam a pesquisa, portanto abaixo da média TALIS, conforme Figura [3.](#page-19-0) A mesma observação se aplica à visitas de observação a outras escolas e seminários sobre educação.

<span id="page-19-1"></span>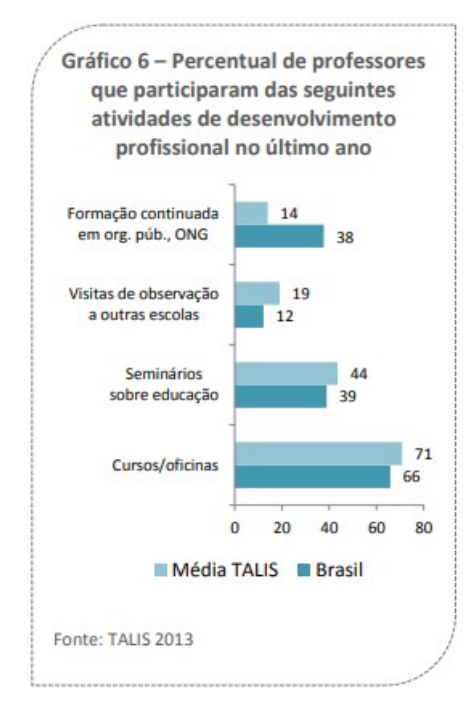

<span id="page-19-0"></span>Figura 3 – TALIS 2013

Fonte: [\(MEC, 2014,](#page-67-5) p.24)

Sobre a capacitação dos professores, segundo o Centro de Estudos sobre as Tecnologias da Informação e da Comunicação [\(CETIC.BR, 2017\)](#page-66-1), 57% dos professores não cursaram, durante a graduação, disciplina específca sobre como usar computador e internet em atividades com alunos e 77% não participaram de curso de formação continuada sobre o uso de computador e internet em atividades de ensino.

Faz-se necessário motivar não só o aluno, mas também o professor na busca de novas ferramentas de ensino. O caminho é árduo, dadas as difculdades mencionadas anteriormente. Daí a importância de trabalhos como este, que visam fornecer ao professor alternativas no uso de tecnologias como recurso na aprendizagem. No próximo capítulo mostraremos como criar e utilizar alguns recursos tecnológicos no processo de ensino.

# <span id="page-20-1"></span>2 Criação de uma Plataforma Virtual de Aprendizagem (PVA)

Existem atualmente na internet várias plataformas virtuais de aprendizagem prontas para serem utilizadas, tais como, Youtube, Khan Academy e Portal da Matemática, porém elas possuem certa limitação no que tange a personalização das mesmas para atender professores e alunos. Por este motivo, optamos por criar um ambiente próprio, onde o professor pudesse adequá-lo durante o processo de aprendizagem.

## <span id="page-20-2"></span>2.1 Criação da Plataforma

Entre as ferramentas disponíveis para a criação de sites gratuitos, para este trabalho optamos pelo Google Sites, o qual conta com duas versões, a antiga [<https://sites.google.com/site/>](https://sites.google.com/site/) e a nova  $\langle$ https://sites.google.com/new>. Como o site foi criado em 2009, utilizamos a versão antiga da ferramenta.

**Link para a PVA criada pelo autor:** <https://sites.google.com/site/leaosouto>

O tutorial a seguir foi divido em passos.

- Passo 1 Acessar o link: [<https://sites.google.com/site/>](https://sites.google.com/site/)
- Passo 2 Escolher o tipo de serviço que deve ser utilizado. No caso optamos por criar um site semelhante ao já existente, para isto basta clicar em **Criar** e em seguida **no Google Sites Clássico**.

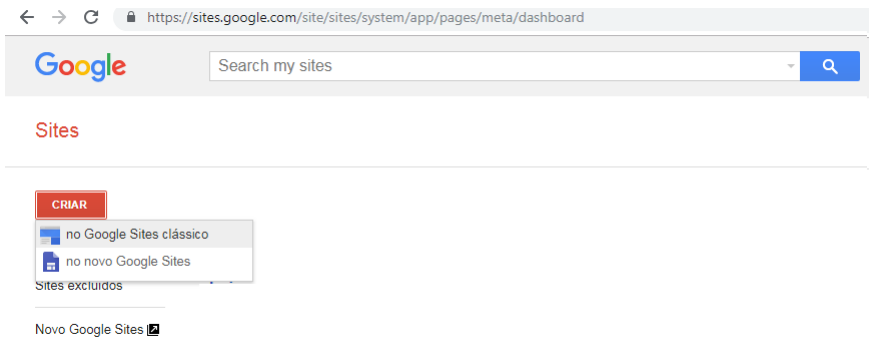

<span id="page-20-0"></span>Figura 4 – Criar Sites no Google Sites

Fonte: elaboração própria

Passo 3 Na tela seguinte você deve escolher:

- ∙ um modelo: você pode escolher um modelo em branco ou outro determinado pelo google;
- ∙ um nome para o site: escolha um nome de fácil compreensão para o aluno (usuário), isso irá facilitar o acesso;
- ∙ um local: é basicamente o domínio do site (endereço), que no caso deste trabalho é [sites.google.com/site/leaosouto,](#page-0-0) ou do exemplo que estamos criando neste tutorial [https://sites.google.com/site/avaluismar/;](https://sites.google.com/site/avaluismar/)
- ∙ um tema: o tema é a aparência do site, escolha temas com cores simples e com um bom constraste;
- ∙ a descrição do site: escreva uma frase que descreva o conteúdo do site de forma sucinta.

Por fm clique em **Criar**, no topo da página.

<span id="page-21-0"></span>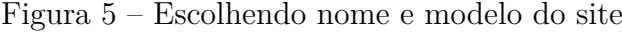

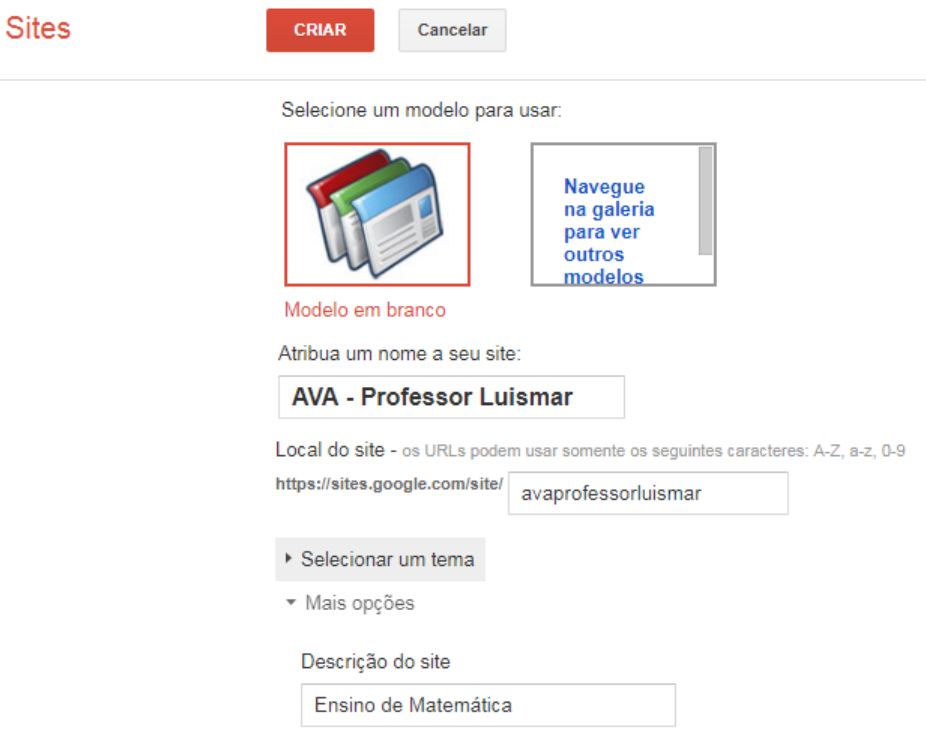

Fonte: elaboração própria

Passo 4 O site foi criado, agora devemos editar a página inicial e criar as sub páginas. Para mais detalhes segue abaixo o link de uma videoaula criada pelo autor para criação e personalização de sites no Google Sites, bem como a inserção de vídeos do youtube e arquivos para download dos alunos. Link: [https://youtu.be/Qed9yKggN3o.](https://youtu.be/Qed9yKggN3o)

## <span id="page-21-1"></span>2.2 Apresentação da Plataforma do Autor (PA)

A organização e os conteúdos do site podem variar de acordo com a necessidade e gosto de cada professor. A seguir é apresentada a plataforma de aprendizagem criada pelo autor (PA), a qual pode ser acessada no endereço [sites.google.com/site/leaosouto.](#page-0-0)

Na Figura [6,](#page-22-0) podemos visualizar a página inicial da PA, que é composta por:

- ∙ Home: página com uma introdução ao site;
- ∙ Finanças: dicas de fnanças pessoais;
- ∙ Humor Nerd: área lúdica do site;
- ∙ Pessoal: aqui são disponibilizadas para os usuários, as informações pessoais do autor e arquivos diversos;
- ∙ Ensino: onde são disponibilizados conteúdos de Informática, Lógica e Matemática.
	- **–** Informática: seção dedicada a materiais e aulas de informática;
	- **–** Lógica: onde encontram-se materiais de raciocínio lógico para concursos;
	- **–** Matemática: seção com materiais relacionados a Matemática (tema deste trabalho).

<span id="page-22-0"></span>Figura 6 – PA - Página Inicial

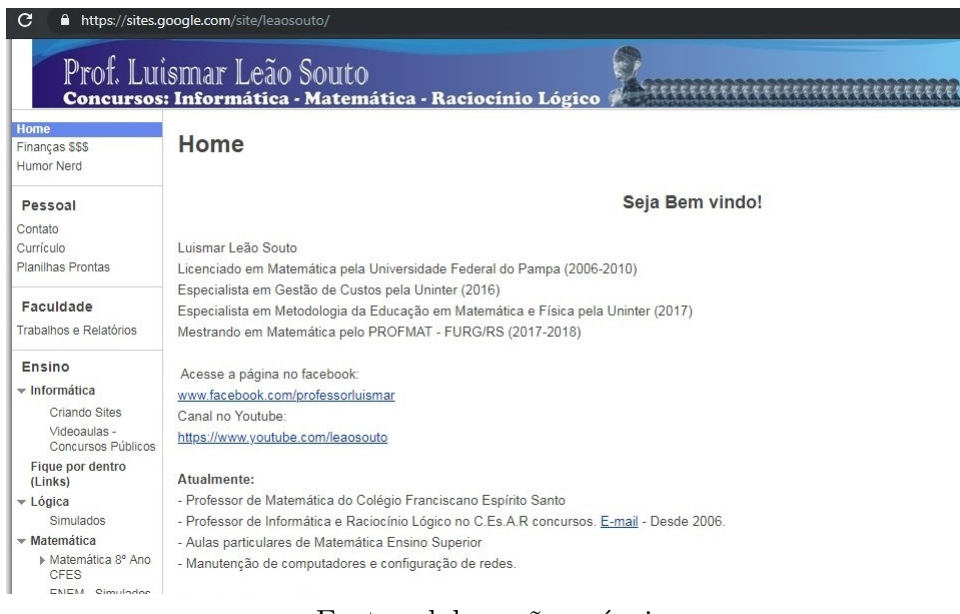

#### Fonte: elaboração própria

Dentro da Seção Matemática foi criada a Subseção Matemática 8 Ano CFES, para aplicação da PVA. Ela conta com arquivos para downloads, listas de exercícios, dicas de matemática para os alunos, entre outros.

|   |                                                                         | Atividade de Revisão                                                                                                    | 37!                                                                                   |
|---|-------------------------------------------------------------------------|----------------------------------------------------------------------------------------------------|---------------------------------------------------------------------------------------|
|   | Visualizar Download                                                     |                                                                                                    |                                                                                       |
|   | 01 - Resposta do Exercício do Gato e<br>Rato.pdf<br>Visualizar Download | Solução do exercício do Gato e Rato                                                                                                    | 306                                                                                   |
| u | Visualizar Download                                                     | 2ª Lista de exercícios                                                                                                    | 487                                                                                   |
|   | 03 - Atividade em Casa.pdf<br>Visualizar Download                       | 3º Lista de Exercícios - Página 21 do Livro.<br>A senha foi dada em aula.                                                                                                    | 264                                                                                   |
|   |                                                                         | Matemática 8º Ano CFES<br>Bons estudos!<br>Curtam a página do Facebook.<br>https://www.facebook.com/professorluismar<br>Inscreva-se no canal do youtube<br>Professor Luismar<br>01 - Atividade de Revisão y Aluno.pdf<br>$\lambda$<br>L. 02 - Atividade em Casa.pdf | Caros alunos, neste ambiente serão postadas listas de exercícios e material de apoio. |

<span id="page-22-1"></span>Figura 7 – PA - Seção de Matemática do oitavo ano

Fonte: elaboração própria

Esta subseção foi dividida em:

- ∙ Resolução de Exercícios: onde o aluno tem acesso a videoaulas com resoluções de exercícios corrigidos em aula, assim ele pode rever o conteúdo quando achar necessário;
	- Figura 8 PA Subseção de Resolução de Exercícios

<span id="page-23-0"></span>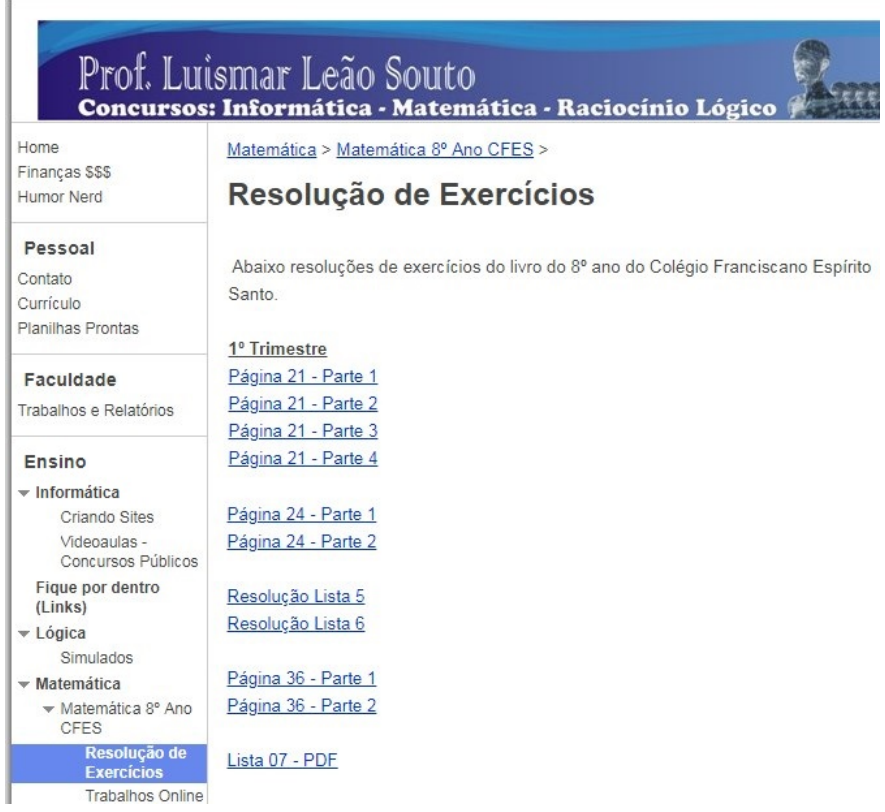

<span id="page-23-1"></span>Fonte: elaboração própria

∙ Trabalhos Online: são disponibilizados os trabalhos online, que consistem em formulários feitos no Google Drive. Tal recurso é explorado na Seção [2.3](#page-25-2) deste capítulo.

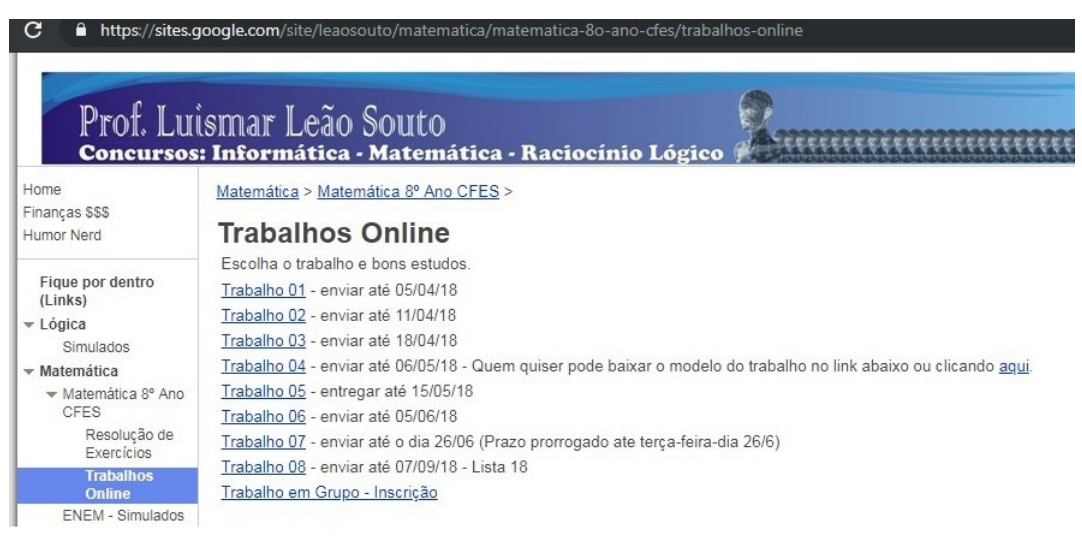

Figura 9 – PA - Subseção de Trabalhos Online

Ainda dentro da Seção Matemática podemos destacar as subseções:

∙ Videoaulas: onde encontram-se todas as videoaulas de matemática criadas durante a aplicação deste trabalho, entre outras;

<span id="page-24-0"></span>Figura 10 – PA - Subseção de Videoaulas

#### aulas - Luismar Leão Souto $~\times~$  $\mathbf{r}_+$ https://sites.google.com/site/leaosouto/matematica/matematica-8o-ano-cfes/video  $\mathbf{C}$ Vídeoaulas Humor Nerd Pessoal A seguir estão postadas vídeo-aulas de curta duração com dicas para meus alunos do 8º ano. Contato Bons estudos Currículo Dicas do Conteúdo do 8º ano. MathNews - Jornal da Matemática Planilhas Prontas  $\overline{\phantom{a}}$  Lógica **Primeiro Trimestre** Simulados Primeira Prova - Matemática - Conjuntos numéricos - Números Naturais (N) ▼ Matemática 8° Ano CFES - Conjuntos numéricos - Números Inteiros (Z) Resolução de - Conjuntos numéricos - Números Racionais (Q) Exercícios - Conjuntos numéricos - Resumo Simples (N, Z e Q) **Trabalhos Online** - Conjuntos numéricos - Números Irracionais (I) ENEM - Simulados PROFMAT - Conjuntos numéricos - Números Reais (R) - Transformando números racionais da forma decimal em fração Softwares Matemáticos - Potenciação - Parte I - Definição Videoaulas - Potenciação - Parte II - Propriedades

#### Fonte: elaboração própria

∙ Zappar: que foi criada especifcamente para a aplicação do aplicativo para celular que possui o mesmo nome. Este assunto é tratado na Seção [2.4.](#page-28-1)

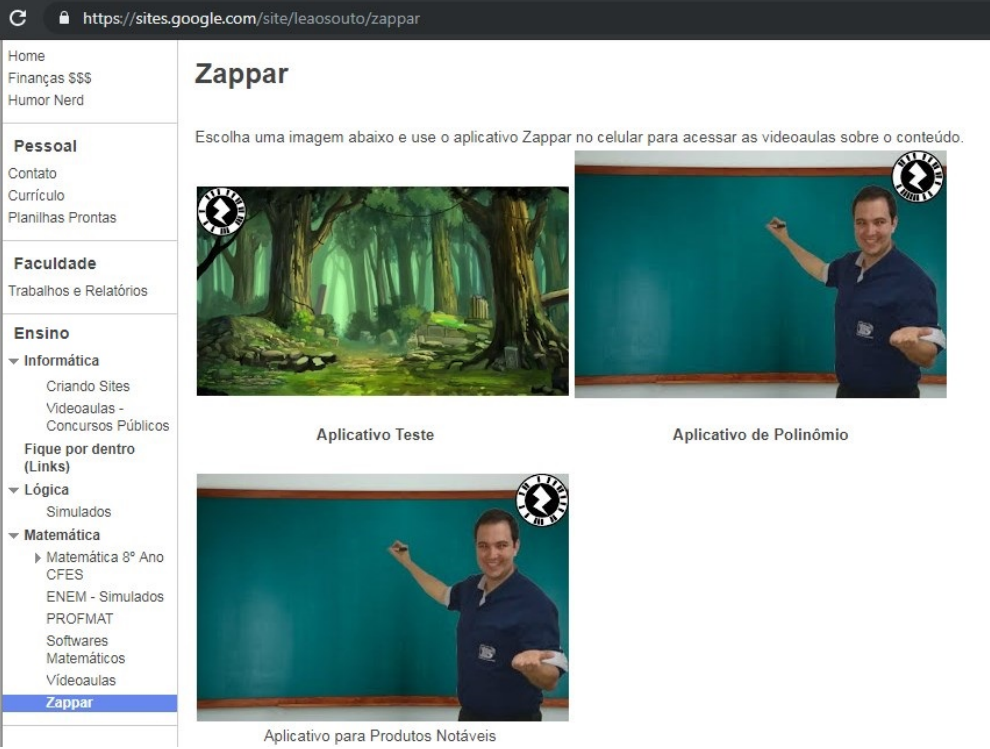

<span id="page-24-1"></span>Figura 11 – PA - Subseção do Aplicativo Zappar

## <span id="page-25-2"></span>2.3 Criação de Exercícios Online com o Google Formulários

O Google tem, entre os seus serviços, o Google Drive. Nele há vários recursos que o professor pode utilizar para tornar a aula mais dinâmica, por exemplo, a realização de trabalhos ou até mesmo avaliações online.

A seguir é apresentada a ferramenta e como utilizá-la.

Passo 1 Acesse o Google Drive e faça o login com uma conta Google em [https://drive.google.com.](https://drive.google.com)

<span id="page-25-0"></span>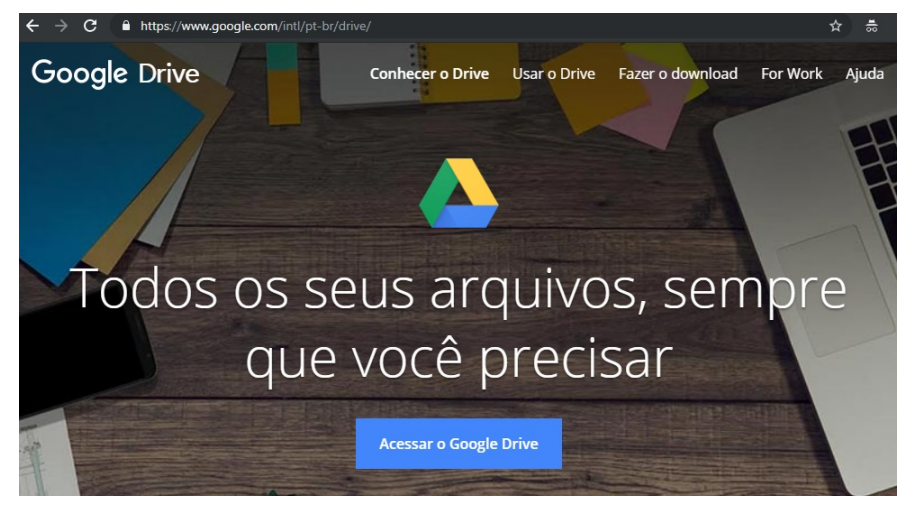

Figura 12 – Tela do Google Inicial do Drive

<span id="page-25-1"></span>Fonte: elaboração própria

Passo 2 Clique em Novo ⇒ Mais ⇒ Formulários Google.

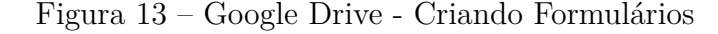

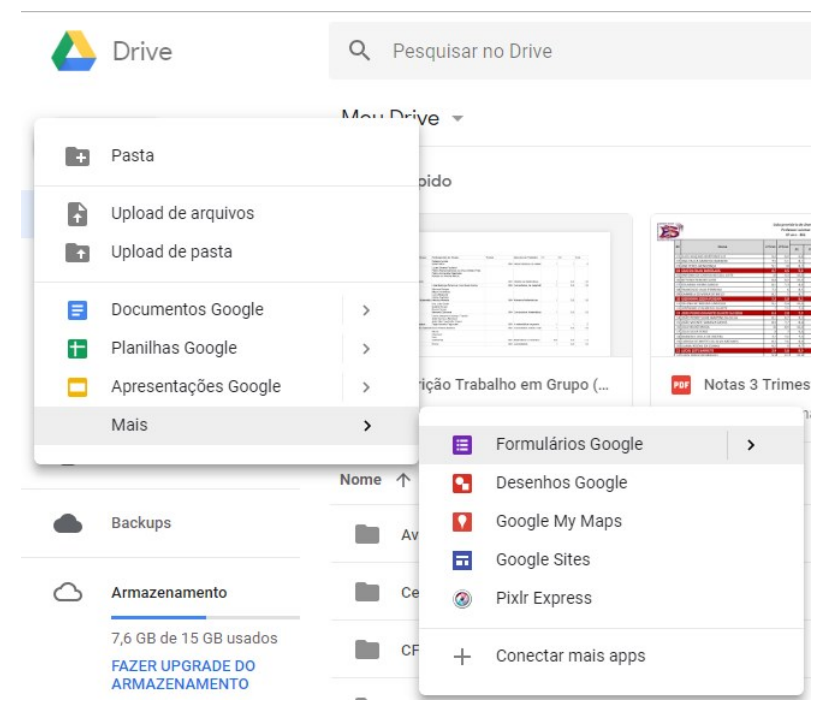

Fonte: elaboração própria

- Passo 3 Para editar um formulário você deve estar familiarizado com as ferramentas deste recurso (Figura [14\)](#page-26-0):
	- 1- Adicionar pergunta;
	- 2- Adicionar título e descrição;
	- 3- Adicionar imagem;
	- 4- Adicionar vídeo;
	- 5- Adicionar seção.

#### <span id="page-26-0"></span>Figura 14 – Google Drive - Editando Formulários

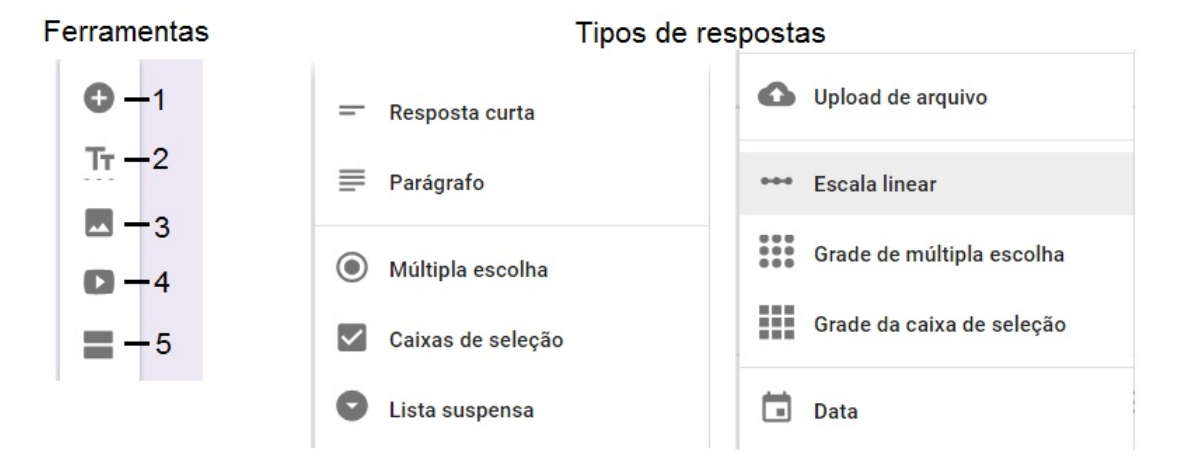

Fonte: elaboração própria

Também há os tipos de respostas (Figura [14\)](#page-26-0):

- ∙ Resposta curta: o usuário pode escrever frases curtas em um único parágrafo;
- ∙ Parágrafo: o usuário pode escrever um texto com vários parágrafos;
- ∙ Múltipla escolha: o usuário pode escolher apenas uma opção dentre um conjunto de opções.
- ∙ Caixas de seleção: o usuário pode escolher uma ou mais opções entre um conjunto de opções.
- ∙ Lista suspensa: também conhecida como *dropdown*, o usuário pode escolher apenas uma opção entre um conjunto de opções, clicando em uma seta e selecionando um item em uma lista pré-determinada;
- ∙ Upload de arquivos: o usuário pode enviar um arquivo, como por exemplo, uma foto, um arquivo PDF, uma planilha, etc;
- ∙ Escala linear: o usuário pode escolher um valor arrastando uma bolinha entre o valor mais baixo e o valor mais alto. É utilizada, por exemplo, em pesquisas de satisfação;
- ∙ Grade de múltipla escolha ou seleção: o usuário pode selecionar um ou mais itens em uma grade de opções, como na Figura [40;](#page-50-0)
- ∙ Data: o usuário pode escolher uma data clicando nela, sem a necessidade de digitá-la.

Na Figura [15](#page-27-0) podemos ver um formulário já fnalizado, que está disponível no link [https://goo.gl/forms/yT9H4C09ZzXKTe5N2.](https://goo.gl/forms/yT9H4C09ZzXKTe5N2)

<span id="page-27-0"></span>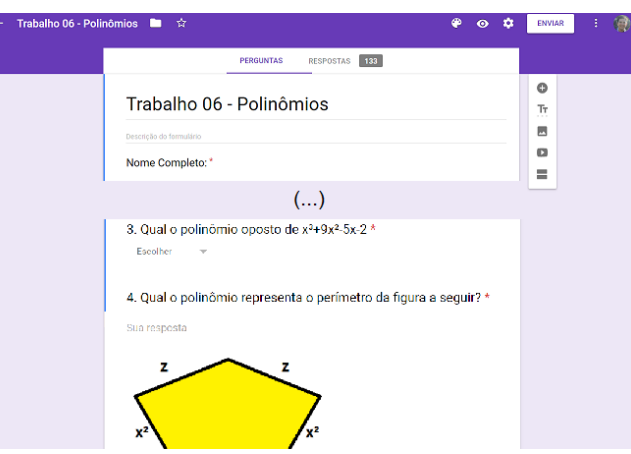

Figura 15 – Google Drive - Finalizando Formulários

Fonte: elaboração própria

Uma grande vantagem da utilização dos formulários do Google é o *feedback*. Em forma de planilha eletrônica ou gráfcos, o Google mostra os resultados obtidos das respostas dadas pelos alunos, os quais podem ser utilizados para nortear as ações do professor, corrigindo assim algum conceito matemático que foi mal compreendido pelo aluno. Tal fato é exemplifcado nas Observações [3.6](#page-41-2) e [3.10.](#page-50-2)

Também é possível utilizar o formulário online como um teste, pois ao fnalizar o preenchimento do formulário, o próprio sistema avalia as respostas e calcula a nota do aluno, indicando os acertos e os erros. O criador do formulário pode acrescentar textos com explicações acerca das respostas do usuário ou até mesmo videoaulas. Para isso, basta clicar em Confgurações (item 1 da Figura [16\)](#page-27-1) e depois confgurar conforme sua necessidade.

<span id="page-27-1"></span>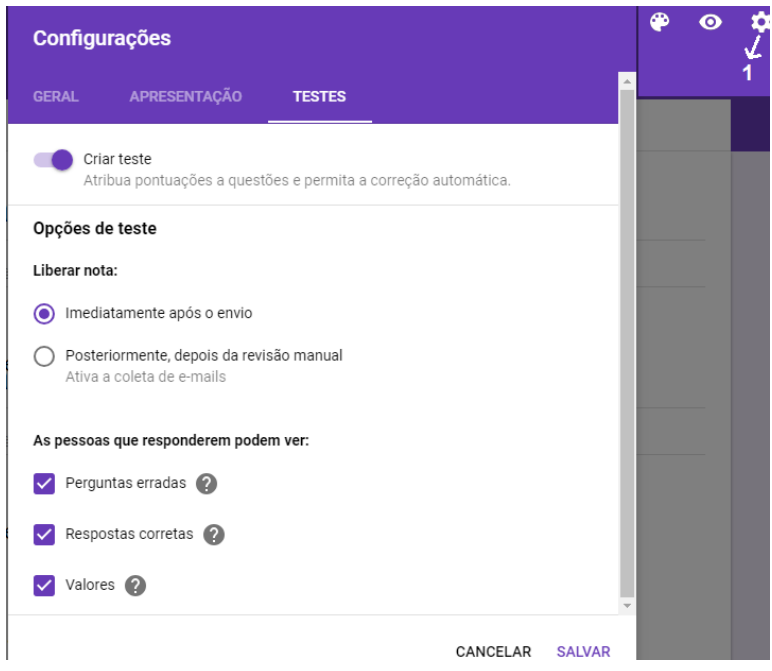

Figura 16 – Google Drive - Formulários para Testes

Fonte: elaboração própria

## <span id="page-28-2"></span><span id="page-28-1"></span>2.4 Realidade Aumentada (RA) - Zappar

O aplicativo Zappar é um recurso de realidade aumentada que, segundo [\(FORTE; KIRNER,](#page-66-14) [2009\)](#page-66-14)

> (...) trata do mundo real como ponto de partida para uma experiência que leva o usuário a experimentar o mundo virtual. Enquanto a Realidade Virtual (RV) tem por premissa a necessidade de levar o usuário ao ambiente virtual e fazer com que ali ele interaja com os objetos programados e passe a perceber este mundo virtual como seu próprio mundo, a RA prevê que não seja retirada do usuário a consciência de que ele está em seu ambiente real, mas traz para ali (o ambiente real) os objetos tridimensionais necessários para que a interação ocorra. As características da tecnologia de RA permitem a construção de sistemas que utilizam dispositivos mais comuns, como uma webcam e marcadores impressos em papel, mais baratos e, consequentemente, mais acessíveis quando comparados aos sistemas de RV.

A seguir é apresentado um tutorial passo a passo de como utilizar o aplicativo Zappar em sala de aula. Este recurso funciona da seguinte forma: após o professor criar o seu *ZAPCODE*, ou seja, a sua própria realidade aumentada, ele deve disponibilizar ao aluno o código, este pode ser colocado em listas de exercícios ou quaisquer outro material impresso ou digital. O aluno, de posse de um tablet ou smartphone, irá, através do aplicativo Zappar, baixado através do Play Store ou Apple Store, fotografar o código e utilizar o recurso criado pelo professor.

Passo 1 Acessar o site [https://zap.works/;](https://zap.works/)

Passo 2 Criar uma conta ou utilizar uma conta do Facebook ou Google+;

Passo 3 Na página inicial clicar em *"Make a New Zapcode"*;

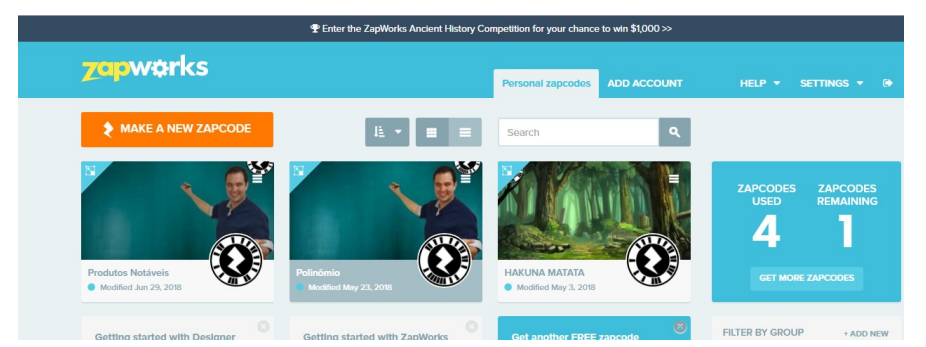

<span id="page-28-0"></span>Figura 17 – Zappar - Página Inicial

Fonte: elaboração própria

- Passo 4 Escolher um nome para o seu zapcode e o estilo do código que aparecerá para o aluno, conforme Figura [18;](#page-29-0)
- Passo 5 Escolher o tipo de ferramenta (*tool*) e clicar em *Create Zapcode* (no caso desta dissertação foi utilizado o *Designer*);
- Passo 6 Na tela inicial novamente, clicar no seu *Zapcode*;

<span id="page-29-0"></span>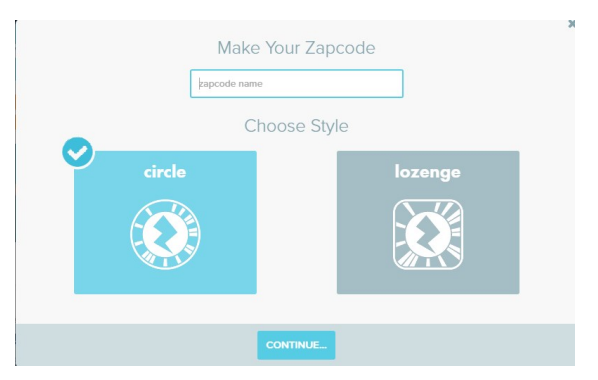

Figura 18 – Zappar - Escolhendo o estilo do código

<span id="page-29-1"></span>Fonte: elaboração própria

Figura 19 – Zappar - Editando e Publicando

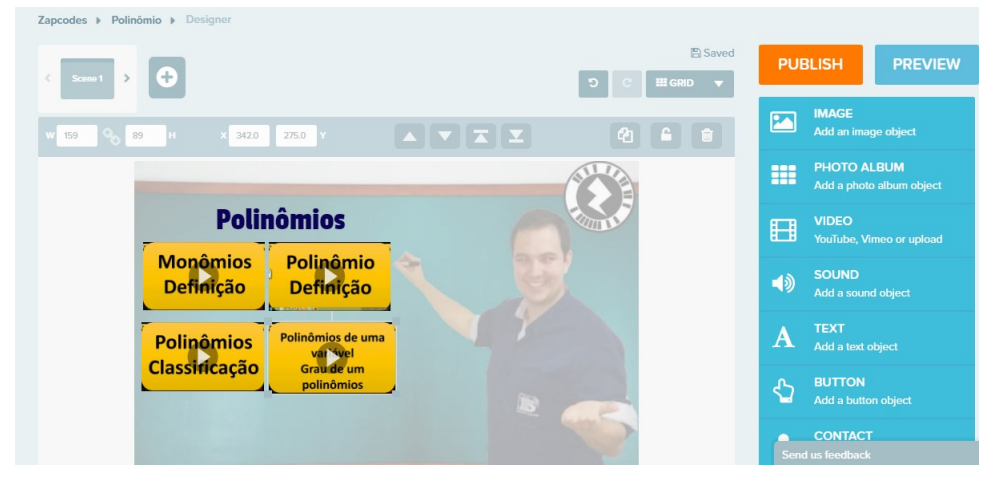

Fonte: elaboração própria

Passo 7 Clicar em *edit zapcode content* (editar conteúdo do zapcode);

Passo 8 Utilizar o painel de ferramentas lateral para adicionar imagens, vídeos, textos, link, etc (Figura [19;](#page-29-1)

Passo 9 Ao fnalizar, clicar em *Publish*.

Após fnalizado você pode colocar o zapcode criado no material que será entregue aos alunos. O zapcode pode ser baixado no link Download, conforme Figura [20.](#page-29-2)

<span id="page-29-2"></span>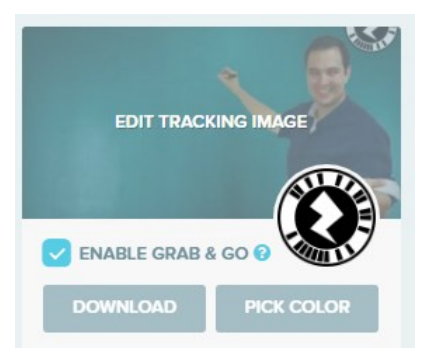

Figura 20 – Zappar - Baixando o seu zapcode

Fonte: elaboração própria

A seguir é apresentado como o aluno deve proceder:

- <span id="page-30-2"></span>Passo 1 Baixar o aplicativo Zappar no Play Store ou Apple Store no celular ou tablet;
- Passo 2 Abrir o aplicativo e escanear, com o aparelho, o material entregue pelo professor que contenha o *zapcode*;

<span id="page-30-0"></span>Figura 21 – Zappar - Aplicativo

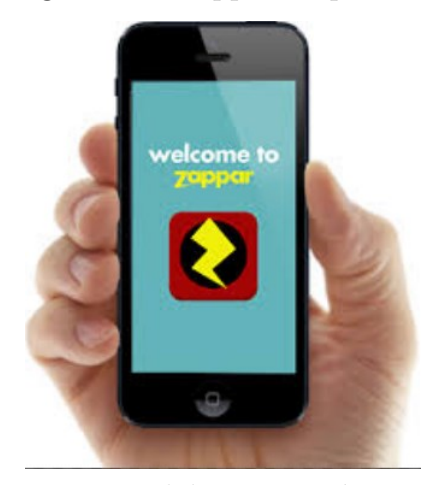

Fonte: elaboração própria

Feito isso o aluno poderá utilizar o recurso sempre que achar conveniente.

No caso deste trabalho, o *zapcode* foi utilizado para videoaulas, onde o aluno poderia assisti-las sempre que tivesse dúvidas sobre o conteúdo ao realizar os exercícios (Figura [50\)](#page-57-0).

## <span id="page-30-1"></span>2.5 Criação de videoaulas

Há alguns anos a gravação de videoaulas exigiria vários equipamentos para flmagem, espaço físico, iluminação e um alto custo para a reprodução das mídias. Porém, atualmente, a produção de videoaulas está simplifcada. Com o uso de softwares específcos e equipamentos como *smartphones*, câmeras digitais e mesas digitalizadoras, este processo se torna barato e de fácil reprodução. Além disso, segundo [\(PEREIRA; MAGALINI, 2017\)](#page-67-6), nas produções amadoras de videoaulas há pessoalidade e proximidade geradas na relação professor-aluno quando o vídeo é elaborado pelo próprio docente.

Os vídeos podem ser gravados em primeira pessoa (o usuário não vê o autor, somente suas ações) ou em terceira pessoa (o usuário vê o autor), no entanto, é importante ter alguns cuidados. Por exemplo, as aulas devem ser planejadas, assim como é feito no ensino tradicional. Além disso, segundo [\(KHAN,](#page-66-15) [2013\)](#page-66-15), os vídeos devem ter entre dez e dezoito minutos.

Para este trabalho foram criadas videoaulas com as seguintes ferramentas:

#### **Hardwares e Internet**

- ∙ Mesa digitalizadora, Figura [22](#page-31-0)
- ∙ Notebook com 6 GB de RAM, HD de 1TB e Processador Intel i3;
- ∙ Conexão de 10 Mbps.

#### **Softwares**

- ∙ aTube Catcher: programa de captura de tela;
- ∙ Paint: programa de desenho não vetorial;
- ∙ Microsoft Power Point: criação de slides com animações;
- ∙ VideoPad Video Editor: edição dos vídeos;
- ∙ Youtube: Plataforma de compartilhamento de vídeos.

O link abaixo contém uma videoaula sobre a gravação de videoaulas: <https://youtu.be/IS2Nni9xtDg>

<span id="page-31-0"></span>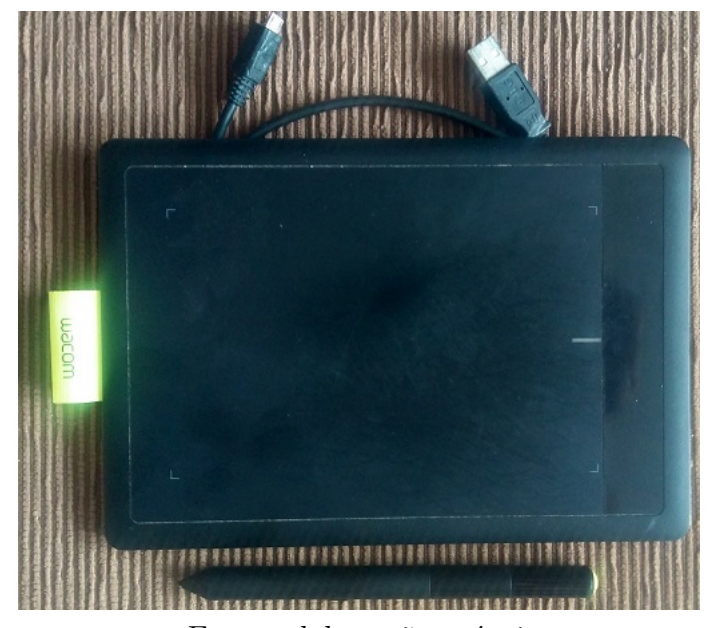

Figura 22 – Mesa Digitalizadora

Fonte: elaboração própria

Os vídeos criados para este trabalho foram postados em duas plataformas digitais:

- ∙ Canal no Youtube: Professor Luismar [\(www.youtube.com/leaosouto\)](#page-0-0), o qual foi criado para este trabalho;
- ∙ Funpage no Facebook: Professor Luismar [\(www.facebook.com/professorluismar\)](#page-0-0), a qual contava em 26 de novembro de 2018 com 1523 curtidas em 10 países diferentes:

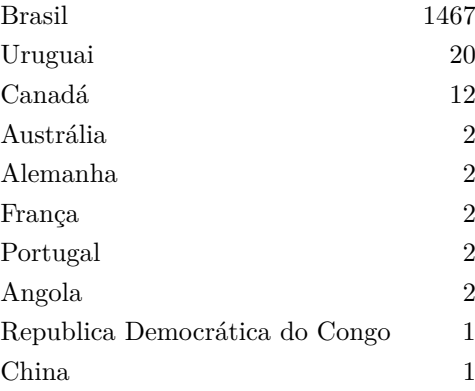

# <span id="page-32-2"></span><span id="page-32-0"></span>3 Aplicação da Plataforma Virtual de Aprendizagem

Neste capítulo apresentamos as atividades realizadas no segundo trimestre do oitavo ano do ensino fundamental utilizando a plataforma criada pelo autor. O assunto abordado foi polinômios. Começamos com uma breve fundamentação matemática e depois apresentamos as atividades realizadas.

### <span id="page-32-1"></span>3.1 Polinômios sobre R

Esta seção apresenta os principais conteúdos matemáticos abordados nas atividades propostas. O conteúdo é baseado em [\(NETO, 2016\)](#page-67-7).

Uma sequência  $(a_0, a_1, a_2, \ldots)$  de números reais é dita quase toda nula se existir  $n \geq 0$  tal que

$$
a_{n+1} = a_{n+2} = a_{n+3} = \ldots = 0
$$

Em outras palavras, uma sequência  $(a_0, a_1, a_2, ...)$  é quase toda nula se todos os seus termos, de uma certa posição em diante, forem iguais a zero, ou, equivalentemente, se ela possui apenas um número fnito de termos não nulos. Por exemplo,

$$
(0,0,0,...)
$$
 e  $(1,2,3,...,n,0,0,0,...)$ 

são exemplos de sequência quase toda nula; por outro lado, a sequência (1*,* 0*,* 1*,* 0*,* 1*, ...*), com 1's e 0's se alternando indefnidamente, não é quase toda nula.

**Definição 3.1.** *Um polinômio sobre (ou com coeficientes em)*  $\mathbb{R}$  é uma soma formal  $f = f(x)$  do tipo

$$
f(x) = a_0 + a_1 x + a_2 x^2 + a_3 x^3 + \dots = \sum_{k \ge 0} a_k x^k
$$
 (3.1)

*onde*  $(a_0, a_1, a_2, \ldots)$  é uma sequência quase toda nula de números reais (no somatório acima convencio*namos* que  $x^0 = 1$  *e*  $x^1 = x$ .

*Dois polinômios*  $f(x) = \sum_{k \geq 0} a_k x^k$  e  $g(x) = \sum_{k \geq 0} b_k x^k$  sobre R são iguais se, e só se,  $a_k = b_k$ , *para todo*  $k > 0$ *.* 

*O* conjunto de todos os polinômios sobre  $\mathbb R$  é denotado por  $\mathbb R[x]$ .

Dado um polinômio  $f(x) = a_0 + a_1x + a_2x^2 + a_3x^3 + \dots$  sobre  $\mathbb R$ , adotamos as seguintes convenções:

- Os elementos  $a_i \in \mathbb{R}$  são denominados os coeficientes de f.
- Quando  $a_i = 0$  omitiremos, sempre que for conveniente, o termo  $a_i x^i$ . Em particular, como a sequência  $(a_0, a_1, a_2, \ldots)$  é quase toda nula, existe um inteiro  $n \geq 0$  para o qual podemos escrever

$$
f(x) = \sum_{k=0}^{n} a_k x^k.
$$

• Quando  $a_i = \pm 1$  escrevemos  $\pm x^i$  em vez de  $\pm 1x^i$ , para o termo correspondente de f.

• O polinômio  $0 = 0 + 0x + 0x^2 + \dots$  é denominado o polinômio identicamente nulo sobre R. Sempre que não houver perigo de confusão com  $0 \in \mathbb{R}$ , denotaremos o polinômio identicamente nulo sobre R simplesmente por 0. Mais geralmente, dado  $\alpha \in \mathbb{R}$  denotaremos o polinômio  $\alpha + 0x + 0x^2 + ...$ simplesmente por  $\alpha$  e o denominaremos o polinômio constante  $\alpha$ ; em cada caso, o contexto deixará clado se estamos nos referindo ao polinômio constante e igual a  $\alpha$  ou ao elemento  $\alpha \in \mathbb{R}$ .

Em particular, de posse do último item acima, convencionamos também que

$$
\mathbb{R} \subset \mathbb{R}[x].
$$

**Exemplo 3.1.**  $f(x) = 1 + x - x^3 + \sqrt{ }$  $\overline{2}x^7 \in \mathbb{R}[x]$ .

**Exemplo 3.2.** *Se*  $g(x) = 1 + x + x^2 + x^3 + \ldots$ , então  $g(x)$  não é um polinômio, uma vez que a sequência (1*,* 1*,* 1*, ...*) *não é quase toda nula.*

**Observação 3.1.** *Em algumas situações é costume nomear certos casos particulares de polinômios de acordo com o número de termos:*

- *Monômio um termo;*
- *Binômio dois termos;*
- *Trinômios três termos;*

*Quatro termos ou mais não levam nomes particulares.*

No que segue, vamos definir em  $\mathbb{R}[x]$  operações

$$
\oplus : \mathbb{R}[x] \times \mathbb{R}[x] \to \mathbb{R}[x]
$$
  

$$
\odot : \mathbb{R}[x] \times \mathbb{R}[x] \to \mathbb{R}[x],
$$

respectivamente denominadas **adição** e **multiplicação**, que estendem, de maneira natural, as operações de adição e multiplicação usuais de R. Para tanto, precisamos inicialmente do seguinte resultado auxiliar.

<span id="page-33-0"></span>**Lema 3.1.** *Se*  $(a_k)_{k>0}$  *e*  $(b_k)_{k>0}$  *são sequências quase todas nulas de números reais, então também são quase todas nulas as sequência*  $(a_k \pm b_k)_{k \geq 0}$ *e*  $(c_k)_{k \geq 0}$ *, onde* 

$$
c_k = \sum_{\substack{i+j=k \ i,j \ge 0}} a_i b_j = \sum_{i=0}^k a_i b_{k-i} = a_0 b_k + a_1 b_{k-1} + \ldots + a_k b_0.
$$

*Demonstração.* Mostraremos somente que a sequência  $(c_k)_{k>0}$  é quase toda nula, ficando o outro caso como exercício para o leitor. Sejam  $m, n$  inteiros não nulos tais que  $a_i = 0$  para todo  $i > n$  e  $b_j = 0$  para todo  $j > m$ . Se  $k > m + n$  e  $i + j = k$ , com  $i, j \ge 0$ , então  $i > n$  ou  $j > m$ , pois, do contrário, teríamos  $k = i + j \leq n + m$ , o que não é o caso. Mas, como  $i > n \Rightarrow a_i = 0$  e  $j > m \Rightarrow b_j = 0$ , em qualquer caso temos  $a_i b_j = 0$ , o que implica

$$
c_k = \sum_{\substack{i+j=k \ i,j \ge 0}} a_i b_j = 0.
$$

Isso mostra que  $c_k = 0$  para todo  $k > m + n$ , portanto  $(c_k)_{k>0}$  é uma sequência quase toda nula.  $\Box$ 

De posse do lema anterior, podemos fnalmente formular as defnições das operações de adição e multiplicação de polinômios.

**Defnição 3.2.** *Dados dois polinômios*

$$
f(x) = \sum_{k \ge 0} a_k x^k \quad e \quad g(x) = \sum_{k \ge 0} b_k x^k,
$$

*a soma e o produto de e , denotados respectivamente por* ⊕ *e* ⊙ *, são os polinômios*

$$
(f \oplus g)(x) = \sum_{k \ge 0} (a_k + b_k) x^k
$$

*e*

$$
(f \odot g)(x) = \sum_{k \ge 0} c_k x^k
$$

*onde*  $c_k = \sum_{\substack{i+j=k \ i,j \geq 0}} a_i b_j$ .

Ainda que, em princípio, possa não parecer, a defnição do produto de dois polinômios é bastante natural: a fórmula para o coeficiente  $c_k$  de  $f \odot g$  é necessária se quisermos que valham a distributividade da operação ⊙ em em relação à operação  $\oplus$ , bem como a regra usual de potenciação  $x^m \odot x^n = x^{m+n}$ . De fato, se tais propriedades forem válidas, então, calculando o produto

$$
(a_0 + a_1x + a_2x^2 + \ldots) \odot (b_0 + b_1x + b_2x^2 + \ldots)
$$

distributivamente, obtemos

$$
a_0b_0 = \sum_{\substack{i+j=0\\i,j\geq 0}} a_i b_j
$$

para o coeficiente de  $x^0$ ,

$$
a_0b_1 + a_1b_0 = \sum_{\substack{i+j=1\\i,j \ge 0}} a_ib_j
$$

para o coeficiente de  $x$ ,

$$
a_0b_2 + a_1b_1 + a_2b_0 = \sum_{\substack{i+j=2\\i,j \ge 0}} a_ib_j
$$

para o coeficiente de  $x^2$ , e assim por diante.

De fato, não é difícil nos convencermos de que, conforme foram defnidas, as operações de adição e multiplicação de polinômios sobre R gozam das seguintes propriedades:

- i. Comutatividade:  $f \oplus g = g \oplus f$  e  $f \odot g = g \odot f$ ;
- ii. Associatividade:  $(f \oplus g) \oplus h = f \oplus (g \oplus h)$  e  $(f \odot g) \odot h = f \odot (g \odot h)$ ;
- iii. Distributividade:  $f \odot (g \oplus h) = (f \odot g) \oplus (f \odot h)$

para quaisquer  $f, g, h \in \mathbb{R}[x]$ .

**Exemplo 3.3.** *Considere os polinômios de coeficientes reais*  $f(x) = 1 + x -$ √  $\overline{2}x^2 - 4x^3$  e  $g(x) = x + x^2$ *(onde, como anteriormente convencionado, omitimos os coefcientes nulos). Então*

$$
(f \oplus g)(x) = 1 + 2x + (1 - \sqrt{2})x^{2} - 4x^{3}
$$

*e*

$$
(f \odot g)(x) = (1 + x - \sqrt{2}x^2 - 4x^3) \odot (x + x^2)
$$
  
= 
$$
[1 \odot (x + x^2)] \oplus [x \odot (x + x^2)] \oplus [-\sqrt{2}x^2 \odot (x + x^2)] \oplus [-4x^3 \odot (x + x^2)]
$$
  
= 
$$
(x + x^2) \oplus (x^2 + x^3) \oplus (-\sqrt{2}x^3 - \sqrt{2}x^4) \oplus (-4x^4 - 4x^5)]
$$
  
= 
$$
x + 2x^2 + (1 - \sqrt{2})x^3 - (\sqrt{2} + 4)x^4 - 4x^5.
$$

A discussão acima deixa claro que podemos relaxar nossas notações, denotando, a partir de agora, as operações de adição e multiplicação de polinômios simplesmente por + e ·. Assim, sempre que adicionarmos dois polinômios, os sinais + representarão duas operações diferentes: a adição de elementos de R, efetuada sobre os coeficientes dos polinômios em questão, e a adição de elementos de R[x]. No entanto, isto não deve causar confusão, uma vez que o contexto sempre deixará claro a qual operação o sinal + se refere. Um comentário análogo é válido para a multiplicação.

Sendo 0 o polinômio identicamente nulo, temos  $f + 0 = 0 + f = 0$  para todo  $f \in \mathbb{R}[x]$ , i.e., o polinômio identicamente nulo é o elemento neutro da adição de polinômios. Por outro lado, dado um polinômio qualquer  $f(x) = a_0 + a_1 x + a_2 x^2 + \dots$ , é imediato que

$$
h(x) = -a_0 - a_1x - a_2x^2 - \dots
$$

é o único polinômio tal que  $f + h = h + f = 0$ , o qual será denotado por  $-f$  e chamado oposto de f. Assim

$$
(-f)(x) = -a_0 - a_1x - a_2x^2 - \dots
$$

e, para  $f, g \in \mathbb{R}[x]$ , podemos definir a diferença  $f - g$  entre  $f \in g$  por  $f - g = f + (-g)$ . Além disso, para  $\alpha \in \mathbb{R}$  e  $g(x) = b_0 + b_1 x + b_2 x^2 + \ldots \in \mathbb{R}[x]$ , é imediato verificar que

$$
\alpha \cdot g = \alpha b_0 + \alpha b_1 x + \alpha b_2 x^2 + \dots;
$$

em particular, temos  $1 \cdot g = g \cdot 1 = g$  para todo  $g \in \mathbb{R}[x]$ , de maneira que o polinômio constante 1 é o elemento neutro da multiplicação de polinômios.

Doravante, sempre que não houver perigo de confusão, escrevemos simplesmente  $fg$  para denotar o produto  $f \cdot g$ , de  $f, g \in \mathbb{R}[x]$ . Em particular, se  $\alpha \in \mathbb{R}[x]$ , então  $\alpha f$  denotará o produto de  $\alpha$ , visto como polinômio constante, e  $f$ .

A defnição a seguir desempenhará papel central ao longo do texto.

**Definição 3.3.** *Se*  $f(x) = a_0 + a_1 x + \ldots + a_n x^n \in \mathbb{R}[x] \setminus \{0\}$  *com*  $a_n \neq 0$ *, dizemos que o inteiro não negativo n* é o grau de f, e denotamos  $gr(f) = n$  (lê-se "o grau de f é igual a n"). Veja que definimos *o grau apenas para polinômios não identicamente nulos; por outro lado,* gr $(f) = 0$  *para todo o polinômio constante*  $f(x) = \alpha$ , *com*  $\alpha \in \mathbb{R} \setminus \{0\}$ *. Doravante, sempre que nos referirmos a*  $f \in \mathbb{R}[x] \setminus \{0\}$  *escrevendo* 

$$
f(x) = a_n x^n + \ldots + a_1 x + a_0
$$

 $suporemos, salvo menção em contrário, que a<sub>n</sub>  $\neq$  0. Nesse caso, a<sub>n</sub> será denominado o coeficiente líder$ *de . Finalmente, será dito mônico quando tiver coefciente líder* 1*.*

**Exemplo 3.4.**  $P(x) = 2x^4 - x^3 + x - 1$ , logo o grau de P é dado por:

$$
\operatorname{gr}(P)=4
$$

A proposição a seguir estabelece duas propriedades muito importantes da noção de grau de polinômios.

<span id="page-35-0"></span>**Proposição 3.1.** *Para*  $f, g \in \mathbb{R}[x] \setminus \{0\}$ *, temos:* 

- *(a)* gr  $(f + g) \le \max\{gr(f), gr(g)\}\$  *se*  $f + g \ne 0$ ;
- *(b)*  $fg \neq 0$  *e* gr  $(fg) = \text{gr}(f) + \text{gr}(g)$ *.*

*Demonstração.* Sejam gr $(f) = n e$  gr $(g) = m$ , com  $f(x) = a_0 + a_1 x + ... a_n x^n e$  g $(x) = b_0 + b_1 x + ... b_m x^m$ .

(a) Se  $m \neq n$ , podemos supor, sem perda de generalidade, que  $m > n$ . Então  $(f + g)(x) =$  $(a_0 + b_0) + \ldots + (a_n + b_n)x^n + b_{n+1}x^{n+1} + \ldots + b_m + x^m$ , de forma que gr  $(f+g) = m = \max\{gr(f), gr(g)\}.$ Se  $m = n$  mas  $f + g \neq 0$ , então

$$
(f+g)(x) = (a_0 + b_0) + \ldots + (a_n + b_n)x^n
$$

e há duas possibilidade  $a_n + b_n = 0$  ou  $a_n + b_n \neq 0$ . No primeiro caso, gr  $(f+g) < n = \max\{gr(f), gr(g) \}.$ No segundo,  $gr(f + g) = n = max\{gr(f), gr(g)\}.$  Em qualquer caso, ainda teremos  $gr(f + g) \le$  $\max\{gr(f), gr(g)\}.$ 

(b) Seja  $fg(x) = c_0 + c_1 x + c_2 x^2 + \dots$  Se  $k > m + n$ , vimos, na prova do Lema [3.1,](#page-33-0) que  $c_k = 0$ . Portanto, se mostrarmos que  $c_{m+n} \neq 0$ , seguirá que  $fg \neq 0$  e gr $(fg) = m + n = \text{gr}(f) + \text{gr}(g)$ . Mas, como  $a_i = 0$  para  $i > n$  e  $b_j = 0$  para  $j > m$ , é imediato que

$$
c_{m+n} = \sum_{\substack{i+j=m+n \\ i,j \ge 0}} a_i b_j = a_n b_m \ne 0.
$$

 $\Box$ 

**Teorema 3.1.** *Se*  $f, g \in \mathbb{R}[x]$ , *com*  $g \neq 0$ , *então existem únicos*  $g, r \in \mathbb{R}[x]$  *tais que* 

$$
f = gq + r, \text{ com } r = 0 \text{ ou } 0 \le \text{gr}(r) < \text{gr}(g).
$$

*Demonstração.* Mostremos, inicialmente, que há no máximo um par de polinômios q e r satisfazendo as condições do enunciado. Para tanto, sejam  $q_1, q_2, r_1, r_2 \in \mathbb{R}[x]$  tais que

$$
f = gq_1 + r_1 = gq_2 + r_2
$$

com  $r_i = 0$  ou  $0 \leq \text{gr}(r_i) \leq \text{gr}(q)$ , para  $i = 1, 2$ . Então,  $q(q_1 - q_2) = r_2 - r_1$  e, se  $q_1 \neq q_2$ , pela Proposição [3.1,](#page-35-0) temos

$$
gr(g) \le gr(g) + gr(q_1 - q_2) = gr(g(q_1 - q_2)) = gr(r_2 - r_1) \le max\{gr(r_1), gr(r_2)\} < gr(g)
$$

o que é um absurdo. Portanto  $q_1 = q_2$  e daí,  $r_1 = r_2$ .

Façamos agora, a prova da existência de polinômios q e r satisfazendo as condições do enunciado. Escrevamos

$$
g(x) = b_m x^m + \ldots + b_1 x + b_0
$$

onde  $m \geq 0$  e  $b_m \neq 0$ . Se gr  $(f) <$  gr  $(g)$  então não há nada que calcular: basta tomar  $q = 0$  e  $r = f$ .

Caso seja gr  $(f) \geq$  gr  $(g)$ , então

$$
f(x) = a_n x^n + \ldots + a_1 x + a_0
$$

com  $n \geq m$  e  $a_n \neq 0$ . Note que  $b_m^{-1} a_n x^{n-m}$  é exatamente o polinômio pelo qual se precisa multiplicar o termo de maior grau de  $q$  para obter o termo de maior grau de  $f$ . Sendo assim o polinômio

$$
f_1(x) = f(x) - (b_m^{-1} a_n x^{n-m}) g(x)
$$

é tal que

$$
\operatorname{gr}(f_1) < n = \operatorname{gr}(f)
$$

e

$$
f(x) = (b_m^{-1} a_n x^{n-m}) g(x) + f_1(x).
$$

Se gr $(f_1) <$  gr $(g)$  então acabou: basta tomar  $q(x) = b_m^{-1} a_n x^{n-m}$  e  $r = f_1$ .

Caso gr  $(f_1) \geq \text{gr}(g)$ , então

$$
f_1(x) = c_k x^k + \ldots + c_1 x + c_0
$$

com  $k \geq m$  e  $c_k \neq 0$ . Análogo ao passo anterior, se multiplicarmos por  $b_m^{-1}c_kx^{k-m}$  o termo de maior grau de  $g$  obteremos o termo de maior grau de  $f_1$ . Daí

$$
f_2(x) = f_1(x) - (b_m^{-1}c_kx^{k-m})g(x)
$$

é tal que

$$
gr(f_2) < k = gr(f_1) < gr(f)
$$

e

$$
f_1(x) = (b_m^{-1}c_kx^{k-m})g(x) + f_2(x),
$$

ou seja,

$$
f(x) = (b_m^{-1} a_n x^{n-m}) g(x) + f_1(x)
$$
  
=  $(b_m^{-1} a_n x^{n-m} + b_m^{-1} c_k x^{k-m}) g(x) + f_2(x)$ 

Se gr $(f_2) <$  gr $(g)$  então acabou: basta tomar  $q = b_m^{-1} a_n x^{n-m} + b_m^{-1} c_k x^{k-m}$  e  $r = f_2$ .

Caso ainda seja gr  $(f_2) \geq gr(g)$  continuamos o processo. Como

$$
gr(f) > gr(f1) > gr(f2) > ...,
$$

após um número finito j de passos obteremos polinômios  $q e r = f_j$  tais que  $f = qg + r$  com gr $(r)$  $gr(g).$  $\Box$ 

#### Polinômios em várias indeterminadas

Podemos generalizar a construção feita acima. Fixado  $n \in \mathbb{N}$ , um polinômio  $f$  a  $n$  indeterminadas sobre R é uma soma fnita de monômios do tipo

$$
a_{i_1...i_n}x_1^{i_1}\ldots x_n^{i_n},
$$

onde  $a_{i_1...i_n} \in \mathbb{R}$  e  $i_1,...,i_n$  são inteiros não negativos. Nesse caso, escrevemos

$$
f(x_1, x_2, ..., x_n) = \sum_{i_1, ..., i_n \geq 0} a_{i_1...i_n} x_1^{i_1} ... x_n^{i_n}.
$$

O grau de um polinômio  $f$  como acima é o maior valor possível para a soma  $i_1 + ... + i_n$ , tal que  $a_{i_1...i_n} \neq 0.$ 

**Observação 3.2.** *Note que aqui não temos, em geral, um coefciente líder, pois é possível que haja mais de um termo com grau máximo, por exemplo,*  $x^3 - y^3 + 2x^2y \in \mathbb{R}[x, y]$ .

Denotamos por  $\mathbb{R}[x_1, ..., x_n]$  o conjunto dos polinômios a *n* indeterminadas sobre R. Sobre tal conjunto defnimos, de maneira óbvia, operações

$$
+ : \mathbb{R}[x_1, ..., x_n] \times \mathbb{R}[x_1, ..., x_n] \to \mathbb{R}[x_1, ..., x_n]
$$

e

$$
\cdot : \mathbb{R}[x_1, ..., x_n] \times \mathbb{R}[x_1, ..., x_n] \to \mathbb{R}[x_1, ..., x_n],
$$

respectivamente denominadas adição e multiplicação, as quais se reduzem às operações de adição e multiplicação sobre  $\mathbb{R}[x]$  quando  $n = 1$  e continuam gozando das mesmas propriedades dessas operações.

## <span id="page-38-3"></span><span id="page-38-1"></span>3.2 Atividades Realizadas

Todas as defnições apresentados neste capítulo foram retiradas de [\(GARCIA, 2014\)](#page-66-16), livro texto utilizado na escola onde foi aplicado este trabalho.

#### **Conhecimentos prévios necessários:**

- ∙ Conjuntos numéricos e suas operações aritméticas;
- ∙ Defnição de expressões algébricas;
- ∙ Perímetro e área de retângulos;
- ∙ Volume de paralelepípedo.

#### **Observação 3.3.**

- ∙ *A partir da aula 02 são pré-requisitos as aulas anteriores.*
- ∙ *Ao fnal de cada atividade são apresentados os recursos EaD utilizados como complemento e/ou revisão das atividades desenvolvidas em sala de aula.*
- ∙ *Todos os recursos EaD utilizados foram extraclasse, em complemento às aulas tradicionais.*
- ∙ *Os exercícios mencionados nas aulas a seguir foram corrigidos em sala de aula. Aqueles em que os alunos tiveram mais difculdades foram também feitos em videoaulas conforme descrito.*

#### <span id="page-38-2"></span>3.2.1 Aula 01 - Monômios

Duração: 1 hora e 40 minutos.

Metodologia: aula expositiva dialogada.

**Defnição 3.4.** *Monômio é um número ou uma expressão algébrica inteira na qual há apenas multiplicação entre números e letras. Essas letras devem sempre ser expressas na forma de potência com expoentes naturais.*

Em geral podemos identifcar duas partes nos monômios: o coefciente e a parte literal. O coefciente corresponde à parte numérica, e a parte literal correspondente às variáveis, incluindo seus expoentes.

#### **Exemplo 3.5.**

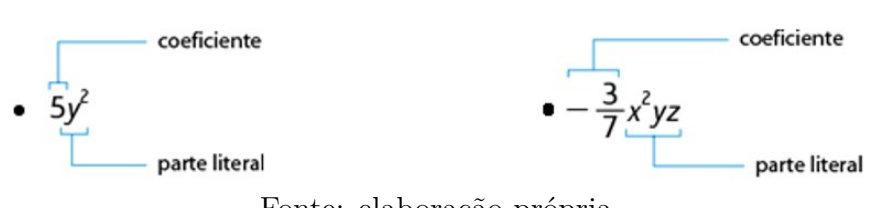

<span id="page-38-0"></span>Figura 23 – Exemplo de monômios

Fonte: elaboração própria

#### **Observação 3.4.**

- ∙ *Todo número real não nulo é um monômio sem parte literal;*
- ∙ *O número zero chama-se monômio nulo;*
- *Costumam-se omitir os coeficientes* 1 *e* −1 *dos monômios, por exemplo:* 1 $x = x e 1a^2b = -a^2b$ .

<span id="page-39-2"></span>**Defnição 3.5.** *Monômios semelhantes são monômios com a mesma parte literal.*

#### **Exemplo 3.6.**

- a.  $2x^3yz$  e  $-x^3yz$ , pois a parte literal de ambos é  $x^3yz$
- *b.*  $\frac{xy^2}{3}$  *e* 12xy<sup>2</sup>, pois a parte literal de ambos é xy<sup>2</sup>

Ao fnal da aula o professor poderá solicitar a resolução de exercícios. Nesta aplicação foram resolvidos exercícios do livro didático utilizado na escola, [\(GARCIA, 2014,](#page-66-16) p.59-60), na aula subsequente.

**Recurso EaD utilizado:** Videoaula criada pelo autor.

<span id="page-39-0"></span>Figura 24 – Videoaula de defnição de monômio

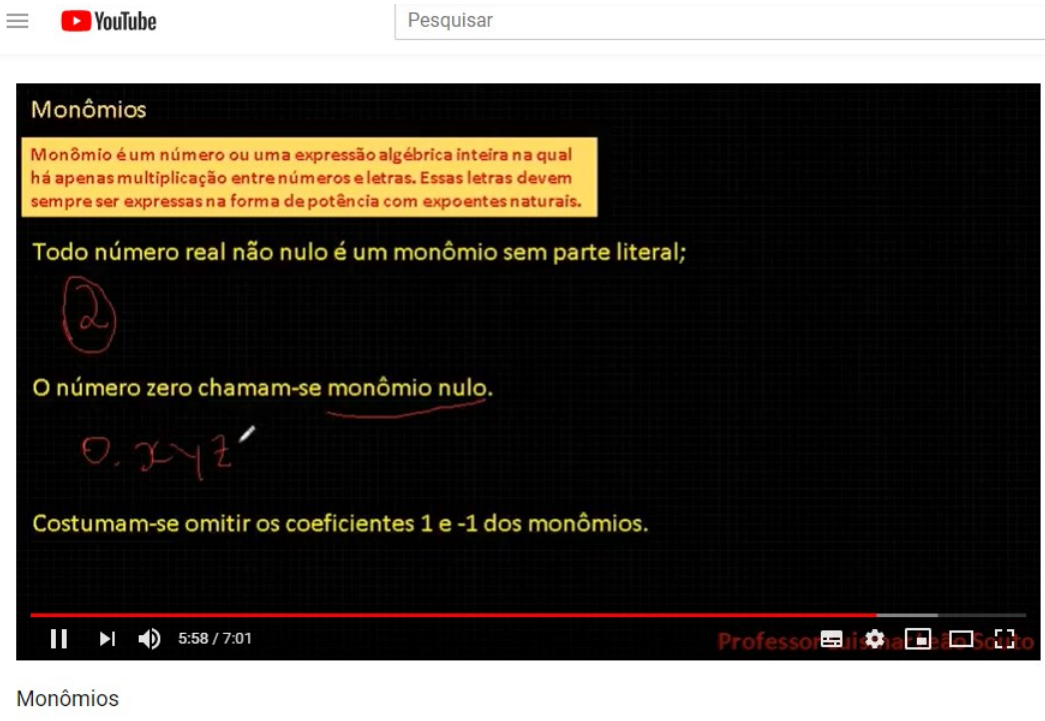

 $10$   $10$   $\rightarrow$  COMPARTILHAR  $\equiv$  SALVAR  $\begin{array}{c} 0 & 0 & 0 \end{array}$ 

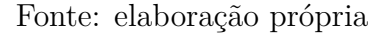

Link para a videoaula da Figura [24:](#page-39-0)<https://youtu.be/WEGTzohdIXk>

## <span id="page-39-1"></span>3.2.2 Aula 02 - Adição e Subtração de monômios

Duração: 1 hora e 40 minutos.

50 visualizações

Metodologia: aula expositiva dialogada.

**Defnição 3.6.** *A adição algébrica de monômios semelhantes é efetuada adicionando-se algebricamente os coefcientes e mantendo-se a parte literal.*

**Exemplo 3.7.**

$$
2x^2 + 4x^2 - 3x^2 = (2 + 4 - 3)x^2 = 3x^2
$$

#### <span id="page-40-1"></span>**Observação 3.5.**

- ∙ *Podemos adicionar algebricamente apenas monômios semelhantes (como visto acima);*
- *A soma de monômios pode ser o monômio nulo:*  $5ab 5ab = 0ab = 0$ .

Ao fnal da aula o professor poderá solicitar a resolução de exercícios. Nesta aplicação foram resolvidos exercícios do livro didático utilizado na escola, [\(GARCIA, 2014,](#page-66-16) p.62), na aula subsequente.

#### **Recursos EaD utilizados:**

∙ Videoaula criada pelo autor.

#### <span id="page-40-0"></span>Figura 25 – Videoaula de adição de monômio

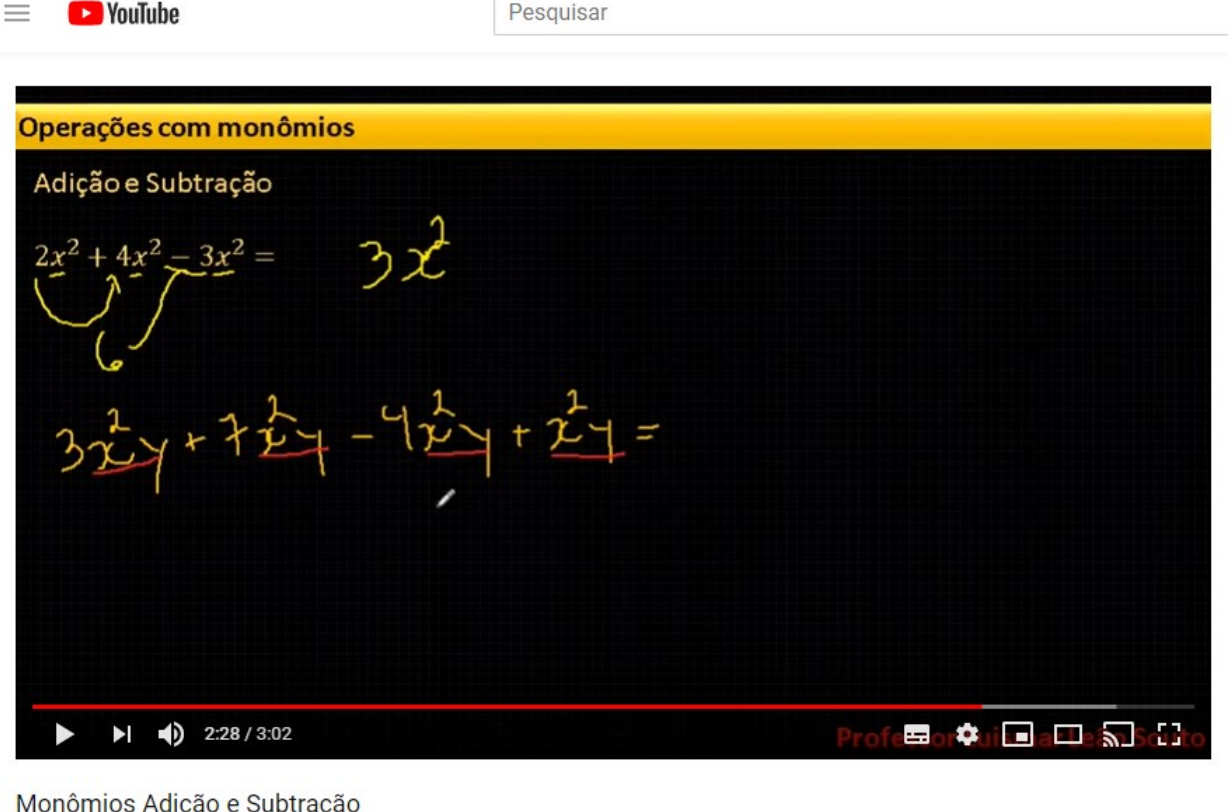

Monomios Adição e Subtração

118 visualizações

 $\blacksquare$  0  $\rightarrow$  COMPARTILHAR  $\equiv$  SALVAR  $107.7$  $\cdots$ 

#### Fonte: elaboração própria

Link para a videoaula da Figura [25](#page-40-0)<https://youtu.be/NmFpm2zGvyA>

#### ∙ Trabalho Online

[https://sites.google.com/site/leaosouto/matematica/matematica-8o-ano-cfes/trabalhos-online/tra](https://sites.google.com/site/leaosouto/matematica/matematica-8o-ano-cfes/trabalhos-online/trabalho-03)balho-[03](https://sites.google.com/site/leaosouto/matematica/matematica-8o-ano-cfes/trabalhos-online/trabalho-03)

Prazo de envio: uma semana a contar da data de solicitação.

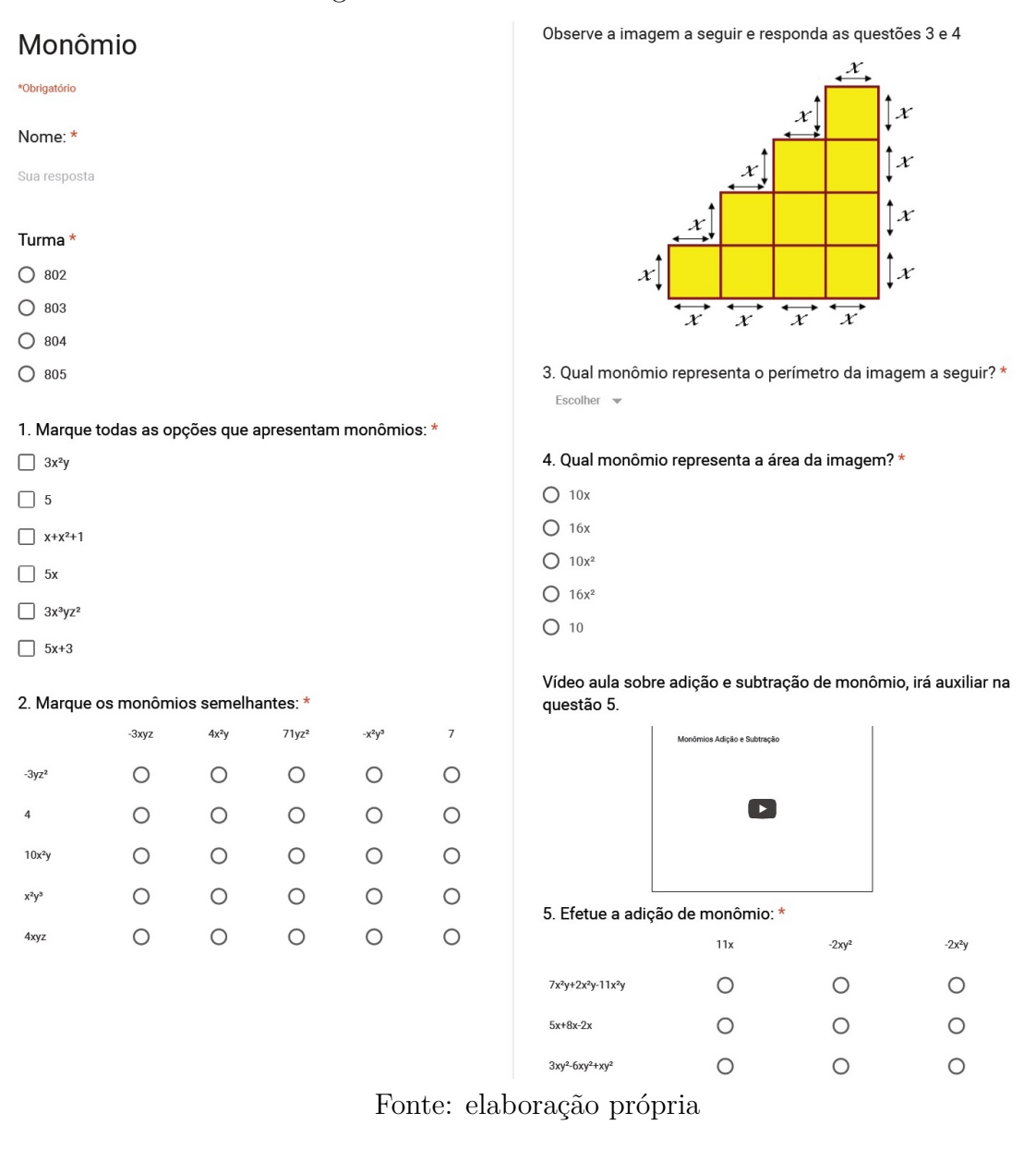

#### <span id="page-41-0"></span>Figura 26 – Trabalho 03 - Monômios

**Resultados do Trabalho 03**

<span id="page-41-1"></span>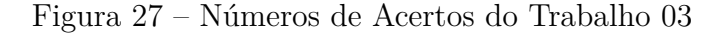

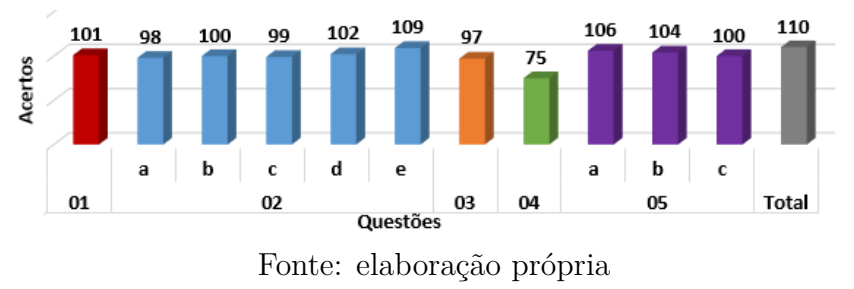

<span id="page-41-2"></span>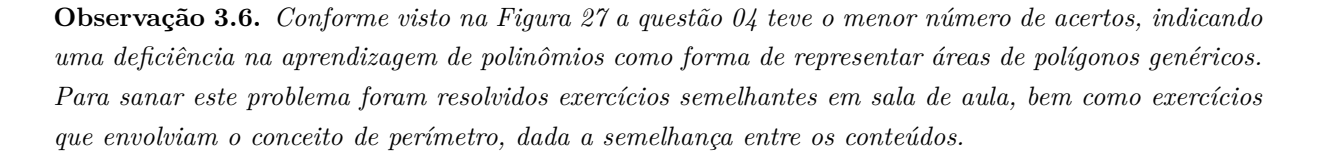

#### <span id="page-42-2"></span><span id="page-42-1"></span>3.2.3 Aula 03 - Multiplicação e Divisão de Monômios

Duração: 2 horas e 30 minutos.

Metodologia: aula expositiva dialogada.

**Defnição 3.7.** *A Multiplicação de monômios é efetuada multiplicando-se coefciente por coefciente e parte literal por parte liberal.*

#### **Exemplo 3.8.**

 $2xy \cdot 7x^2y = (2 \cdot 7).(x \cdot x^2) \cdot (y \cdot y) = 14x^3y^2$ 

Nesta aula foram realizadas atividades que relacionam o conceito de perímetro e área com operações entre monômios, [\(GARCIA, 2014,](#page-66-16) p.63).

<span id="page-42-0"></span>Figura 28 – Atividade do livro didático

#### **PRATIQUE**

 $1.$ Observe a figura e responda.

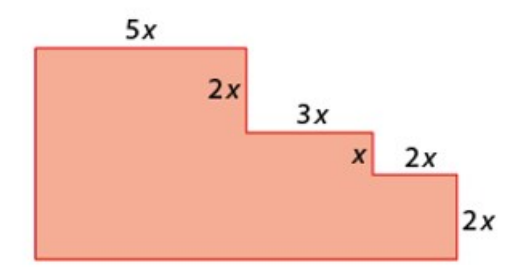

a. Qual monômio representa o perímetro da figura?

b. Qual monômio representa a área dessa figura?

c. Os monômios que você encontrou nos itens a e b são semelhantes?

Fonte: elaboração própria

Ao fnal da aula o professor poderá solicitar a resolução de exercícios. Nesta aplicação foram resolvidos exercícios do livro didático utilizado na escola, [\(GARCIA, 2014,](#page-66-16) p.63), na aula subsequente.

**Defnição 3.8.** *A Divisão de monômios, com divisor diferente de zero, é efetuada dividindo-se coefciente por coefciente e parte liberar por parte literal.*

#### **Observação 3.7.**

∙ *O quociente de dois monômios nem sempre é um monômio:*

$$
(-20x^5b^6): (-4x^6b^4) = \frac{-20x^5b^6}{-4x^6b^4} = \frac{-20}{-4} \cdot \frac{x^5b^6}{x^6b^4} = \frac{5b^2}{x}.
$$

∙ *Podemos verifcar o resultado de uma divisão de monômios efetuando a operação inversa, ou seja, a multiplicação.*

Ao fnal da aula o professor poderá solicitar a resolução de exercícios. Nesta aplicação foram resolvidos exercícios do livro didático utilizado na escola, [\(GARCIA, 2014,](#page-66-16) p.64), na aula subsequente.

**Recurso EaD utilizado:** Videoaulas criadas pelo autor.

<span id="page-43-0"></span>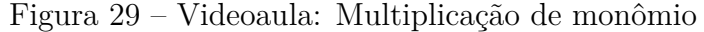

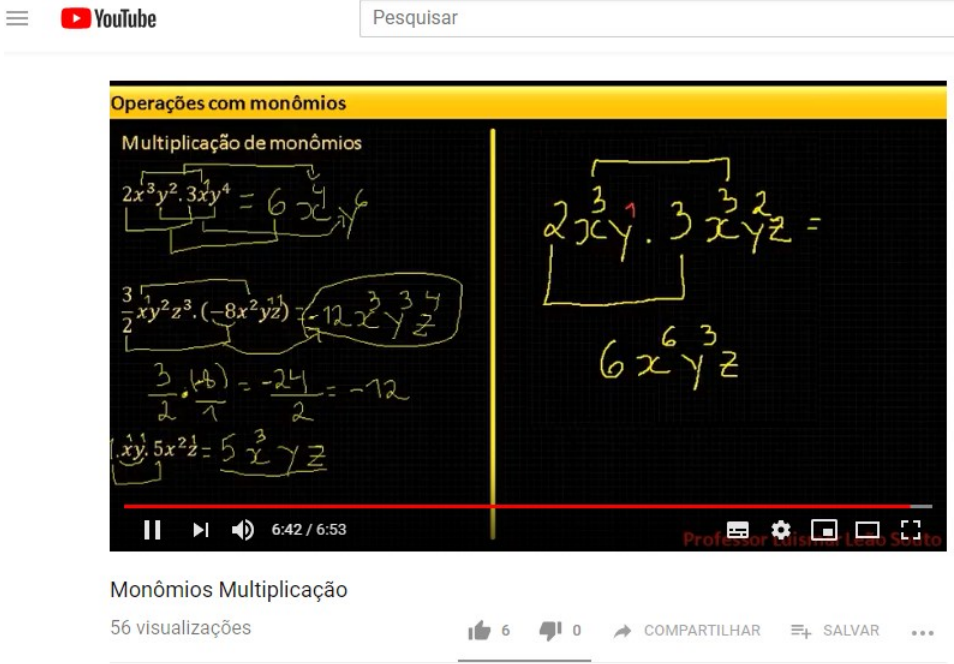

Fonte: elaboração própria

Link para a videoaula da Figura [29:](#page-43-0)<https://youtu.be/vXE0m3w142Q>

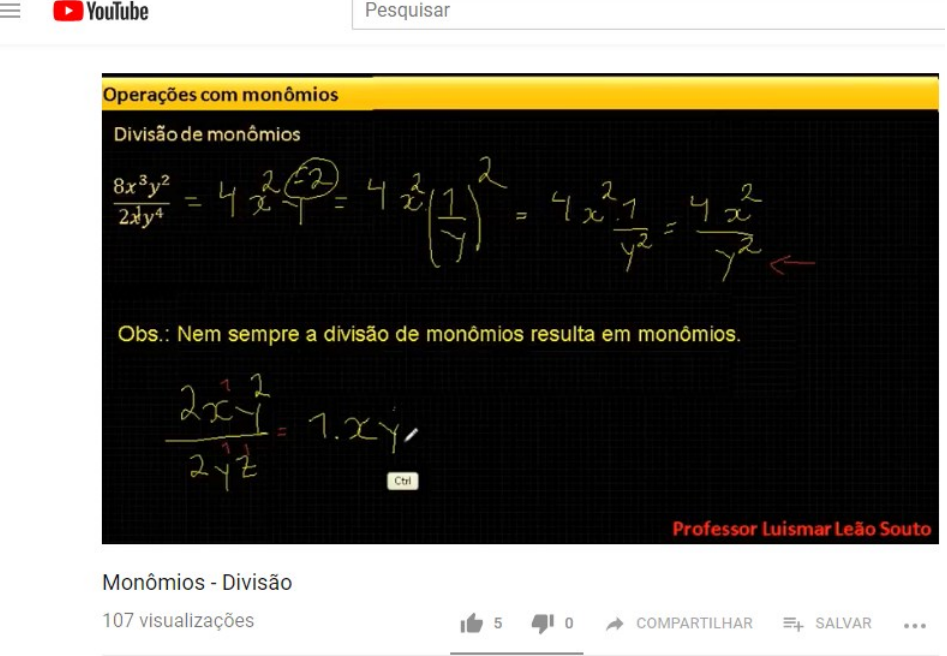

<span id="page-43-1"></span>Figura 30 – Videoaula: Divisão de monômio

Fonte: elaboração própria

Link para a videoaula da Figura [30:](#page-43-1)<https://youtu.be/kjNgpyPZ8vk>

#### <span id="page-44-1"></span>3.2.4 Aula 04 - Polinômios

Duração: 1 hora 40 minutos.

Metodologia: aula expositiva dialogada.

**Defnição 3.9.** *Polinômio é uma soma fnita de monômios.*

**Observação 3.8.** *O termo do polinômio que não apresenta variáveis (letras) é chamado de termo independente.*

#### **Exemplo 3.9.**

- $\bullet$  2x + 1 *tem 2 termos, e o termo independente é 1;*
- ∙ 7 <sup>4</sup> + 3 <sup>3</sup> − 3 − 8 *tem 4 termos, e o termo independente é -8;*
- ∙ 5 *tem 1 termo, e o termo independente é nulo.*

Na atividade a seguir será trabalhado o polinômio como uma forma de modelagem matemática de uma situação problema.

#### **Atividade**

Observe a Figura [31](#page-44-0) e escreva o polinômio que melhor representa o volume total dos sólidos, ou seja, a soma dos volumes dos três sólidos.

<span id="page-44-0"></span>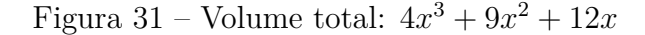

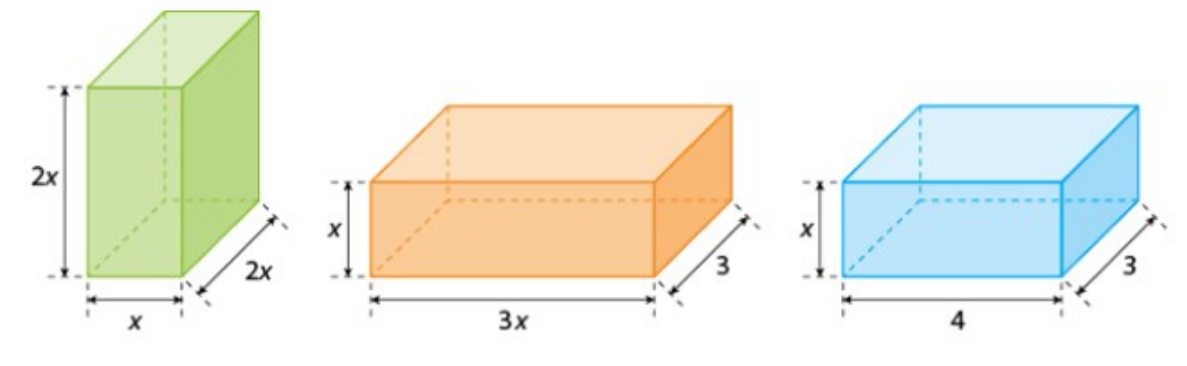

Fonte: elaboração própria

#### **Redução de termos semelhantes**

Alguns termos de um polinômio podem ser semelhantes. Quando isso ocorre convém adicioná-los em um único termo, obtendo assim o polinômio reduzido.

$$
4x2y + 9x4 - ab + 2x2y - 3x4 + a - 1 + 6ab + 8 = 0
$$

$$
6x^2y + 6x^4 + 5ab + a + 7 \quad \leftarrow \quad \text{polinômio reduzido}
$$

#### **Classifcação de Polinômios**

Classifcamos os polinômios de acordo com o número de termos.

<span id="page-45-0"></span>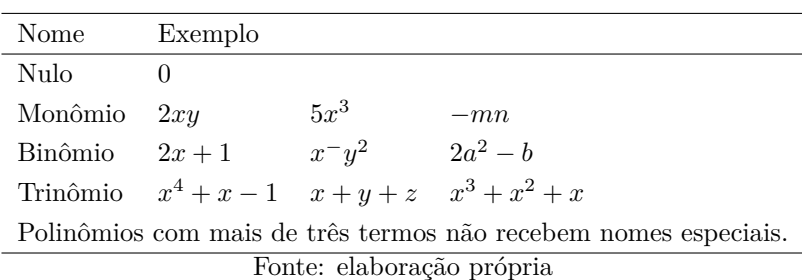

#### **Polinômio de uma variável**

São polinômios que possuem apenas um símbolo para a variável, como nos exemplos a seguir, onde usaremos a variável  $x$ :

$$
2x4 + x3 + 5x2 + x - 3;
$$
  

$$
x2 + 5x + 6;
$$
  

$$
x3 + 3x2 + 3x + 1.
$$

#### **Grau de um polinômio de uma variável**

Em um polinômio de uma variável, o maior expoente em que o coefciente não é zero é chamando de grau do polinômio.

#### **Exemplo 3.10.**

$$
A: 2x4 + x3 + 5x2 + x - 3
$$
 *Grau: 4 ou* gr (A) = 4  

$$
B: x2 + 5x + 6
$$
 *Grau: 2 ou* gr (B) = 2

Ao fnal da aula o professor poderá solicitar a resolução de exercícios. Nesta aplicação foram resolvidos exercícios do livro didático utilizado na escola, [\(GARCIA, 2014,](#page-66-16) p.69), na aula subsequente.

**Observação 3.9.** *Um polinômio de grau é dito completo quando aparecem todos os termos de grau menor que n, caso falte algum termo dizemos que o polinômio é incompleto.*

| Polinômio Incompleto      | Polinômio Completo                        |  |
|---------------------------|-------------------------------------------|--|
| $x^4 + 2x^2 - 2$          | $x^4 + 0x^3 + 2x^2 + 0x - 2$              |  |
| $3x^5-1$                  | $3x^5 + 0x^4 + 0x^3 + x^2 + x^1 - 1$      |  |
| $-x^6 + x^4 - x$          | $-x^6 + 0x^5 + x^4 + 0x^3 + 0x^2 - x + 0$ |  |
| Fonte: elaboração própria |                                           |  |

Note que no último exemplo não aparecia o termo independente, neste a parte literal tem expoente igual a zero, logo este deve ser

$$
0x^0 = 0.1 = 0
$$

**Oposto de um polinômio:** Dado um polinômio  $P$ , chamamos o polinômio  $-P$  de polinômio oposto. **Exemplo 3.11.**

$$
P = x2 - 4x + 3
$$

$$
-P = -x2 + 4x - 3
$$

$$
A = -4x2 + 5x + 1
$$

$$
-A = +4x2 - 5x - 1
$$

**Recurso EaD utilizado:** Videoaulas criada pelo autor.

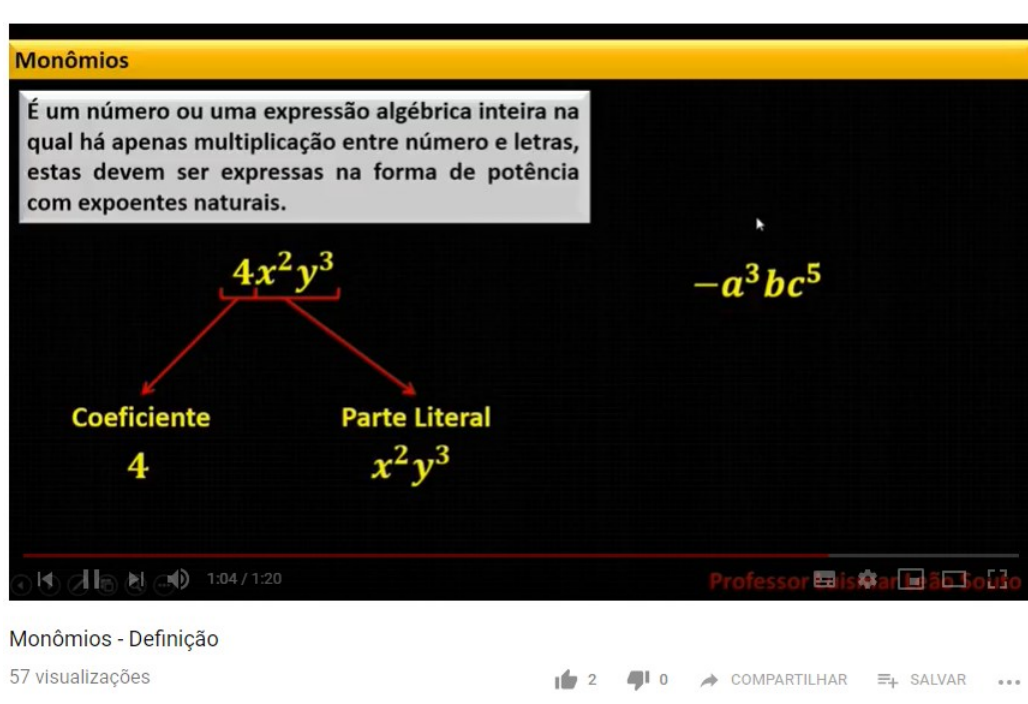

<span id="page-46-0"></span>Figura 32 – Videoaula: Polinômios - Defnição

Fonte: elaboração própria

Link para a videoaula da Figura [32:](#page-46-0) [https://youtu.be/jH5mX\\_Zmr5Q](https://youtu.be/jH5mX_Zmr5Q)

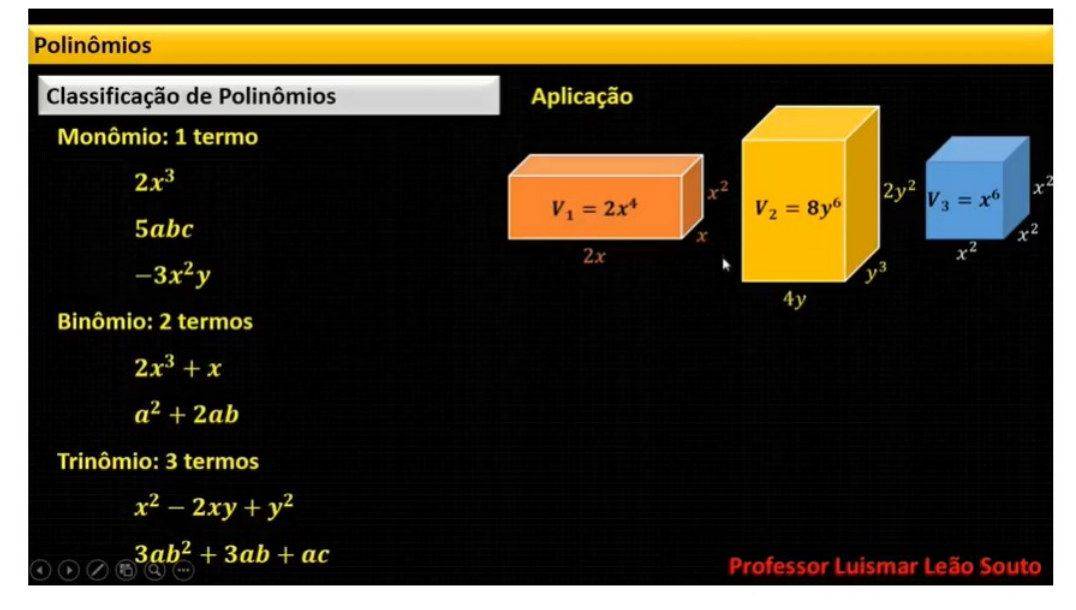

<span id="page-46-1"></span>Figura 33 – Videoaula: Polinômios - Classifcação e Aplicação

Polinômios - Classificação e Aplicação 119 visualizações

COMPARTILHAR 16 6 40 0  $\equiv_{+}$  SALVAR  $\sim$ 

Fonte: elaboração própria

Link para a videoaula da Figura [33:](#page-46-1)<https://youtu.be/HeLyFvr2cl8>

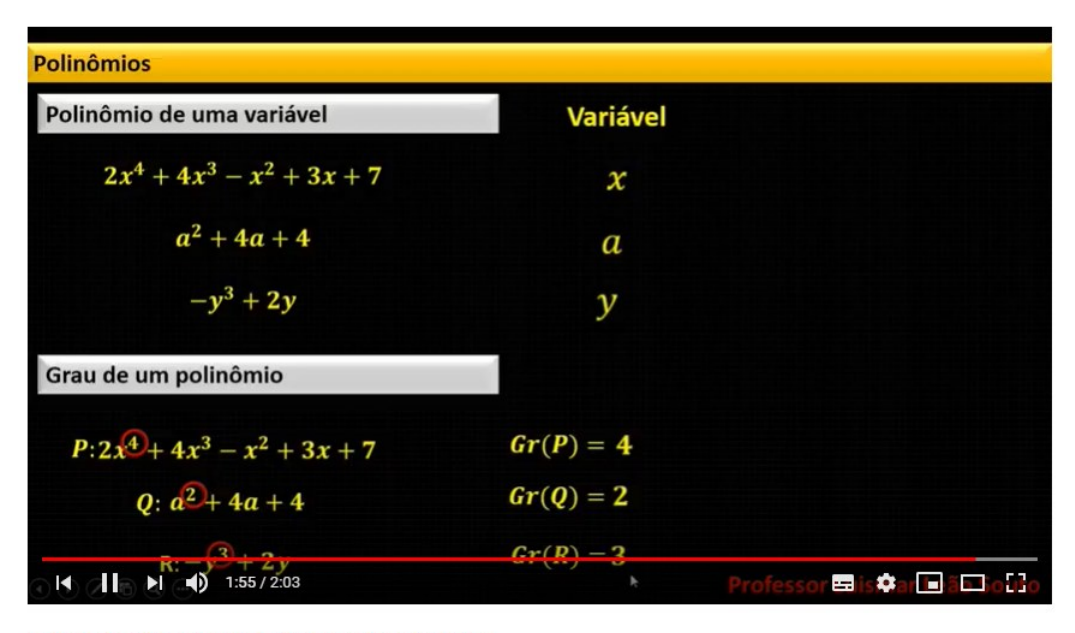

<span id="page-47-0"></span>Figura 34 – Videoaula: Polinômios de um variável e Grau de Polinômios

Polinômios de uma variável e grau de polinômio

175 visualizações

COMPARTILHAR 109  $\Box$  $\equiv_{+}$  SALVAR  $0.00$ 

#### Fonte: elaboração própria

Link para a videoaula da Figura [34:](#page-47-0)<https://youtu.be/m-MOWL2jZrg>

Como as aulas ocorreram no mesmo período da Copa do Mundo de Futebol, foi criado uma videoaula com defnições e propriedades de polinômios intitulada MathNews, Jornal da Matemática em tradução livre.

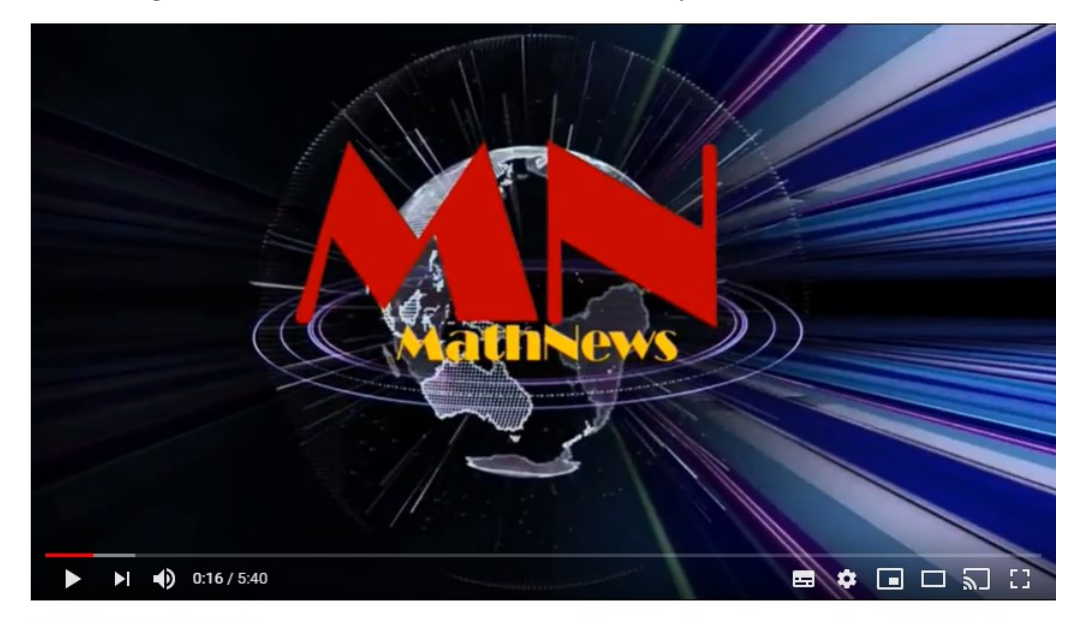

<span id="page-47-1"></span>Figura 35 – Videoaula: MathNews - Telejornal de Matemática

MathNews - Polinômios 201 visualizações

 $\frac{1}{2}$  21  $\Box$  0 COMPARTILHAR  $\equiv_{+}$  SALVAR  $. 0.0.0$ 

Fonte: elaboração própria

Link para a videoaula da Figura [35:](#page-47-1)<https://youtu.be/FIMDVaOdjjA>

#### <span id="page-48-2"></span>3.2.5 Aula 05 - Adição e Subtração de Polinômios

Duração: 50 minutos.

Metodologia: aula expositiva dialogada.

**Defnição 3.10.** *A adição algébrica de polinômios é obtida somando-se os termos semelhantes.*

**Exemplo 3.12.** *Qual o perímetro total das Figuras [36?](#page-48-0)*

Figura 36 – Exemplo de Adição de Polinômios

<span id="page-48-0"></span>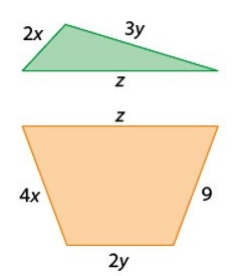

Fonte: Elaboração própria.

$$
P_1 = 2x + 3y + z
$$
  
\n
$$
P_2 = 4x + 2y + z + 9
$$
  
\n
$$
P_1 + P_2 = 6x + 5y + 2z + 9
$$

**Defnição 3.11.** *A subtração de um polinômio B de um polinômio A é obtida adicionando ao polinômio A o oposto de B, ou seja*

<span id="page-48-1"></span>
$$
A - B = A + (-B)
$$

**Exemplo 3.13.** *Qual a diferença entre o perímetro do retângulo maior e o perímetro do retângulo menor?*

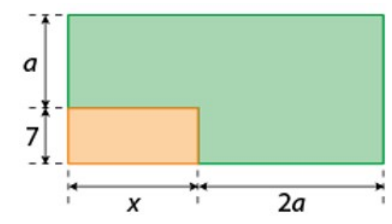

Figura 37 – Polinômios - Subtração

Fonte: elaboração própria

Resposta: Note que o perímetro do retângulo maior é dado pelo polinômio

 $A = 2a + x + 7 + a + 2a + x + 7 + a = 2x + 6a + 14$ 

e o perímetro do retângulo menor é dado pelo polinômio

$$
B = 7 + x + 7 + x = 2x + 14,
$$

logo, fazendo  $A - B$  obtemos o resultado:

$$
A = 2x + 6a + 14
$$
  
\n
$$
-B = -2x - 14
$$
  
\n
$$
A - B = A + (-B) = 2x - 2x + 6a + 14 - 14 = 6a
$$

<span id="page-49-2"></span>Portanto a diferença entre o perímetro do retângulo maior e o perímetro do retângulo menor é dada por:

$$
A - B = 6a
$$

Ao fnal da aula o professor poderá solicitar a resolução de exercícios. Nesta aplicação foram resolvidos exercícios do livro didático utilizado na escola, [\(GARCIA, 2014,](#page-66-16) p.72), na aula subsequente.

#### **Recursos EaD utilizados:**

∙ Videoaulas criada pelo autor.

84 visualizações

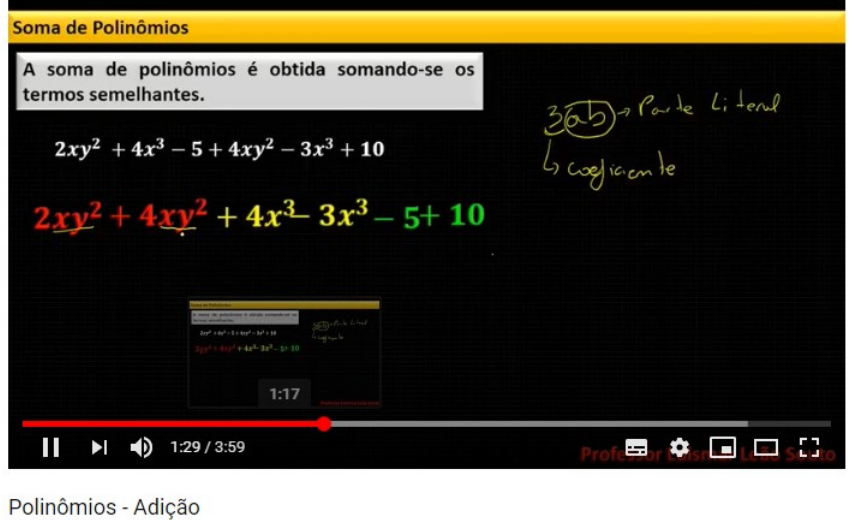

<span id="page-49-0"></span>Figura 38 – Videoaula: Adição de Polinômios

<span id="page-49-1"></span>Fonte: elaboração própria

 $\blacksquare$  1 0

 $\rightarrow$  COMPARTILHAR  $\equiv_{+}$  SALVAR

 $\rightarrow$  COMPARTILHAR  $\equiv$ <sub>+</sub> SALVAR

 $\cdots$ 

 $0.0.0$ 

ŵ  $\sqrt{4}$ 

Link para a videoaula da Figura [38:](#page-49-0)<https://youtu.be/EKR7c9xhMPQ>

Subtração de Polinômios  $A = 3x^2 + x - 5$ Sejam os polinômios: ∣ግ≠  $32 - 32$  $\overline{a}$ 6  $\mathbf{a}$  $\mathcal{C}$  $\blacktriangleright$  (  $\blacktriangleleft$  ) 3:36 / 13:03 国立国口品 Ш Polinômios - Subtração

Figura 39 – Videoaula: Subtração de Polinômios

121 visualizações

 $410$ Fonte: elaboração própria

ı6

Link para a videoaula da Figura [39:](#page-49-1) [https://youtu.be/SfFTR1h\\_Q7g](https://youtu.be/SfFTR1h_Q7g)

∙ Trabalho Online:

[https://sites.google.com/site/leaosouto/matematica/matematica-8o-ano-cfes/trabalhos-online](https://sites.google.com/site/leaosouto/matematica/matematica-8o-ano-cfes/trabalhos-online/trabalho-06) [/trabalho-06](https://sites.google.com/site/leaosouto/matematica/matematica-8o-ano-cfes/trabalhos-online/trabalho-06)

Prazo de envio: uma semana a contar da data de solicitação.

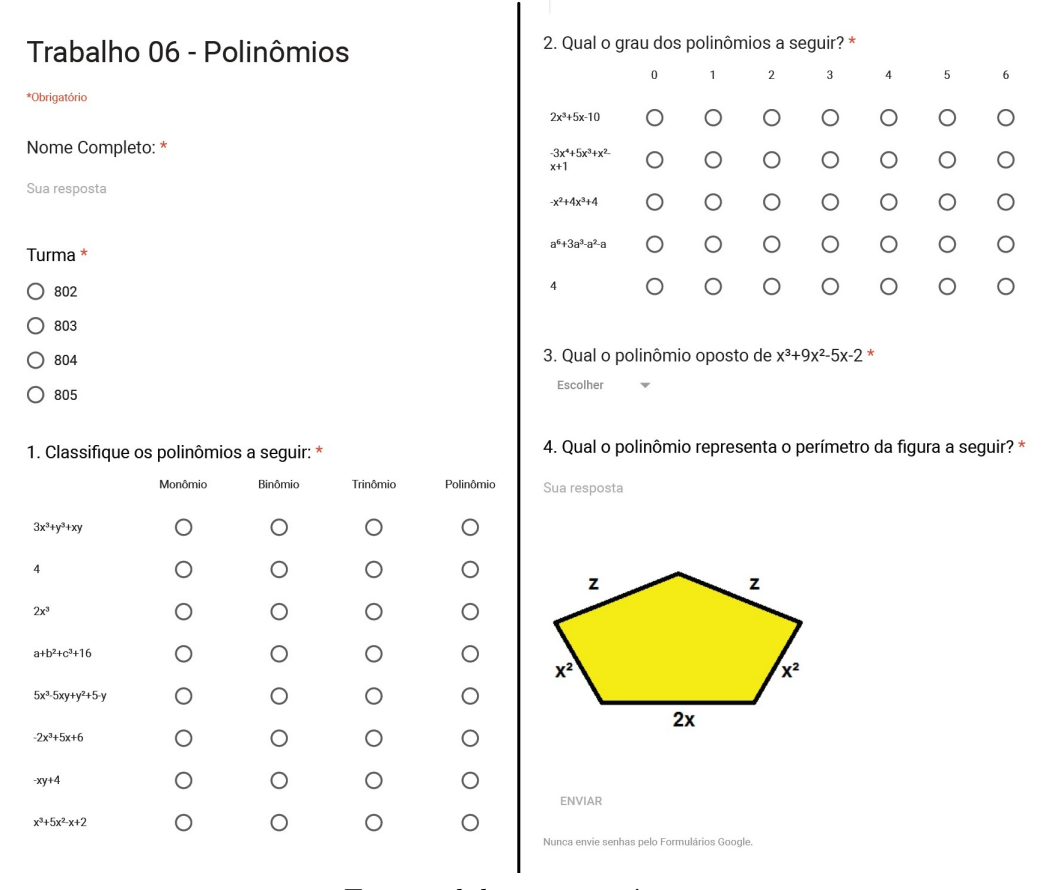

<span id="page-50-0"></span>Figura 40 – Polinômios - Trabalho Online 06

<span id="page-50-1"></span>Fonte: elaboração própria

#### **Resultados do Trabalho 06**

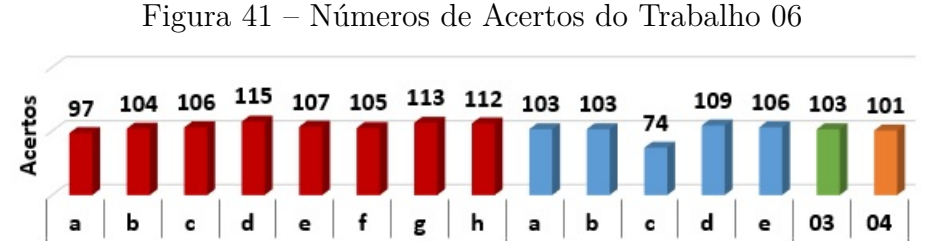

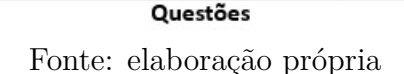

Questão 02

Questão

Questão 01

<span id="page-50-2"></span>**Observação 3.10.** *Conforme visto na Figura [41](#page-50-1) houve um resultado não satisfatório na questão 02, item c, da Figura [40,](#page-50-0) que consistia em verifcar o grau de um polinômio dado. O fato de o monômio de maior grau de um dos polinômios deste exercício aparecer no segundo termo confundiu alguns alunos. Tal situação foi revista em sala de aula, onde os alunos foram instigados a encontrar o erro, obtendo, após breve discussão sobre o assunto, um resultado satisfatório.*

### <span id="page-51-2"></span>3.2.6 Aula 06 - Multiplicação de Polinômios

Duração 50 minutos.

Metodologia: aula expositiva dialogada.

**Defnição 3.12.** *A multiplicação de polinômios é obtida multiplicando-se cada termo do primeiro polinômio por cada termo do segundo, utilizando a propriedade distributiva.*

**Exemplo 3.14.** *Em um tambo de leite há um refrigerador com as dimensões da Figura [42.](#page-51-0) Qual é o polinômio que representa o volume desde equipamento?*

<span id="page-51-0"></span>Figura 42 – Polinômios - Multiplicação - Refrigerador

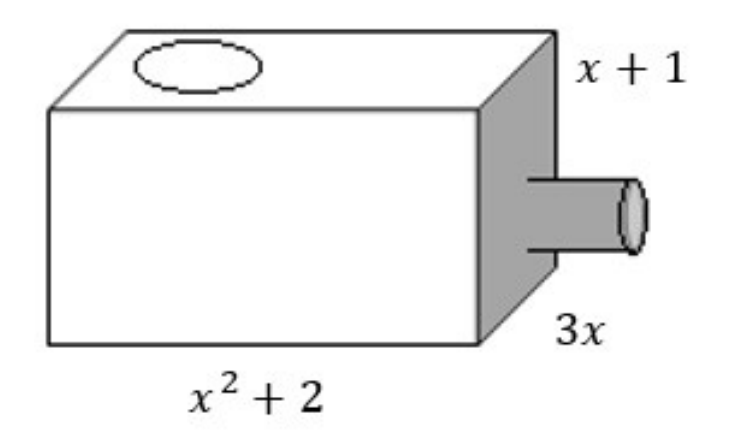

Fonte: elaboração própria

*Resultado: Note que o volume do equipamento corresponde ao volume de um paralelepípedo,*  $i$ *sto é, o produto do comprimento c. largura*  $l$  *e altura*  $h$ .

$$
c = x2 + 2
$$
  
\n
$$
l = 3x
$$
  
\n
$$
V = c.l.h
$$
  
\n
$$
V = (x + 2)(3x)(x + 1)
$$
  
\n
$$
h = x + 1
$$
  
\n
$$
V = 3x3 + 9x2 + 6x
$$

<span id="page-51-1"></span>Figura 43 – Polinômios - Multiplicação

**Exemplo 3.15.** *Na Figura [43,](#page-51-1) considere três retângulos de mesma altura e responda:*

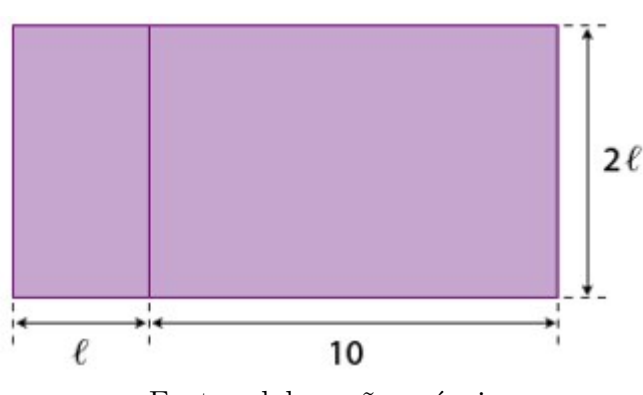

Fonte: elaboração própria

- <span id="page-52-2"></span>*a. Qual é o polinômio que representa a área do retângulo maior?*  $Resposta: A = 2l^2 + 20l$
- *b. Qual é o polinômio que representa a área do retângulo menor? Resposta:* 2 2
- *c. Qual a diferença entre as áreas dos retângulos maior e menor? O que isso signifca? Resposta:* 20

*Signifca que a diferença da área maior para a menor é a área do retângulo direito da Figura [43](#page-51-1) com largura de 10 e altura de* 2*.*

Ao fnal da aula o professor poderá solicitar a resolução de exercícios. Nesta aplicação foram resolvidos exercícios do livro didático utilizado na escola, [\(GARCIA, 2014,](#page-66-16) p.74), na aula subsequente.

**Recurso EaD utilizado:** Videoaulas criada pelo autor.

**Multiplicação de Polinômios** É obtida multiplicando-se cada termo de  $um$ polinômio por cada termo de outro polinômio  $\bm{b}$  $(2x)$ з c)  $(a + b)$ .  $(-3a + b^2)$  $(xy + x + 3) \cdot (x^2 + y^3)$ 

<span id="page-52-0"></span>Figura 44 – Videoaula: Polinômios - Multiplicação

Polinômios - Multiplicação de Polinômios 99 visualizações

 $\rightarrow$  COMPARTILHAR  $\equiv_{+}$  SALVAR

Fonte: elaboração própria

Link para a videoaula da Figura [44:](#page-52-0)<https://youtu.be/eRi704wyyh4>

#### <span id="page-52-1"></span>3.2.7 Aula 07 - Divisão de Polinômios

Duração: 1 hora e 40 minutos.

Metodologia: aula expositiva dialogada.

**Defnição 3.13.** *Dividir um polinômio (dividendo) por outro (divisor) signifca encontrar um polinômio* Q, chamando quociente, e um polinômio R, chamado resto, de grau menor que o grau do divisor *ou nulo, de forma que:*

$$
A = B \cdot Q + R.
$$

<span id="page-53-2"></span>**Exemplo 3.16.** *Calcule*  $(2x^2 + 10x + 12) \div (x + 2)$ *:* 

$$
\begin{array}{r}\n2x^2 +10x +12 \quad |x+2 \\
\hline\n-2x^2 -4x -2x +6 \\
\hline\n0 -6x +12 \\
\hline\n0 -0\n\end{array}
$$

Ao fnal da aula o professor poderá solicitar a resolução de exercícios. Nesta aplicação foram resolvidos exercícios do livro didático utilizado na escola, [\(GARCIA, 2014,](#page-66-16) p.77), na aula subsequente.

**Recurso EaD utilizado:** Videoaulas criada pelo autor.

```
Figura 45 – Videoaula: Polinômios - Divisão
```
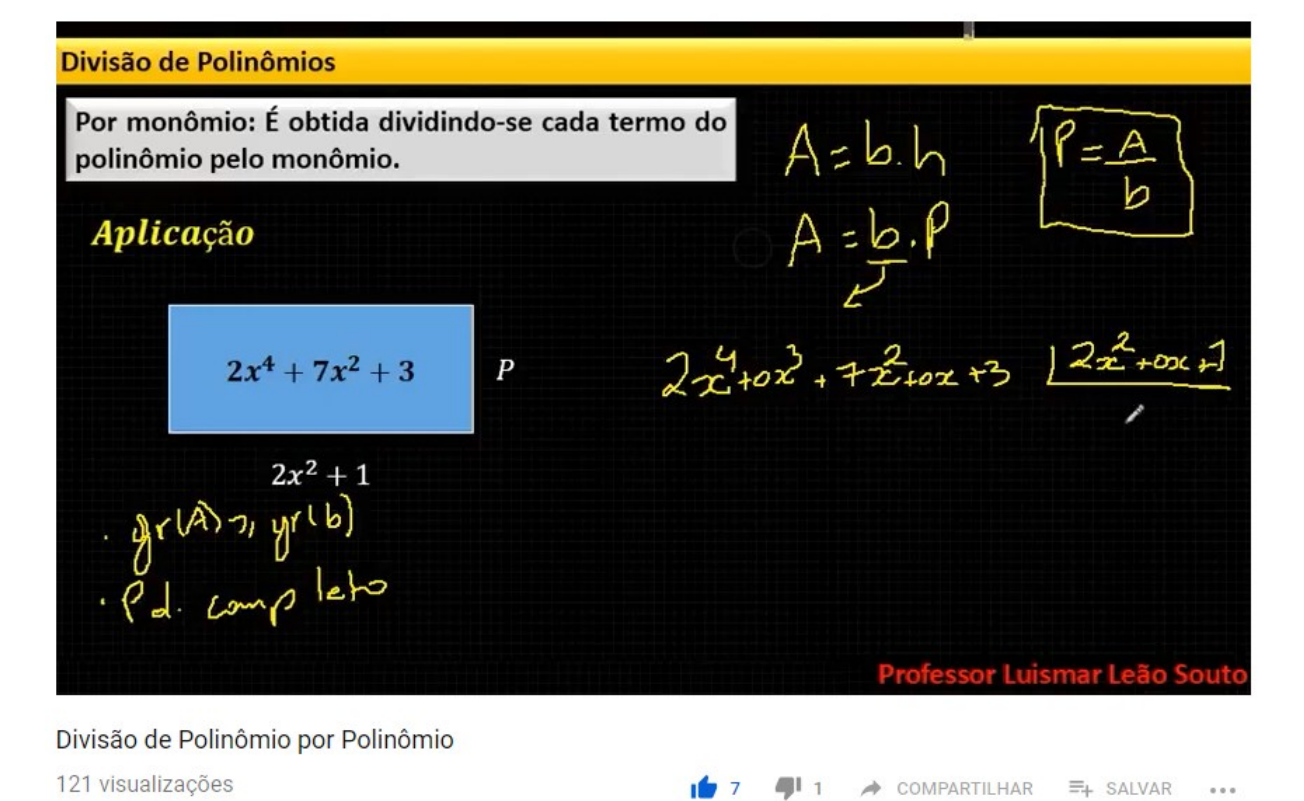

Fonte: elaboração própria

Link para a videoaula da Figura [45:](#page-53-0)<https://youtu.be/chezI-jB1Z8>

### <span id="page-53-1"></span>3.2.8 Aula 08 - Produtos Notáveis

Duração: 2 horas e 30 minutos.

Metodologia: aula expositiva dialogada.

#### **Quadrado da Soma**

<span id="page-54-0"></span>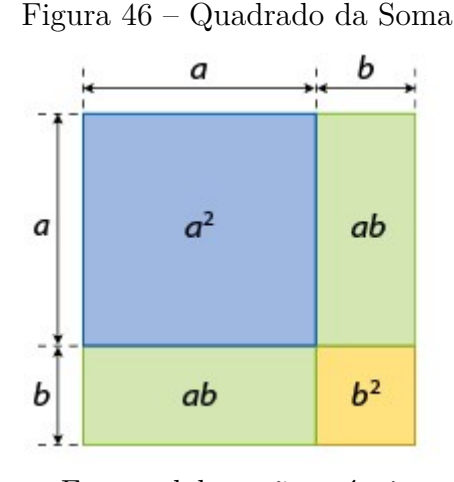

Fonte: elaboração própria

Observe a Figura [46](#page-54-0) e escreva o polinômio que representa a área:

- Azul:  $a^2$
- Verde: *ab*, como são dois retângulos, 2ab
- Laranja:  $b^2$
- ∙ Qual a área total? Espera-se que os alunos somem as áreas já conhecidas.

É possível encontrar a área total sem calcular cada uma das área coloridas? Resposta: Sim, utilizando as dimensões da imagem:

$$
(a+b)^2 = (a+b).(a+b) = a^2 + ab + ab + b^2 = a^2 + 2ab + b^2
$$

**Defnição 3.14.** *O quadrado da soma de dois termos é igual ao quadrado do primeiro termo mais duas vezes o primeiro pelo segundo mais o quadrado do segundo. Ou seja, temos:*

$$
(a+b)^2 = a^2 + 2ab + b^2
$$

**Exemplo 3.17.**

- *a.*  $(x+3)^2 = x^2 + 6x + 9$
- *b.*  $(2x+5)^2 = 4x^2 + 20x + 25$
- *c.*  $(3+2y)^2 = 9 + 12y + 4y^2$
- *d.*  $(x^2 + 3x)^2 = x^4 + 6x^3 + 9x^2$

#### **Quadrado da diferença**

Figura 47 – Quadrado da Diferença

<span id="page-55-0"></span>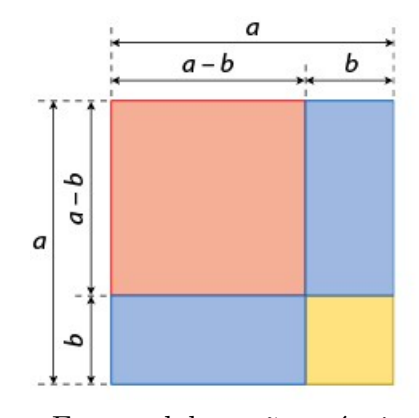

Fonte: elaboração própria

Observe a Figura [47](#page-55-0) e escreva o polinômio que representa a área:

- ∙ Todo o quadrado: 2
- Azul:  $b(a b) = ab b^2$  como são dois temos  $2ab 2b^2$
- Laranja:  $b^2$
- Qual a área total do quadrado vermelho?  $a^2 2ab + b^2$

É possível encontrar a área total sem calcular cada uma das área coloridas? Resposta: Sim, utilizando as dimensões da imagem:

$$
(a - b)^2 = (a - b).(a - b) = a^2 - ab - ab + b^2 = a^2 - 2ab + b^2
$$

**Defnição 3.15.** *O quadrado da diferença de dois termos é igual ao quadrado do primeiro termo menos duas vezes o primeiro pelo segundo mais o quadrado do segundo. Ou seja, temos:*

$$
(a+b)^2 = a^2 - 2ab + b^2
$$

#### **Exemplo 3.18.**

- *a.*  $(x-3)^2 = x^2 6x + 9$
- *b.*  $(2x-5)^2 = 4x^2 20x + 25$

$$
c. \ (3-2y)^2 = 9 - 12y + 4y^2
$$

*d.*  $(x^2 - 3x)^2 = x^4 - 6x^3 + 9x^2$ 

#### **Produto da Soma pela Diferença**

Observe a Figura [48](#page-56-0) e escreva o polinômio que representa a área pintada:

$$
(a+b).(a-b) = a2 - ab + ab - b2 = a2 - b2
$$

**Exemplo 3.19.** *O produto da soma pela diferença de dois termos é igual ao quadrado do primeiro termo menos o quadro do segundo. Ou seja temos:*

$$
(a+b).(a-b) = a^2 - b^2
$$

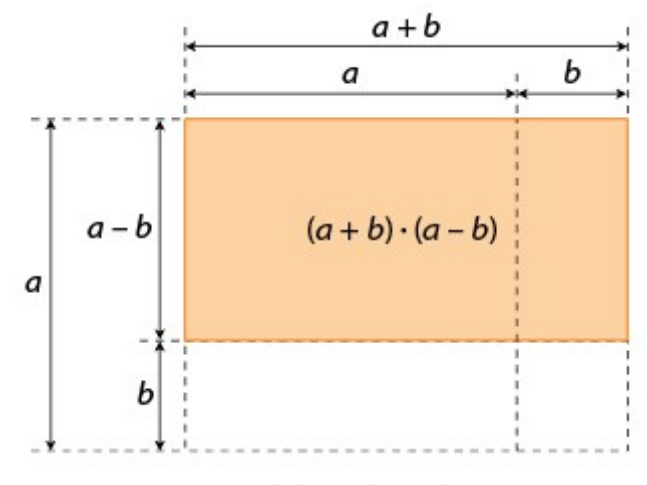

#### <span id="page-56-2"></span><span id="page-56-0"></span>Figura 48 – Produto da Soma pela Diferença

Fonte: elaborado própria

#### **Exemplo 3.20.**

- *a.*  $(x+3)(x-3)^2 = x^2 9$
- *b.*  $(2x+5) \cdot (2x-5)^2 = 4x^2 25$
- *c.*  $(3+2y)(3-2y)^2 = 9-4y^2$

Ao fnal da aula o professor poderá solicitar a resolução de exercícios. Nesta aplicação foram resolvidos exercícios do livro didático utilizado na escola, [\(GARCIA, 2014,](#page-66-16) p.84-89), na aula subsequente.

#### **Recursos EaD utilizados:**

∙ Videoaula criada pelo autor.

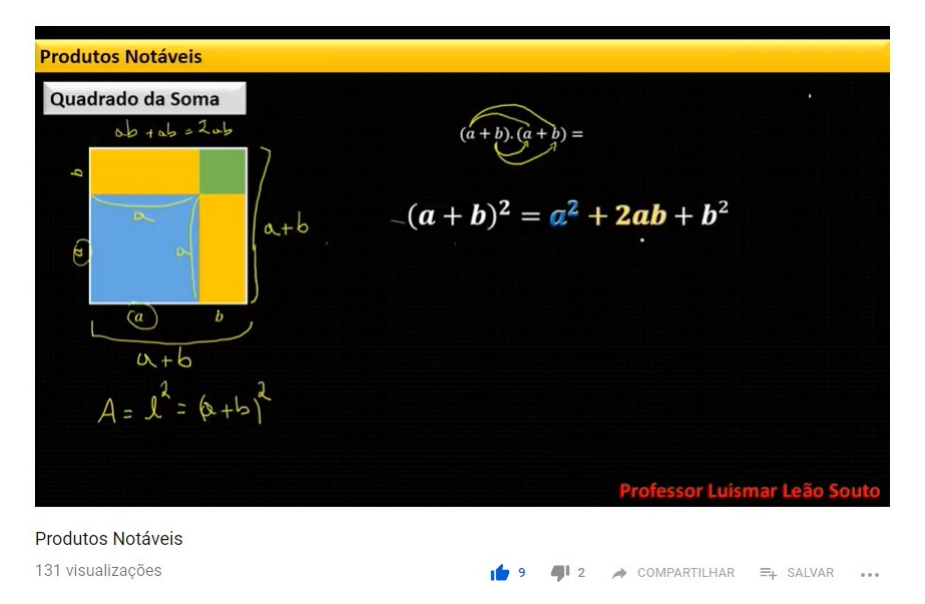

<span id="page-56-1"></span>Figura 49 – Videoaula: Polinômios - Produtos Notáveis

Fonte: elaboração própria

Link para a videoaula da Figura [49:](#page-56-1)<https://youtu.be/f6LN-NAy8bU>

<span id="page-57-1"></span>∙ Lista de exercícios disponibilizada no site do professor e pelo aplicativo Zappar.

#### 3.2.9 Exercícios

Como exercício será entregue a "Lista 15", conforme ilustrado Figura [50:](#page-57-0)

<span id="page-57-0"></span>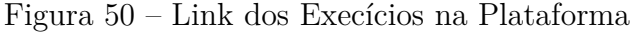

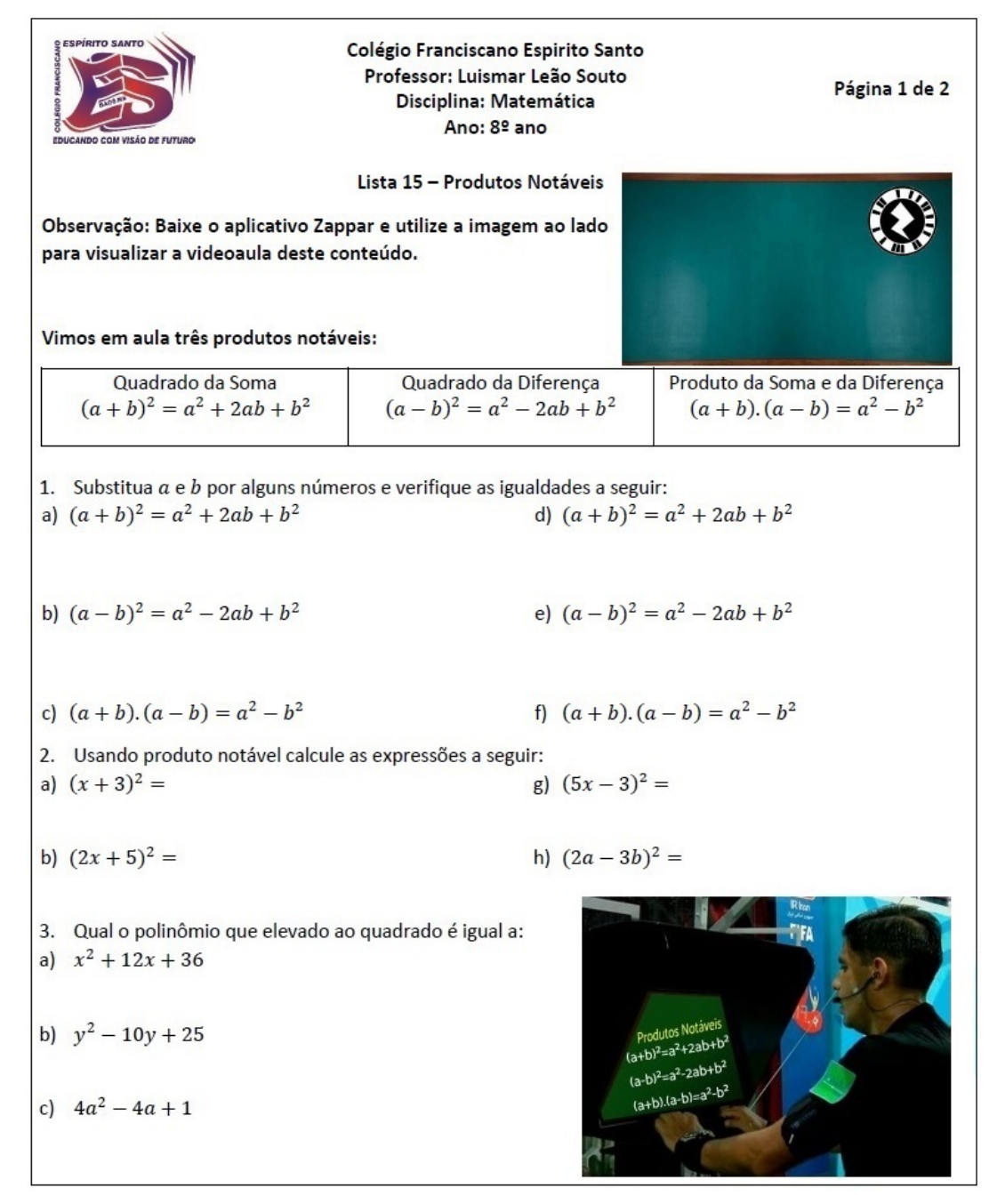

Fonte: elaboração própria

Link para a lista de exercícios da Figura [50:](#page-57-0)

<https://sites.google.com/site/leaosouto/matematica/matematica-8o-ano-cfes>

**Observação 3.11.** *Os alunos poderão utilizar o aplicativo Zappar, para acessar a videoaula criada pelo autor, para sanar alguma dúvida.*

<span id="page-58-0"></span>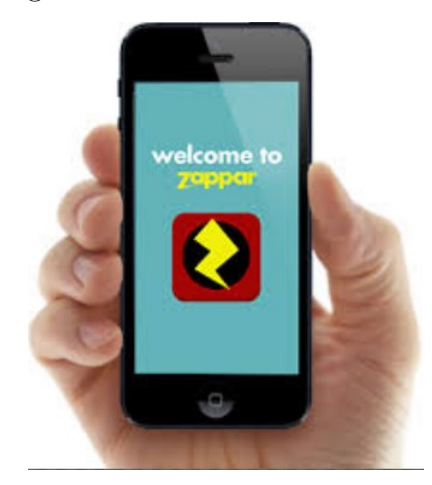

#### Figura 51 – Lista 15 de Exercícios

Fonte: elaboração própria

Link para o Zappar: http://www.zappar.com/

**Observação 3.12.** *Os alunos, ao término dos exercícios, poderão verifcar os resultado no vídeo postado no youtube criado pelo autor no link abaixo:*

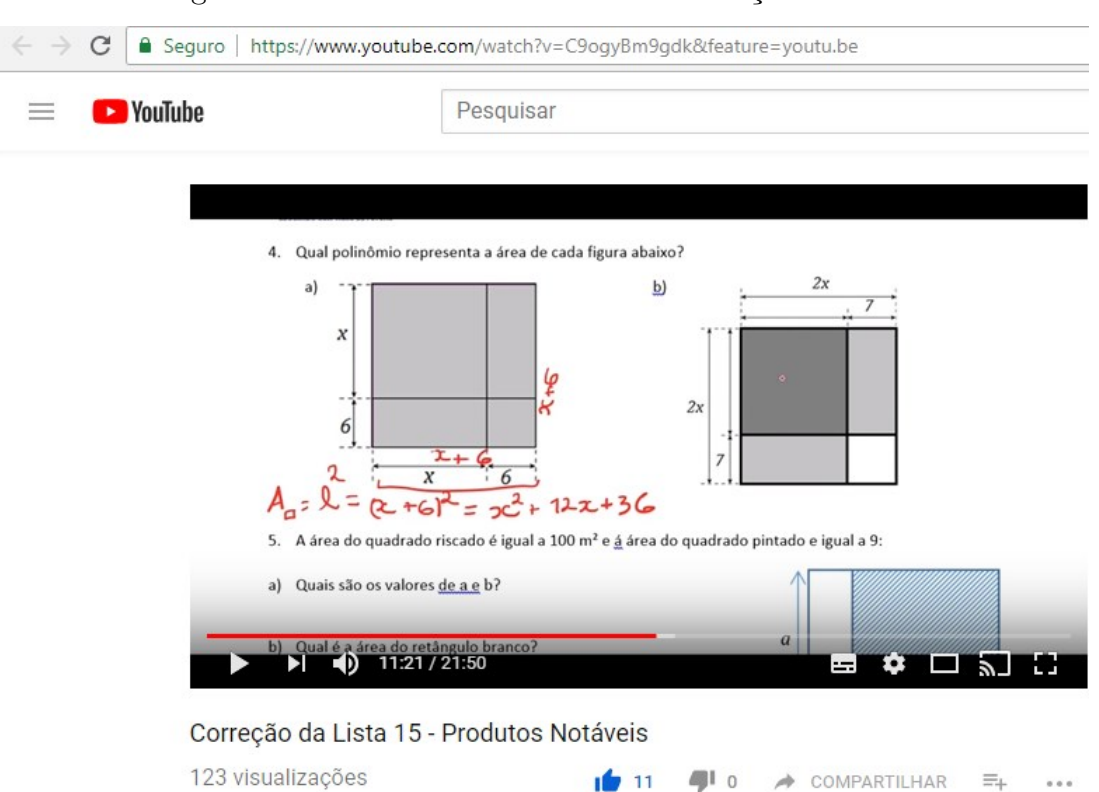

<span id="page-58-1"></span>Figura 52 – Lista 15 de Exercícios - Resolução em vídeo

Fonte: elaboração própria

Link para a videoaula da Figura [52:](#page-58-1) https://youtu.be/C9ogyBm9gdk

**Observação 3.13.** *Os exercícios da lista 15 (Figura [51\)](#page-58-0) serão resolvidos na próxima aula.*

# <span id="page-59-1"></span>4 Discussão dos Resultados da Aplicação da PVA

Neste capítulo são discutidos os resultados obtidos com a aplicação da PVA. Apresentamos relatos de alunos e colegas professores sobre as vantagens dos recursos que foram utilizados (Seção [4.1\)](#page-59-2). Também apresentamos um comparativo entre o desempenho de turmas onde o trabalho foi aplicado e turmas onde o trabalho não foi aplicado (Seção [4.2\)](#page-63-1).

## <span id="page-59-2"></span>4.1 Relato de alguns alunos e professores

Durante a aplicação da PVA houve vários relatos positivos a respeito do uso deste recurso, tanto de colegas professores quanto de alunos, Alguns professores, inclusive, solicitaram treinamento ao autor acerca do uso de algumas ferramentas apresentas neste trabalho. Em particular, uma professora do quarto ano da mesma escola, que verifcou uma mudança no hábito de estudo dos alunos do oitavo ano, solicitou auxílio para gravar suas próprias videoaulas. A seguir é apresentado o relato desta profssional sobre a sua experiência com o uso desta ferramenta em sala de aula:

> "Minha experiência em usar a mesa digitalizadora como recurso pedagógico foi super positiva. A aula se torna mais atrativa para o aluno, principalmente porque ela "prende" a atenção do aluno por mais tempo. Ela serve como um suporte ao professor, um instrumento a mais em sala de aula que auxilia para a construção do conhecimento de nossos alunos."

Houve também comentários de alunos durante as aulas sobre suas experiências ao utilizar a plataforma, os mais frequentes foram referentes a vantagem da disponibilidade de acesso independente de horário ou local. Os alunos relataram a possibilidade de assistir aos vídeos vários vezes, até que o conteúdo fosse compreendido em sua totalidade. Vários alunos relataram que compreendiam o conteúdo melhor através das videoaulas do que em sala de aula.

A seguir é apresentamos um relato de um aluno sobre o uso do aplicativo Zappar:

"Foi bem legal resolver os exercícios. Usei o aplicativo do professor antes de começar e depois conferi as resposta no canal do youtube".

Afm de obter um *feedback* dos alunos sobre a utilização da plataforma virtual de aprendizagem, foi aplicado um questionário online com os alunos, com preenchimento não obrigatório. Os resultados são apresentados nas Figuras [53,](#page-59-0) [54,](#page-60-0) [55,](#page-60-1) [56,](#page-61-0) [57,](#page-61-1) [58,](#page-61-2) [59,](#page-62-0) [60](#page-62-1) e [61:](#page-62-2)

1. Você gosta de estudar matemática?

Figura 53 – Questionário: Respostas Questão 1

<span id="page-59-0"></span>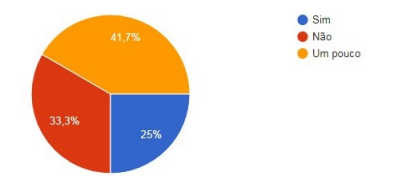

Fonte: elaboração própria

2. Justifque sua resposta do item 1:

<span id="page-60-0"></span>Figura 54 – Questionário: Respostas Questão 2

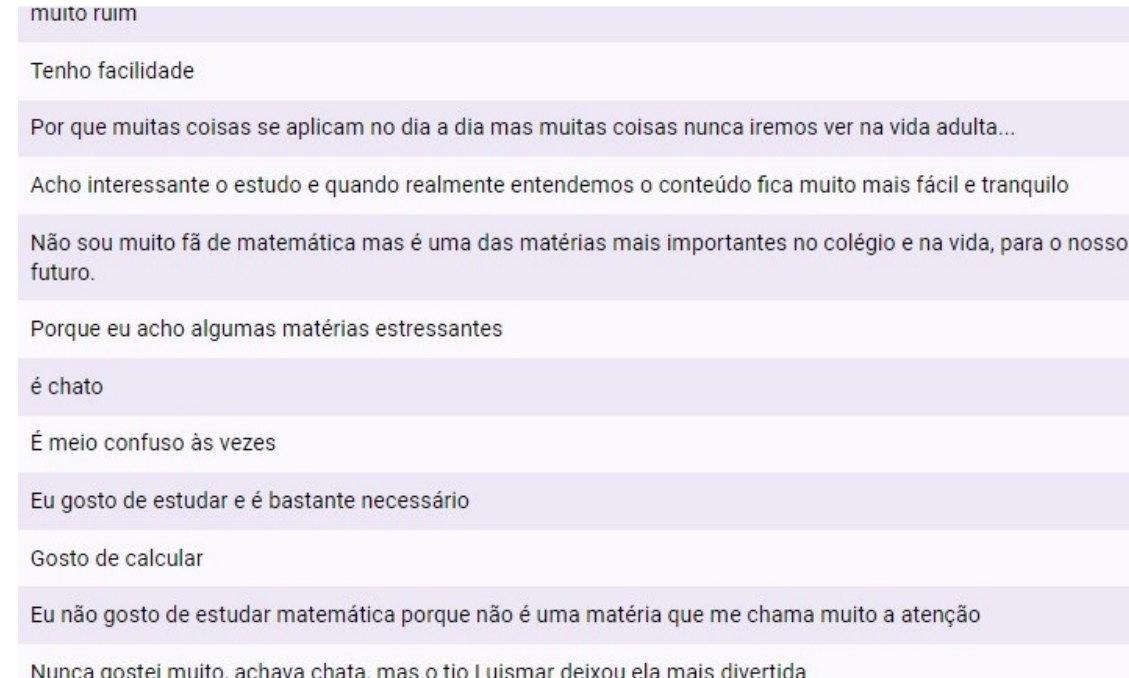

<span id="page-60-1"></span>Fonte: elaboração própria

#### 3. Por que se aprende Matemática? É importante? É útil?

#### Figura 55 – Questionário: Respostas Questão 3

Ela é importante para a vida, muitas coisas que acontecem no nosso dia-dia estão relacionados a matemática.

Para facilitar a vida no futuro. Sim. Sim.

Acho essencial para ingressar na vida profissional, e auxilia muito no dia a dia. realmente é útil

É importante para o nosso dia dia, para conseguirmos um emprego bom em breve.

Para poder ser alguém na vida, sim é muito importante e muito útil.

tudo é movido a matemática, ou eu aprendo ou eu me atraso no tempo como a minha vó

Pq hj em dia para fazer a maioria das coisas a gente usa matemática

A matemática está em tudo e é bastante importante

sim, pois a matemática se é utilizada em varias situações do cotidiano

Se aprende matemática porque é importante para o aprendizado e útil para o conhecimento, para não termos excesso de trabalho manual e para a vida, poupar tempo.

Útil é né, porque usamos ela em tudo.

4. Qual é a melhor maneira de aprender matemática?

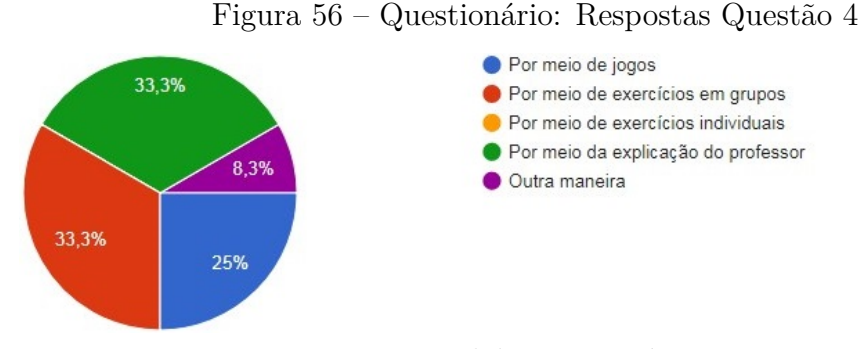

- <span id="page-61-1"></span><span id="page-61-0"></span>Fonte: elaboração própria
- 5. Você se dedica ao estudo da matemática?

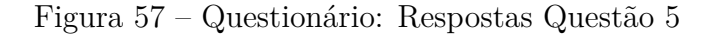

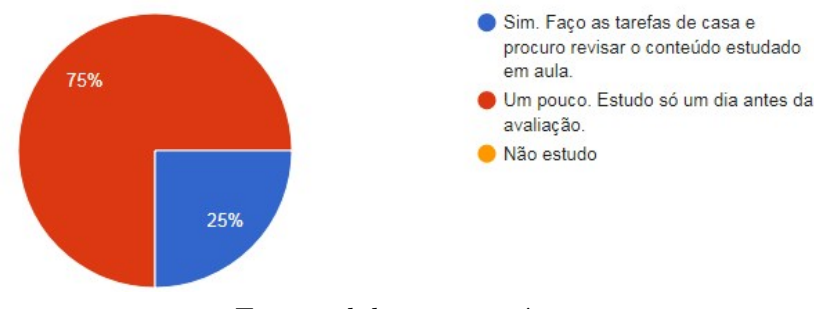

<span id="page-61-2"></span>Fonte: elaboração própria

6. Como você se sente na aula de matemática? Justifque sua resposta:

```
Figura 58 – Questionário: Respostas Questão 6
```
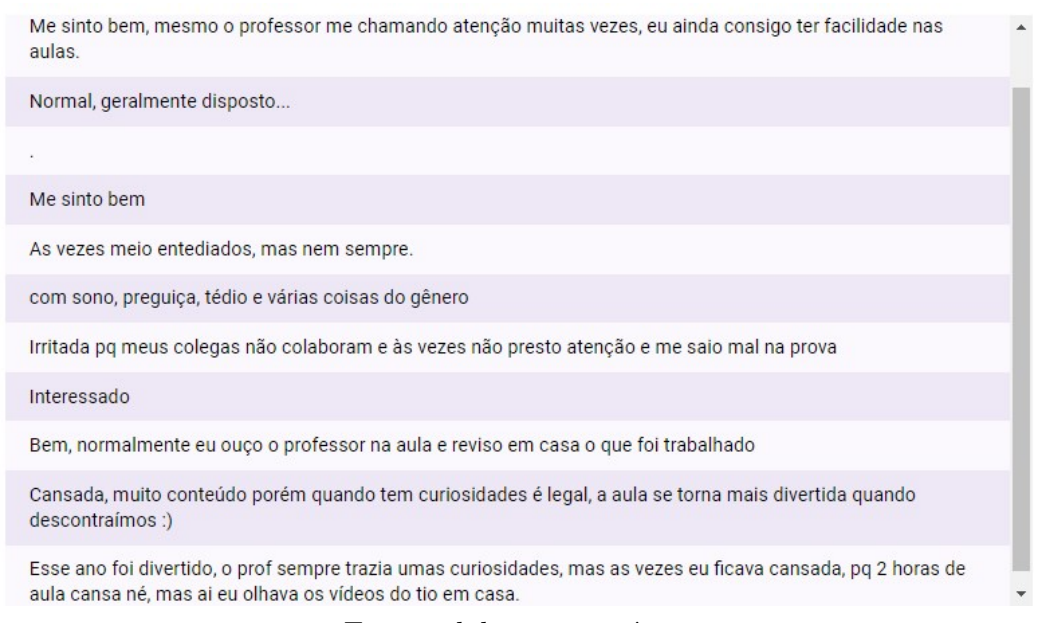

7. Qual sua opinião sobre as videoaulas utilizadas pelo professor?

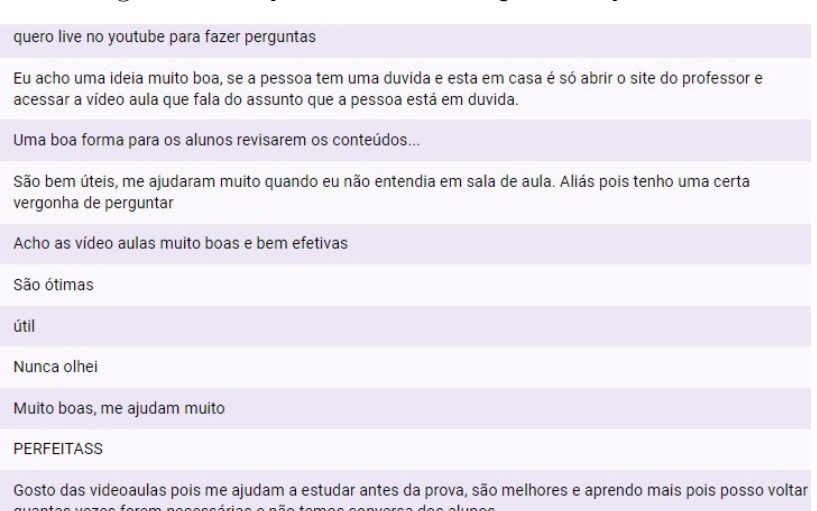

<span id="page-62-0"></span>Figura 59 – Questionário: Respostas Questão 7

<span id="page-62-1"></span>Fonte: elaboração própria

8. Marque sua opinião sobre os recursos utilizados pelo professor:

Figura 60 – Questionário: Respostas Questão 8 Péssimo Regular **Bom** Muito Bom **De Chimo**  $\sqrt{2}$ Aplicativo para celular<br>(Mathnews/Zappar) Site do Professor Explicações em sala de Vídeoaulas/Canal do Lista de exercícios aula Youtube

9. O que você MAIS gostou nas aulas de matemática este ano?

<span id="page-62-2"></span>Figura 61 – Questionário: Respostas Questão 9

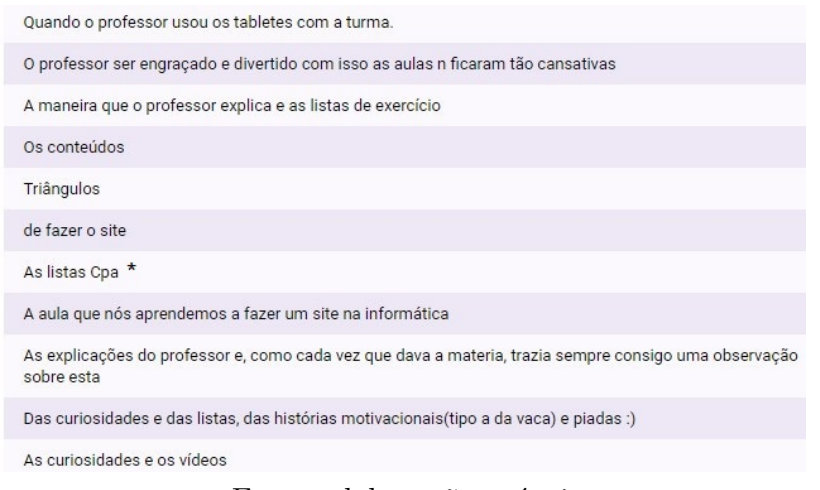

Fonte: elaboração própria

## <span id="page-63-1"></span>4.2 Desempenho resultante da aplicação da PVA

Nesta seção fazemos um comparativo entre o desempenho de turmas onde o trabalho desta dissertação foi aplicado e turmas onde o trabalho não foi aplicado, todas turmas do oitavo ano. Para uma melhor análise destes dados, apresentamos a seguir as médias em matemática dos mesmos alunos no fnal do sétimo ano, isto é, no ano anterior por eles cursados. Aqui é importante ressaltar que a escola adota o seguinte critério na formação das turmas: todos os alunos do sétimo ano que estavam na turma 701 (e foram aprovados), no oitavo ano estarão na turma 801; os que estavam na turma 702 estarão na turma 802; e assim por diante.

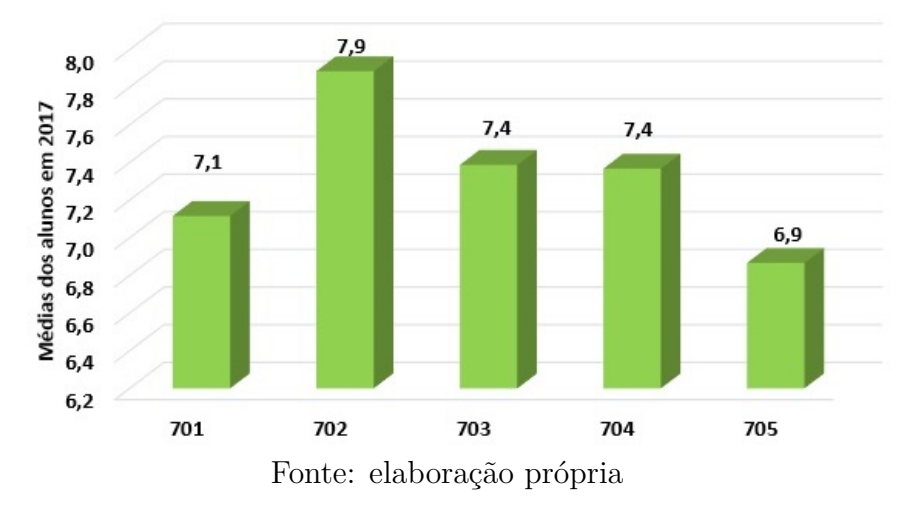

<span id="page-63-0"></span>Figura 62 – Médias dos alunos em 2017 - Sétimo Ano

Como mostra no gráfco na Figura [62,](#page-63-0) as turmas 701 e 705 obtiveram médias semelhantes, assim pode-se afrmar que essas turmas são semelhantes no que tange ao conhecimento matemático e podemos comparar seus desempenhos frente a aplicação da plataforma de aprendizagem aqui apresentada.

Na Figura [63,](#page-64-0) temos as médias das notas obtidas no trimestre em que a aplicação do trabalho foi feita. A plataforma foi aplicada em quatro das cinco turmas de oitavo ano: 802, 803, 804 e 805. Aqui observa-se que as turmas onde a plataforma de aprendizagem foi aplicada tiveram um melhor desempenho quando comparadas à turma onde não foi aplicada (turma 801), com destaque especial às turmas que no ano anterior tinham desempenhos semelhantes (801 e 805).

**Observação 4.1.** *Destacamos que no período em que aplicamos a plataforma estudou-se polinômios, assunto este que é tido, pelos alunos, como um dos mais complicados do oitavo ano. Por este motivo nota-se que as médias dos alunos (de todas as turmas) neste período (Figura [63\)](#page-64-0) foram mais baixas que as médias observadas no ano ano anterior (Figura [62\)](#page-63-0).*

A seguir também apresentamos gráfcos que mostram o percentual de alunos de cada turma com notas acima e a baixo de sete, tanto do sétimo ano (Figura [64\)](#page-64-1) quanto do segundo trimestre do oitavo ano (Figura [65\)](#page-64-2).

Como mostra a Figura [65,](#page-64-2) houve uma porcentagem maior de alunos com notas acima de sete nas turmas onde a ferramenta foi aplicada. Em particular houve uma inversão de percentuais nas turmas 801 e 805 em relação ao ano anterior, 701 e 705.

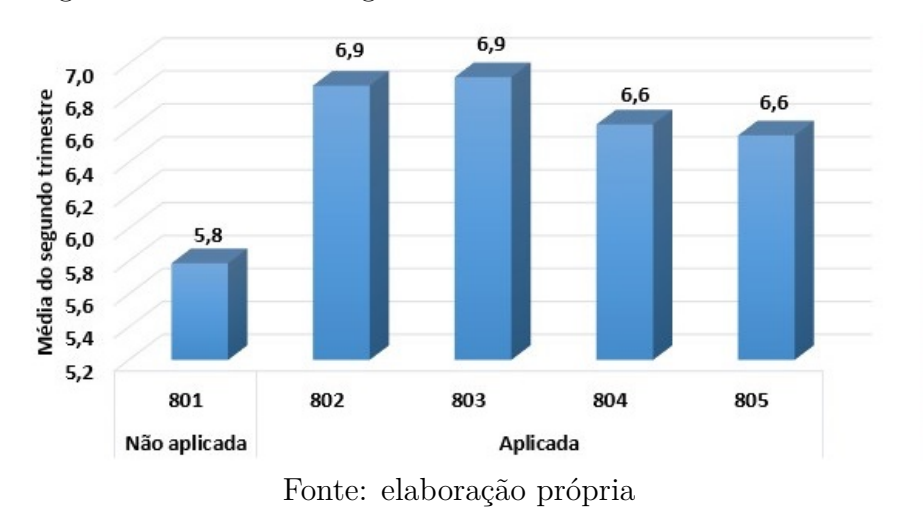

<span id="page-64-0"></span>Figura 63 – Notas do Segundo Trimestre de 2018 - Oitavo Ano

<span id="page-64-1"></span>Figura 64 – Notas acima e abaixo de 7,0 - Sétimo Ano

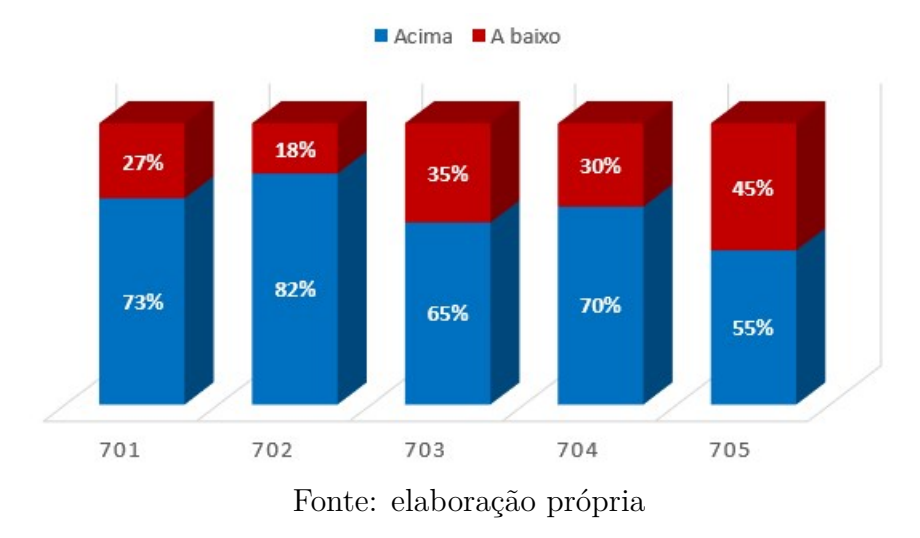

<span id="page-64-2"></span>Figura 65 – Notas acima e abaixo de 7,0 - Oitavo Ano

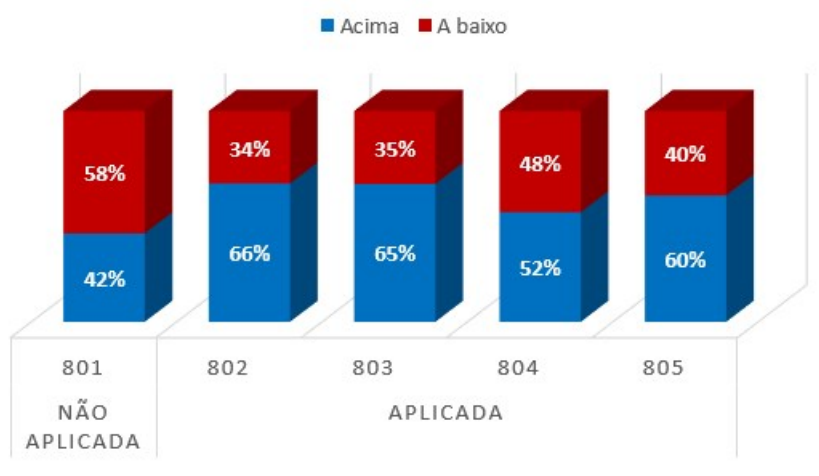

Fonte: elaboração própria

# <span id="page-65-0"></span>5 Conclusões

Neste trabalho foi proposta a criação de uma plataforma virtual de aprendizagem como complemento às aulas presenciais acerca do conteúdo de polinômios. No decorrer deste trabalho notou-se uma melhora signifcativa no desempenho dos alunos que fzeram uso da plataforma quando comparados com alunos que não a utilizaram.

Vale salientar que o sucesso deste trabalho não esteve somente nos recursos tecnológicos aplicados, mas sim na união do professor, como agente transformador, e da tecnologia. Para o sucesso da plataforma é importante o professor saber direcionar suas atividades a partir dos resultados obtidos até o momento, como por exemplo o que foi feito com os trabalhos online 03 e 06, descritos nas atividades das aulas 02 e 05, respectivamente. Por este motivo, acreditamos que o fato de não termos utilizado uma ferramenta pronta mas sim criado uma, nos permitiu adaptá-la a realidade dos alunos.

Não houve difculdades na aplicação deste trabalho, visto que as ferramentas utilizadas são familiares aos alunos, público alvo. Além disso, a utilização da plataforma virtual de aprendizagem teve boa aceitação na escola, tanto que outros professores solicitaram um treinamento para o uso das ferramentas utilizadas no processo, o qual está em desenvolvimento.

A aplicação da plataforma virtual de aprendizagem trouxe resultados, tanto no desempenho quanto na dedicação dos alunos aos estudos. Segundo os estudantes e alguns pais, o tempo de estudo teve um aumento considerável e, como consequência, houve um melhor resultado nas avaliações.

A utilização de tecnologias computacionais no ensino da matemática só tem a somar no processo de ensino-aprendizagem, tanto pela familiaridade com as ferramentas por parte dos alunos quanto pela continuidade da formação do professor, que, ao se deparar com novas ferramentas de aprendizagem, para as quais grande parte dos docentes não teve formação durante a graduação, tende a sair da zona de conforto e buscar novos conhecimentos, quebrando paradigmas.

O trabalho não termina aqui, essa plataforma continuará sendo atualizada, alimentada, modifcada e readaptada para as novas demandas que irão surgir. Novas ferramentas serão incorporadas a ela, enquanto outras, com o tempo, poderão se tornar obsoletas. O professor que utiliza este tipo de tecnologia deve estar atento às novas tendências tecnológicas e não deve exitar em abandonar ferramentas que fcarem ultrapassadas. Este é o ponto onde paradigmas são quebrados, já que acomodação é uma palavra que não existe no mundo tecnológico.

# Referências

<span id="page-66-6"></span><span id="page-66-0"></span>BONA, A. S. D.; FAGUNDES, L. da C.; BASSO., M. V. de A. *Refexões sobre a educação a distância na educação matemática.* 2011. Disponível em: [<http://www.pucrs.br/ciencias/viali/tic\\_literatura/](http://www.pucrs.br/ciencias/viali/tic_literatura/artigos/ead/12714.pdf) [artigos/ead/12714.pdf>.](http://www.pucrs.br/ciencias/viali/tic_literatura/artigos/ead/12714.pdf) Acesso em: 26.11.2018. Citado na página [15.](#page-15-0)

<span id="page-66-9"></span>BRAS, R. S. C.; FIGUEIRA, C.; PAIVA, J. *E-learning: o estado da arte*. 1. ed. Coimbra: Sociedade Portuguesa de Física, 2006. Citado na página [16.](#page-16-2)

<span id="page-66-4"></span>BRASIL. *Parâmetros Curriculares Nacionais*. Brasília, 1996. Disponível em: [<http://www.planalto.](http://www.planalto.gov.br/ccivil_03/Leis/L9394.htm) [gov.br/ccivil\\_03/Leis/L9394.htm>.](http://www.planalto.gov.br/ccivil_03/Leis/L9394.htm) Citado na página [14.](#page-14-2)

<span id="page-66-3"></span>BRASIL. *Base Nacional Comum Curricular: Matemática*. Brasília, 2018. 472 p. Disponível em:  $\langle$ http://basenacionalcomum.mec.gov.br/wp-content/uploads/2018/06/BNCC\_EI\_EF\_110518 [versaofnal\\_site.pdf>.](http://basenacionalcomum.mec.gov.br/wp-content/uploads/2018/06/BNCC_EI_EF_110518_versaofinal_site.pdf) Citado na página [13.](#page-13-0)

<span id="page-66-7"></span>CASTELLS, M. *A sociedade em rede*. 1. ed. SÃO Paulo: Paz e Terra, 2007. Citado na página [15.](#page-15-0)

<span id="page-66-1"></span>CETIC.BR. *Pesquisa Sobre o Uso das Tecnologias de Informação e Comunicação nas Escolas Brasileiras*. 2017. Disponível em:  $\langle \text{https://cetic.br/media/docs/publicaccess/2/tic.edu 2017} \rangle$ livro eletronico. [pdf>.](https://cetic.br/media/docs/publicacoes/2/tic_edu_2017_livro_eletronico.pdf) Acesso em: 15.12.2018. Citado 2 vezes nas páginas [13](#page-13-0) e [19.](#page-19-1)

<span id="page-66-13"></span>CONZI, D. *Pesquisa internacional mostra sobrecarga do professor brasileiro*. 2014. Disponível em:  $\langle \text{https://gauchazh.clicrbs.com.br/geral/noticia/2014/06/}) \rangle$ [Pesquisa-internacional-mostra-sobrecarga-do-professor-brasileiro-4536184.html>.](https://gauchazh.clicrbs.com.br/geral/noticia/2014/06/Pesquisa-internacional-mostra-sobrecarga-do-professor-brasileiro-4536184.html) Acesso em: 14.12.2018. Citado na página [18.](#page-18-1)

<span id="page-66-2"></span>CORRÊA, P. M. H. *A plataforma Khan Academy como auxílio ao ensino híbrido em Matemática: um relato de experiência*. Dissertação (Mestrado) — Universidade Federal do Rio Grande - FURG, 2016. Disponível em: [<https://sca.profmat-sbm.org.br/sca\\_v2/get\\_tcc3.php?id=95160>.](https://sca.profmat-sbm.org.br/sca_v2/get_tcc3.php?id=95160) Acesso em: 01.12.2017. Citado na página [13.](#page-13-0)

<span id="page-66-14"></span>FORTE, C. E.; KIRNER, C. Usando realidade aumentada no desenvolvimento de ferramenta para aprendizagem de física e matemática. *6 <sup>o</sup> Workshop de Realiadade Virtual e Aumentada* — Educação, http://sites.unisanta.br/wrva/st/62200.pdf, n. 1, p. 6, 2009. Disponível em: [<http://sites.unisanta.br/wrva>.](http://sites.unisanta.br/wrva) Citado na página [28.](#page-28-2)

<span id="page-66-12"></span>FUGIOMO, S. M. A.; ALTOÉ, A. A resistência das professoras da educação básica em relação ao uso do computador em sala de aula. *Programa de Pós-Graduação em Educação* — Educação, Maringá, n. 1, p. 11, 2009. Disponível em: [<http://www.ppe.uem.br/publicacoes/seminario\\_ppe\\_2008/pdf/c020.pdf>.](http://www.ppe.uem.br/publicacoes/seminario_ppe_2008/pdf/c020.pdf) Citado na página [18.](#page-18-1)

<span id="page-66-16"></span>GARCIA, M. R. *Matemática Ensino Fundamental*. 4. ed. São Paulo: Moderna, 2014. Citado 9 vezes nas páginas [38,](#page-38-3) [39,](#page-39-2) [40,](#page-40-1) [42,](#page-42-2) [45,](#page-45-0) [49,](#page-49-2) [52,](#page-52-2) [53](#page-53-2) e [56.](#page-56-2)

<span id="page-66-10"></span>GOMES, M. J. *E-LEARNING: Reflexões em torno do conceito*. 2005. Disponível em: [<https:](https://repositorium.sdum.uminho.pt/bitstream/1822/2896/1/06MariaGomes.pdf) [//repositorium.sdum.uminho.pt/bitstream/1822/2896/1/06MariaGomes.pdf>.](https://repositorium.sdum.uminho.pt/bitstream/1822/2896/1/06MariaGomes.pdf) Acesso em: 16.12.2018. Citado na página [16.](#page-16-2)

<span id="page-66-11"></span>GONZALES, M. *Fundamentos da Tutoria em Educação a Distância*. 2. ed. São Paulo: Avercamp, 2015. Citado na página [17.](#page-17-0)

<span id="page-66-8"></span>GONÇALVES, O. A. N. A utilização da plataforma de e-learning moodle no ensino/aprendizagem da matemática do 10.<sup>o</sup> ano. *Departamento de Engenharia Física da Faculdade de Engenharia da Universidade do Porto* — Educação, Porto, Portugal, n. 1, p. 110, 2009. Disponível em:  $\langle$ https://repositorio-aberto.up.pt/bitstream/10216/59608/1/000136323.pdf>. Citado na página [15.](#page-15-0)

<span id="page-66-5"></span>KEEGAN, D. *Fundations of distance education*. 3. ed. Londres: Routledge, 1996. Citado na página [14.](#page-14-2)

<span id="page-66-15"></span>KHAN, S. *Um mundo, uma escola*. 1. ed. Rio de Janeiro, RJ: Intrínseca Ltda, 2013. Citado na página [30.](#page-30-2)

<span id="page-67-2"></span>MALHEIROS, A. P. dos S.; AMARAL, R. B.; BORBA, M. de C. *Educação a distância online*. 3. ed. Belo Horizonte: Autêntica, 2011. Citado na página [15.](#page-15-0)

<span id="page-67-5"></span>MEC. *Pesquisa internacinal sobre Ensino e Aprendizagem*. Brasília, 2014. 40 p. Disponível em: [<http:](http://download.inep.gov.br/acoes_internacionais/pesquisa_talis/2013/talis2013_relatorio_brasil.pdf) [//download.inep.gov.br/acoes\\_internacionais/pesquisa\\_talis/2013/talis2013\\_relatorio\\_brasil.pdf>.](http://download.inep.gov.br/acoes_internacionais/pesquisa_talis/2013/talis2013_relatorio_brasil.pdf) Citado 2 vezes nas páginas [18](#page-18-1) e [19.](#page-19-1)

<span id="page-67-3"></span>MENDONÇA, A. F. de; RIBEIRO, G. A. de A. M. E. N. *A importância dos Ambientes Virtuais de Aprendizagem na busca de novos domínios da EaD.* 2007. Disponível em: [<http:](http://www.abed.org.br/congresso2007/tc/4162007104526AM.pdf) [//www.abed.org.br/congresso2007/tc/4162007104526AM.pdf>.](http://www.abed.org.br/congresso2007/tc/4162007104526AM.pdf) Acesso em: 03.09.2018. Citado na página [16.](#page-16-2)

<span id="page-67-1"></span>MOGNHOL, T. D. *O uso da plataforma adaptativa Khan Academy no ensino de Matemática e o impacto nas avaliações.* Dissertação (Mestrado) — Universidade Federal do Espírito Santo - UFES, 2015. Disponível em: [<https://sca.profmat-sbm.org.br/sca\\_v2/get\\_tcc3.php?id=92281>.](https://sca.profmat-sbm.org.br/sca_v2/get_tcc3.php?id=92281) Citado na página [13.](#page-13-0)

<span id="page-67-4"></span>MORAIS, M. C. *Educação a distância: fundamentos e práticas*. 1. ed. Campinas: Unicamp/Nied, 2002. Citado na página [16.](#page-16-2)

<span id="page-67-7"></span>NETO, A. C. M. *Tópicos de Matemática Elementar: polinômios*. 2. ed. Rio de Janeiro, RJ: Sociedade Brasileira de Matemática, 2016. Citado na página [32.](#page-32-2)

<span id="page-67-6"></span>PEREIRA, G. de C.; MAGALINI, L. M. *Videoaulas em Primeira Pessoa: suas Características e sua Contribuição para a EaD.* 2017. Disponível em: [<http://eademfoco.cecierj.edu.br/index.php/Revista/](http://eademfoco.cecierj.edu.br/index.php/Revista/article/view/475/256) [article/view/475/256>.](http://eademfoco.cecierj.edu.br/index.php/Revista/article/view/475/256) Acesso em: 22.12.2018. Citado na página [30.](#page-30-2)

<span id="page-67-0"></span>ROCHA, C. C. da S. Análise do baixo desempenho em matemática dos alunos do 6<sup>o</sup> ano do ensino fundamental da escola estadual getúlio vargas. *Mestrado Profssional CAEd/FACED/UFJF* — Educação, Belo Horizonte-MG, n. 1, p. 135, 2014. Disponível em: [<http://www.mestrado.caedufjf.net/](http://www.mestrado.caedufjf.net/wp-content/uploads/2014/11/CREUSA-COELHO-DA-SILVA-ROCHA.pdf) [wp-content/uploads/2014/11/CREUSA-COELHO-DA-SILVA-ROCHA.pdf>.](http://www.mestrado.caedufjf.net/wp-content/uploads/2014/11/CREUSA-COELHO-DA-SILVA-ROCHA.pdf) Citado na página [12.](#page-12-3)